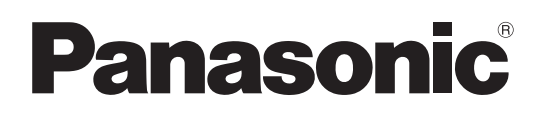

Инструкция по эксплуатации Плазменный телевизор

### Модель No **TH-R42EL80KA**

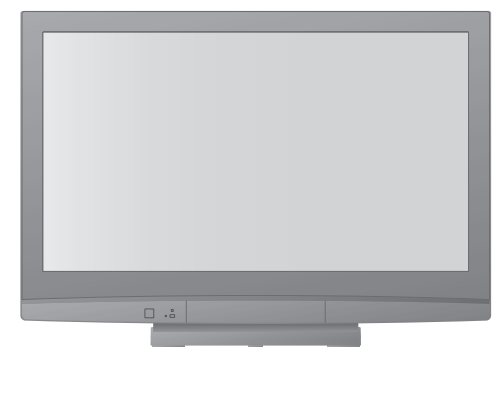

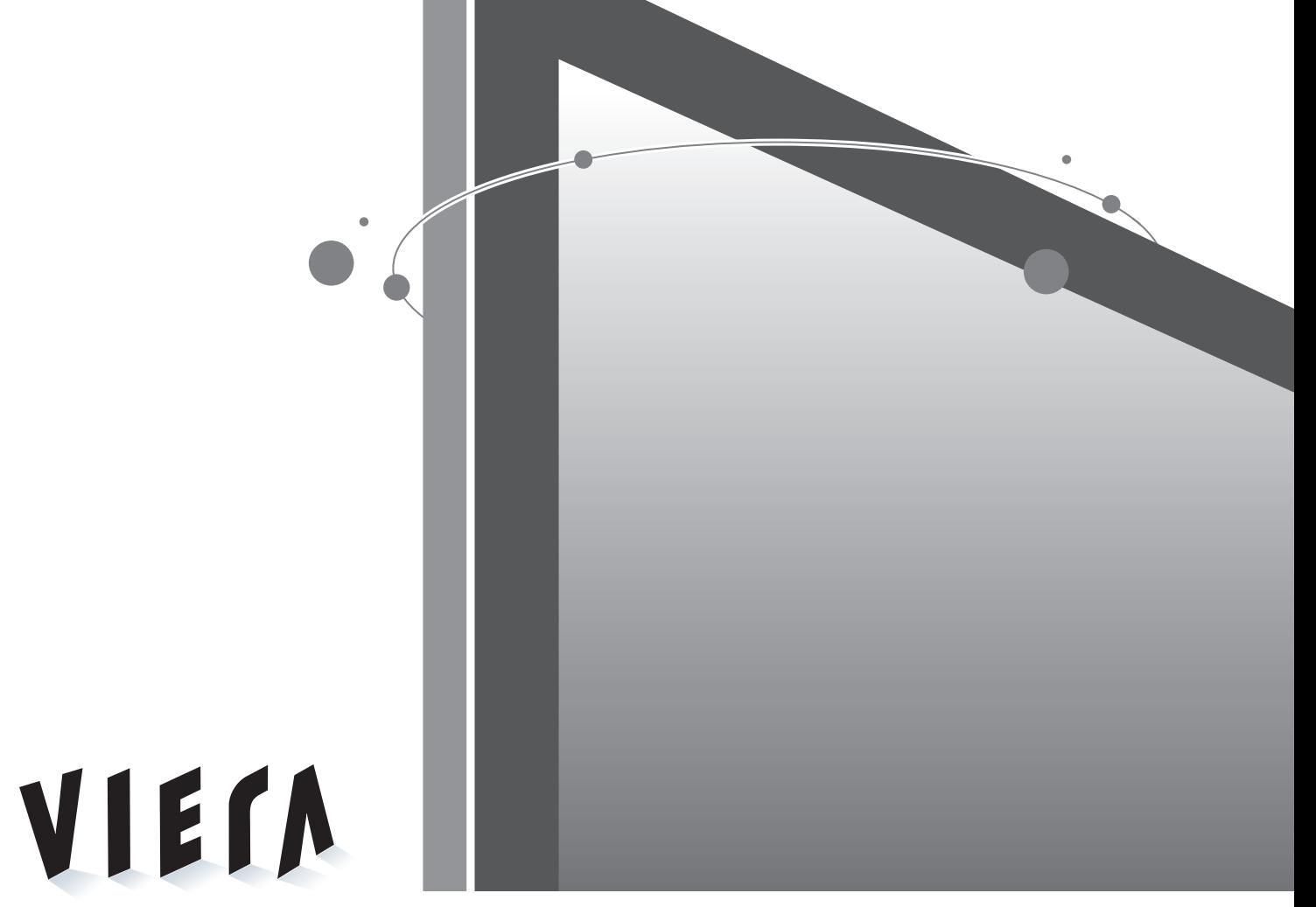

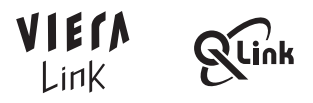

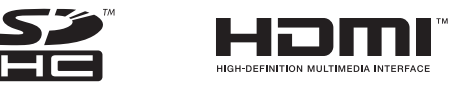

Перед эксплуатацией Вашего телевизора, пожалуйста, прочитайте эту инструкцию и сохраните ее для дальнейших справок.

Изображения, приведенные в этом руководстве, используются только для пояснительных целей.

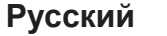

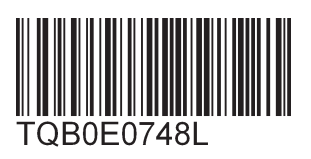

### **Превратите Вашу собственную гостиную в кинотеатр! Наслаждайтесь изумительно высоким уровнем**

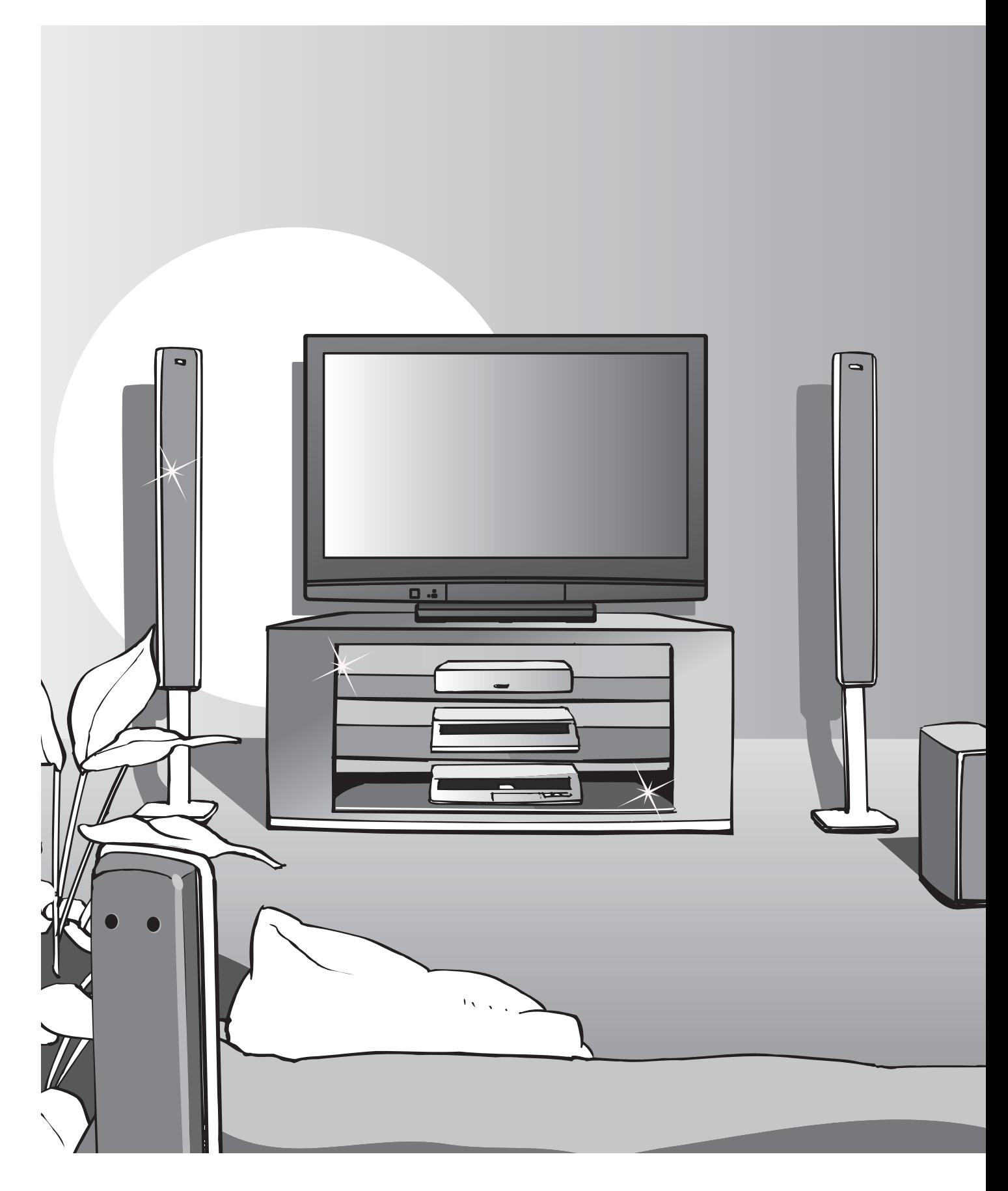

### **мультимедийных средств**

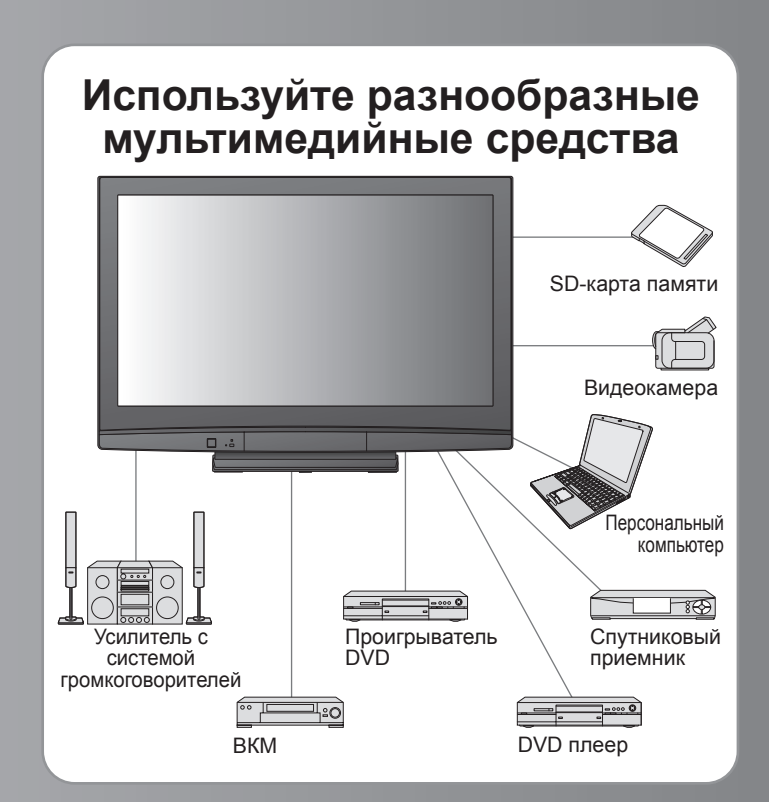

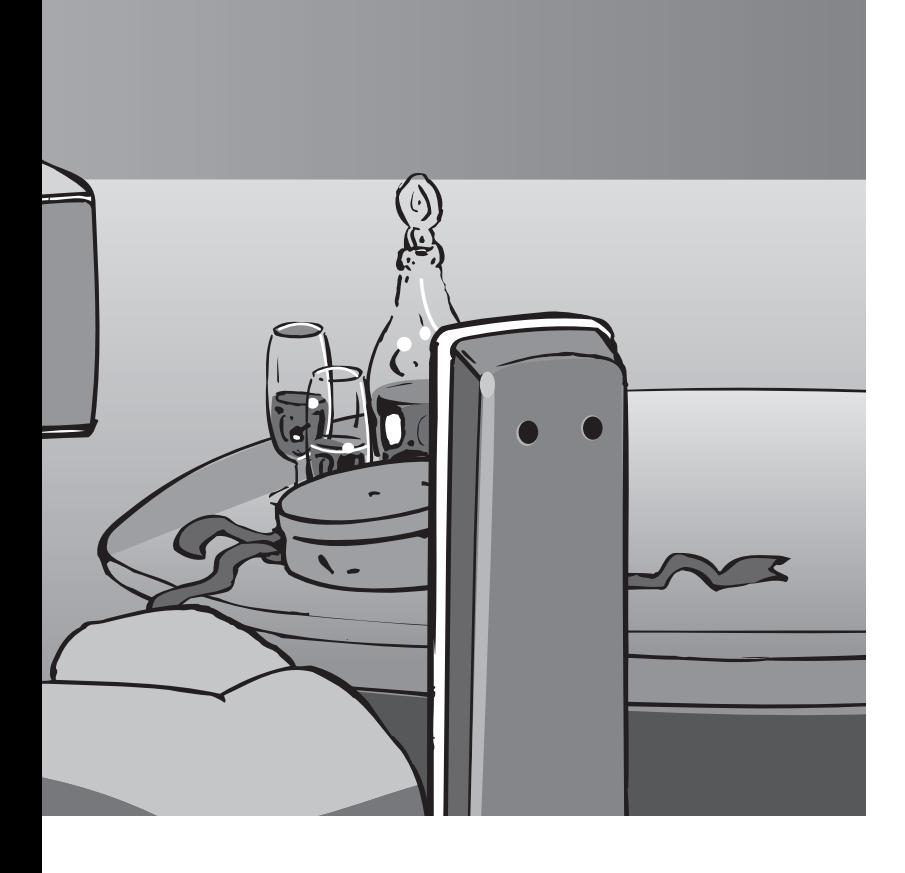

### Содержание

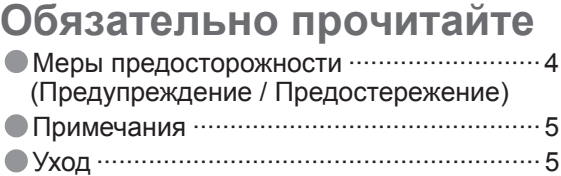

•Уход ····························································5

### **Руководство по быстрой подготовке к эксплуатации** •Принадлежности / Дополнительные принадлежности ····························· 6

- •Идентификация органов управления··· 8
- •Основные подсоединения ··· 10
- •Автоматическая установка ··· 12

### **Наслаждайтесь Вашим телевизором!**

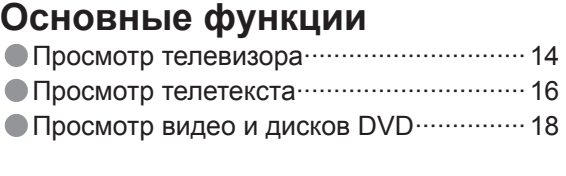

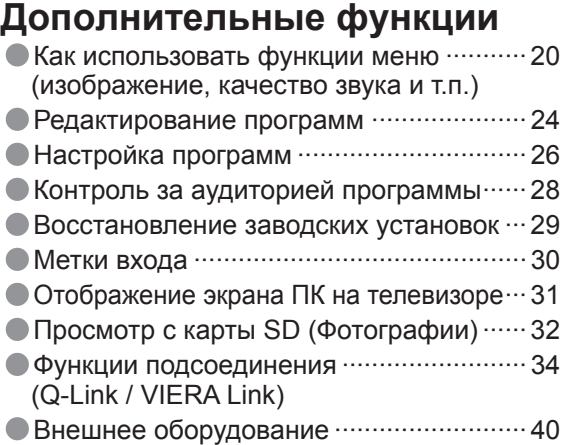

### **Часто задаваемые**

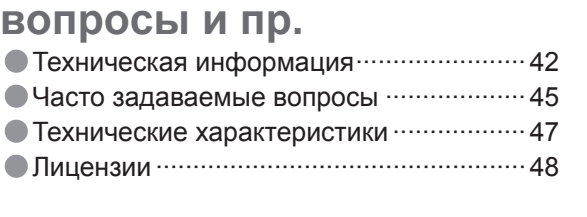

# **Меры предосторожности**

### **Предупреждение**

### **Обращение со штепсельной вилкой и шнуром питания**

• Полностью вставляйте штепсельную вилку <sup>в</sup> сетевую розетку. (Если штепсельная вилка вставлена неплотно, то может выделяться тепло и возникнуть пожар.)

- Обеспечьте лёгкий доступ <sup>к</sup> розетке для шнура питания.
- Обеспечьте надежное подсоединение штекера заземления штепсельной вилки, чтобы избежать поражения электрическим током.
- Аппарат конструкции CLASS I должен быть подсоединен <sup>к</sup> сетевой розетке <sup>с</sup> защитным заземлением.

• Аппарат конструкции CLASS I должен быть подсоединен к сетевой розетке с защитным заземлением.<br>● Не трогайте штепсельную вилку мокрыми руками. (Это может вызвать поражение электрическим током.)<br>● Не используйте шнур пит ● Не трогайте штепсельную вилку мокрыми руками. (Это может вызвать поражение электрическим током.<br>● Не используйте шнур питания, отличающийся от шнура, поставляемого с этим телевизором. (Это может<br>привести к пожару или п

- привести к пожару или поражению электрическим током.)
- Не повреждайте шнур питания. (Поврежденный шнур питания может вызвать пожар или поражение электрическим током.) • Не перемещайте телевизор со шнуром питания, подсоединенным <sup>к</sup> сетевой розетке.
- Не помещайте тяжелые предметы на шнур питания <sup>и</sup> не располагайте шнур питания около горячих предметов. • Не перекручивайте шнур питания, не сгибайте его сильно <sup>и</sup> не растягивайте.
- Не тяните за шнур питания. Удерживайте за корпус штепсельной вилки при отсоединении шнура питания.
- Не используйте поврежденный шнур питания или сетевую розетку.

**При ненормальном**  $\left(\cdot\right)$ **функционировании телевизора, немедленно отсоедините штепсельную вилку! Переменный**

**ток 220-240 В 50 / 60 Гц**

### **Источник питания**

• Этот телевизор предназначен для работы <sup>с</sup> переменным током 220-240 В, 50 / 60 Гц.

### **Не удаляйте крышки НИКОГДА не модифицируйте аппарат самостоятельно**

(Детали под высоким напряжением могут вызвать серьезное поражение электрическим током.)

• Проверяйте, регулируйте или ремонтируйте аппарат у Вашего дилера Panasonic.

### **Держите жидкости подальше от телевизора**

- Во избежание повреждений, которые могут привести к пожару или поражению злектрическим током, не подвергайте этот аппарат воздействию брызг или капель.
- Не размещайте над телевизором емкости <sup>с</sup> водой (цветочные вазы, чашки, косметику и т.д.). (зто касается также полок над телевизором и т.п.)

### **Не подвергайте воздействию прямых солнечных лучей и других источников тепла**

• Избегайте подвергать телевизор воздействию прямых солнечных лучей и других источников тепла. Чтобы предотвратить возникновение пожара, никогда не помещайте никакие типы свечей или открытое пламя сверху или около телевизра.

### **Не помещайте посторонние предметы внутрь аппарата**

 $\ddot{a} \cdot \Box$ 

• Не допускайте, чтобы через вентиляционные отверстия в прибор попадали какие-либо предметы (это может привести к пожару или поражению электрическим током).

### **Не размещайте телевизор на наклонных или неустойчивых поверхностях**

• Телевизор может упасть или опрокинуться.

### **Используйте только предназначенные подставки / установочное оборудование**

- Использование неутвержденных подставок или других крепящих устройств может привести к нестабильности прибора и опасности получения травмы. Обязательно обращайтесь к местному дилеру Panasonic для выполнения установки.
- Используйте утвержденные подставки / подвесные устройства (стр. 6).

### **Не позволяйте детям брать карту SD**

• Поскольку SD-карта имеет малые размеры, карта SD может быть проглочена маленькими детьми. Пожалуйста, удалите карту SD немедленно после использования.

### **Предостережение**

#### **■Во время чистки телевизора отсоедините штепсельную вилку**

• Чистка аппарата под напряжением может вызвать поражение электрическим током.

#### **■Если не будете длительное время использовать телевизор, отколючите его от сети**

• Этот телевизор все еще будет потреблять некоторое количество электроэнергии даже в выключенном состоянии до тех пор, пока штепсельная вилка подсоединена к действующей сетевой розетке.

### **■Транспортируйте только <sup>в</sup>**

**вертикальном положении** обращенной вверх или вниз, может вызвать повреждение внутренней электрической цепи.

### **■Обеспечьте достаточное пространство вокруг аппарата для рассеивания тепла**

Минимальное расстояние

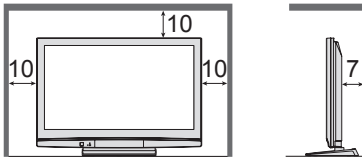

- При использовании подставки оставьте промежуток между нижней частью телевизора и поверхностью пола.
- В случае использования кронштейна для крепления на стену следуйте руководству для кронштейна.

### **■Не блокируйте задние вентиляционные отверстия**

• Если вентиляция закрыта занавесками, газетами, скатертями и др., это может привести к перегреванию прибора, пожару или поражению электрическим током.

#### **■Не делайте слишком громкий звук в наушниках**

• Это может привести <sup>к</sup> необратимому повреждению слуха.

## **Примечания**

### **Не отображайте неподвижное изображение в течение длительного времени**

Это приводит к тому, что изображение остается на плазменном экране ("остаточное изображение"). Это не относится к неисправности и не покрывается гарантией.

- Типичные неподвижные изображения
- Номер программы <sup>и</sup> другие логотипы
- Изображение, отображаемое <sup>в</sup>
- формате 4:3
- формате 4:<br>• Видео игра Компьютер
- ●Видео игра<br>●Компьютерное изображение<br>Чтобы избежать появления ост:

Чтобы избежать появления остаточного изображения, через несколько минут автоматически уменьшается контраст, если не подается сигнал или не выполняются операции. (стр. 45)

**■Функция автоматического режима ожидания**

• Если <sup>в</sup> течение 30 минут не принимается никакого сигнала и не выполняется операций в режиме телевизора, телевизор автоматически перейдет в режим ожидания.

### **■Держите телевизор подальше от оборудования такого типа**

- Электронное оборудование В частности не размещайте видео оборудование
- около аппарата (электромагнитные помехи могут привести к искажению изображения / звука).
- Оборудование <sup>с</sup> инфракрасным сенсором Этот телевизор также испускает инфракрасные лучи (это может нарушить работу другого оборудования).

### **Уход**

### **Сначала отсоедините штепсельную вилку от сетевой розетки.**

(м:

### **Дисплейная панель**

Регулярный уход: Осторожно вытрите грязь с поверхности, используя мягкую ткань. Сильное загрязнение: Осторожно вытрите грязь с поверхности, используя мягкую ткань, смоченную чистой водой или раствором, содержащим нейтральное моющее средство, разбавленное 100 частями воды. Затем равномерно вытрите поверхность, пока она не станет сухой, используя мягкую ткань.

#### **Предостережение**

- Поверхность дисплейной панели обработана специальным образом <sup>и</sup> может быть легко повреждена.
- Не скребите и не царапайте поверхность Вашими ногтями или другими твердыми предметами.
- Проявляйте осторожность, чтобы не подвергать поверхности воздействию репеллента, растворителя, разбавителя или других летучих веществ (это может испортить поверхность).

### **Корпус, Подставка**

Регулярный уход: Протирайте поверхность, используя мягкую сухую ткань. Сильное загрязнение: Смочите мягкую ткань чистой водой или водой, содержащей небольшое количество нейтрального моющего средства. Затем отожмите ткань и протрите ей поверхность начисто. Наконец протрите поверхность начисто мягкой сухой тканью.

### **Предостережение**

- Проявляйте осторожность, чтобы не подвергать поверхность телевизора воздействию моющих средств. (Жидкость внутри телевизора может привести <sup>к</sup> повреждению аппарата.)
- (Жидкость внутри телевизора может привести к повреждению аппарата.)<br>● Проявляйте осторожность, чтобы не подвергать поверхности воздействию репеллента, растворителя,<br>- разбавителя или других летучих веществ (это может и
- 
- Не позволяйте корпусу <sup>и</sup> подставке контактировать <sup>с</sup> резиной или поливинилхлоридом <sup>в</sup> течение длительного времени.

### **Штепсельная вилка**

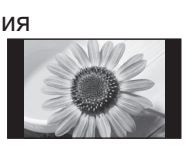

### **Принадлежности / Дополнительные принадлежности**

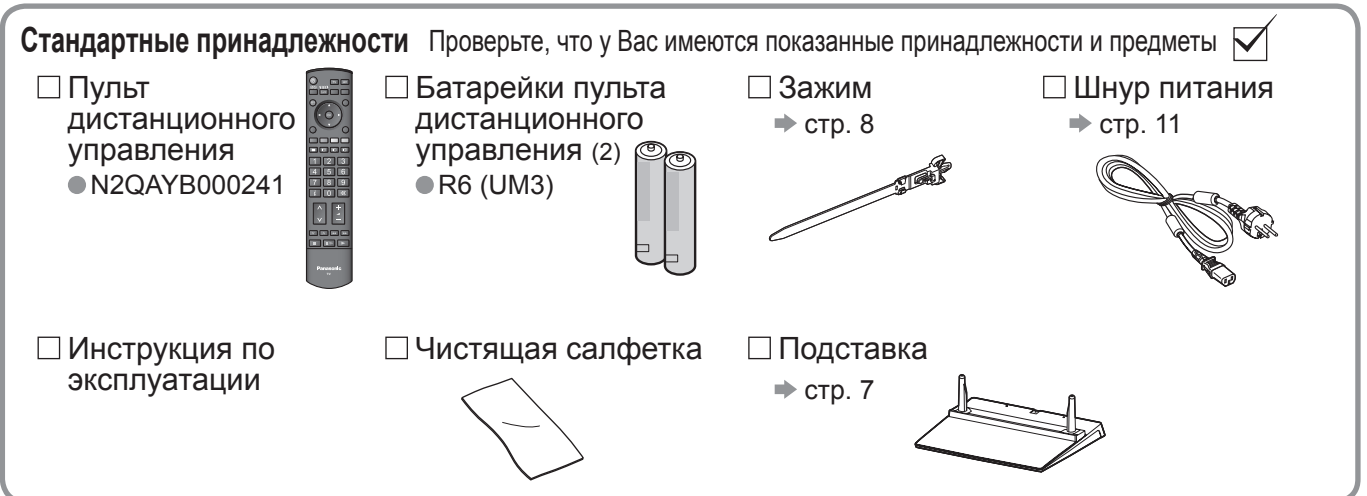

• Данное изделие содержит опасные детали (такие как, например, полиэтиленовые пакеты), которые маленькие дети могут случайно вдохнуть или проглотить. Храните эти детали так, чтобы они были недоступны для маленьких детей.

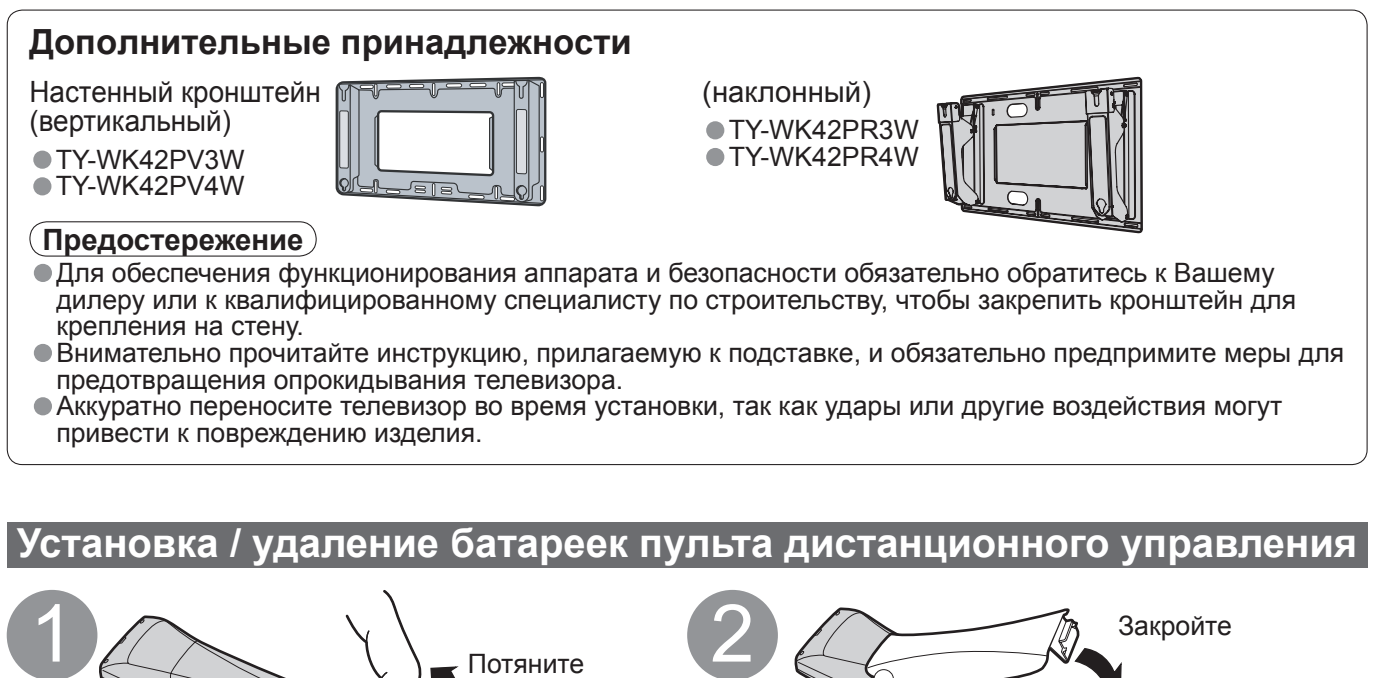

и откройте Крючок Обратите внимание на правильную полярность (+ или -)

### **Предостережение**

- Неправильная установка может вызвать утечку электролита из батареек <sup>и</sup> коррозию, что может привести <sup>к</sup> повреждению пульта дистанционного управления.
- •Не используйте вместе старые <sup>и</sup> новые батарейки.
- •Не используйте вместе батарейки разных типов (например, щелочные <sup>и</sup> марганцевые батарейки).
- ●Не используйте перезаряжаемые (Ni-Cd) батарейки.<br>●Не сжигайте и не разрушайте батарейки.
- 

● Не используйте перезаряжаемые (Ni-Cd) батарейки.<br>● Не сжигайте и не разрушайте батарейки.<br>Не допускайте чрезмерного нагревания элементов питания, например, солнечными лучами, огнем и т. п.

### **Прикрепление подставки**

#### **Предупреждение**

**Не разбирайте и не модифицируйте подставку.**

• Иначе аппарат может упасть <sup>и</sup> повредиться, <sup>и</sup> это может привести <sup>к</sup> травме.

#### **Предостережение**

**Не используйте никакие другие телевизоры или дисплеи.**

- Иначе аппарат может упасть <sup>и</sup> повредиться, <sup>и</sup> это может привести <sup>к</sup> травме. **Не используйте подставку, если она искривлена или физически повреждена.**
- Если Вы используете подставку, которая физически повреждена, то это может привести к травме.<br>Немедленно обратитесь к Вашему ближайшему дилеру Panasonic.
- **Во время установки убедитесь в том, что все винты надежно завинчены.**

• Если во время установки уделяется недостаточное внимание тому, чтобы правильно завинтить винты, то подставка будет недостаточно прочной, чтобы выдержать телевизор, и он может упасть и повредиться,<br>что может вызвать травму.<br>**Убедитесь в том, что телевизор не упадет.** 

• Если телевизор ударяют или дети забираются на подставку с установленным телевизором, то он может<br>• упасть, и это может привести к травме.

упасть, <sup>и</sup> это может привести <sup>к</sup> травме. **Чтобы устанавливать <sup>и</sup> удалять телевизор, необходимо участие двух или более человек.**

• Если нет двух или более человек, то телевизор можно уронить, <sup>и</sup> это может привести <sup>к</sup> травме.

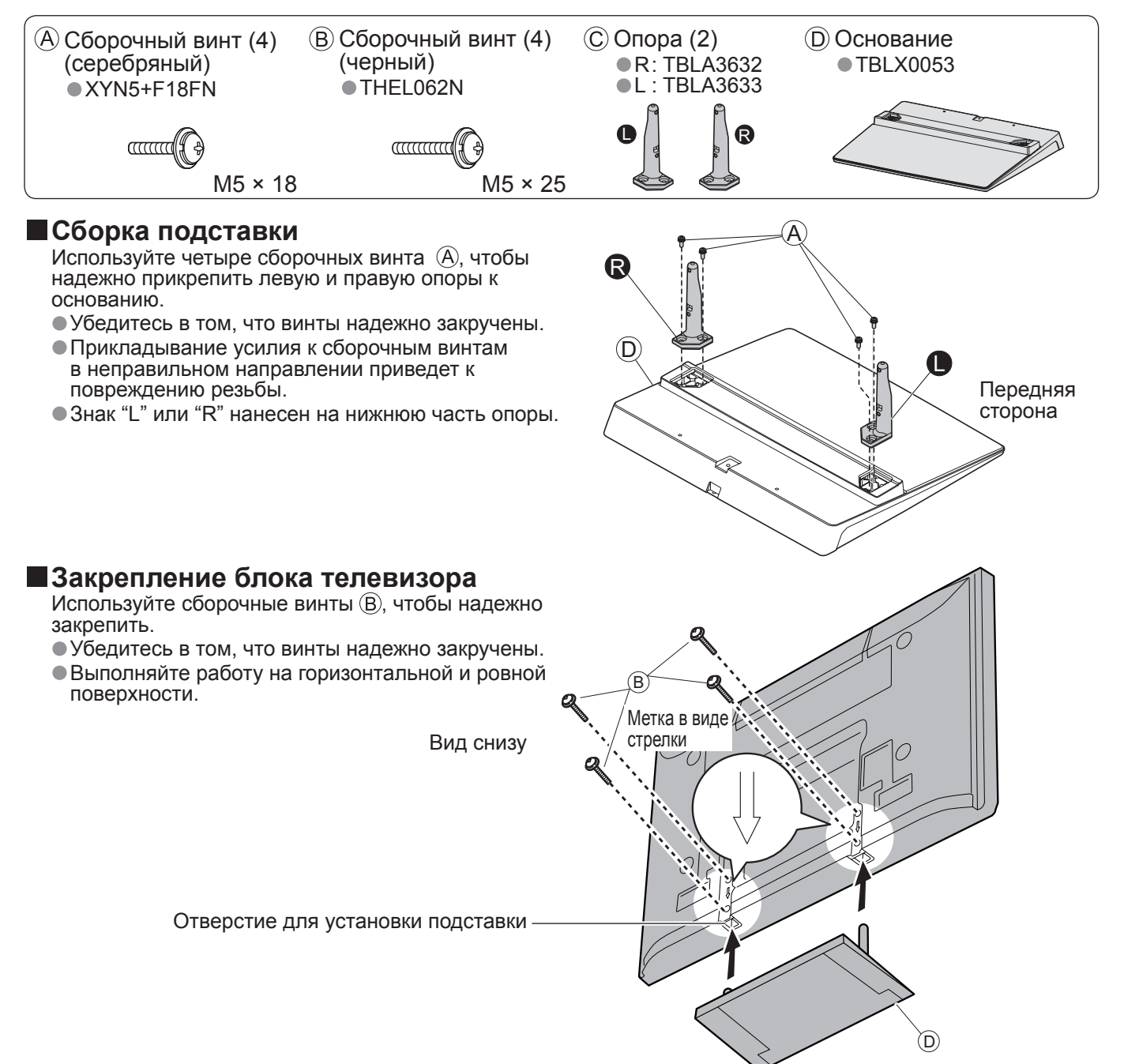

### **Принадлежности / Дополнительные принадлежности**

### **Использование зажима**

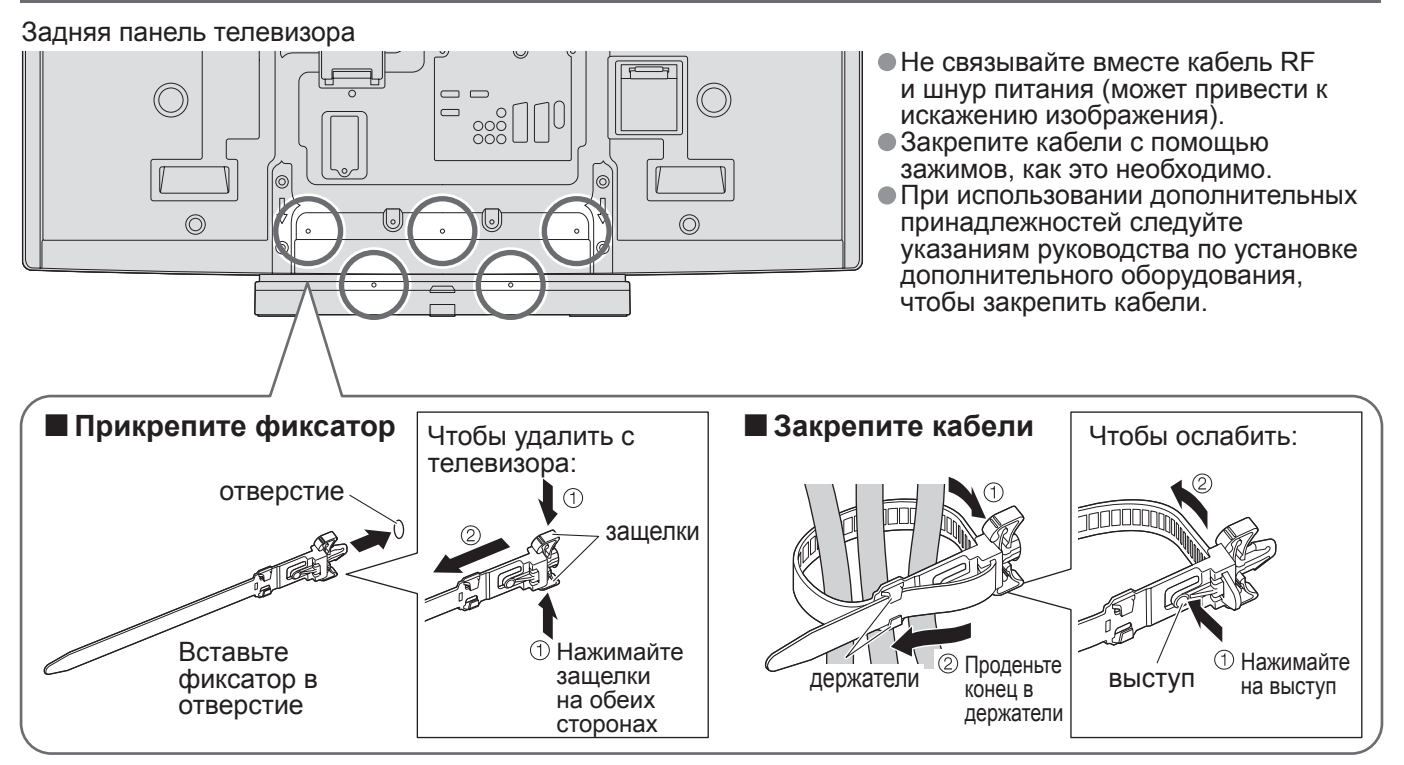

## **Идентификация органов управления**

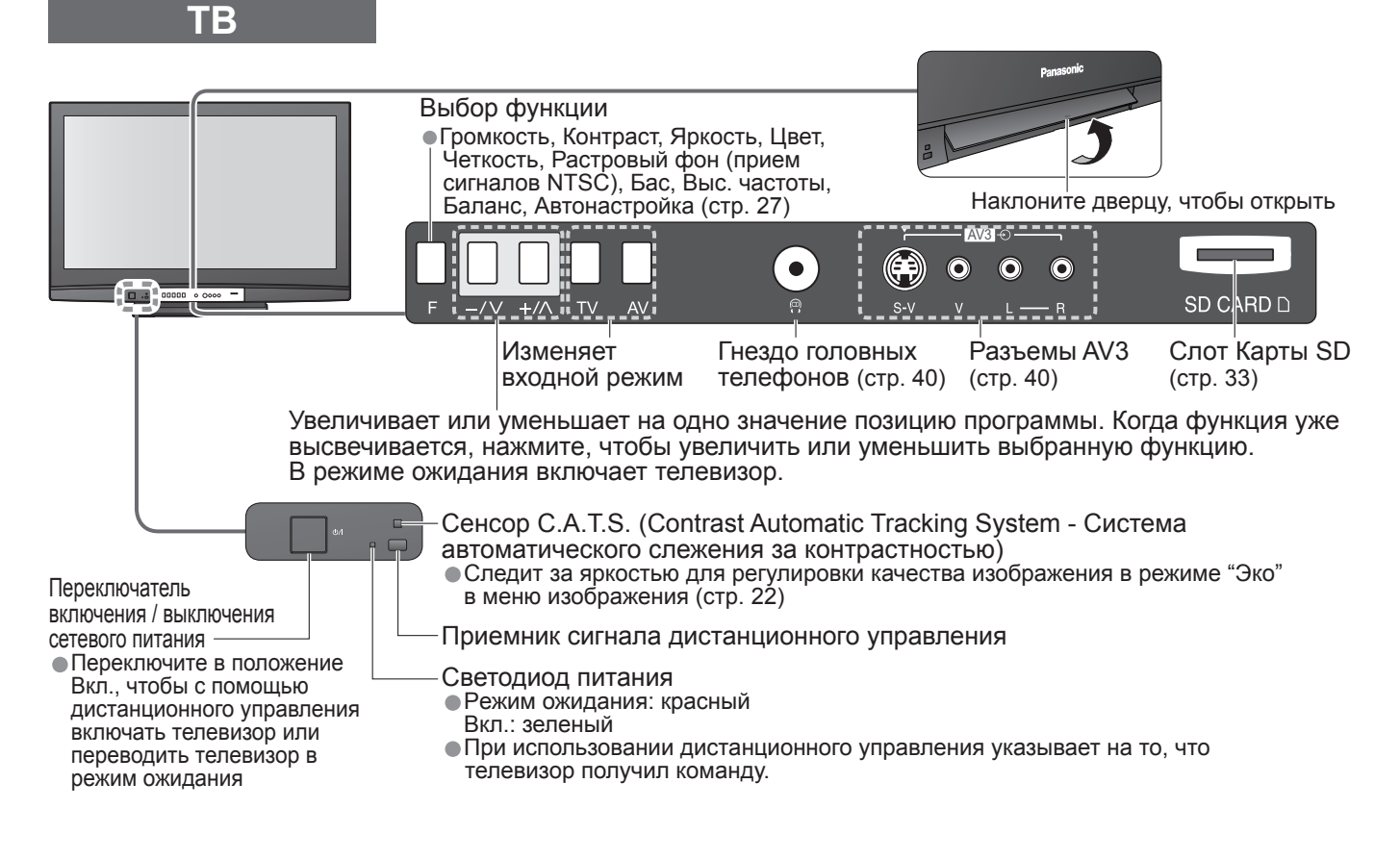

# **Идентификация органов управления**

### **Пульт дистанционного управления**

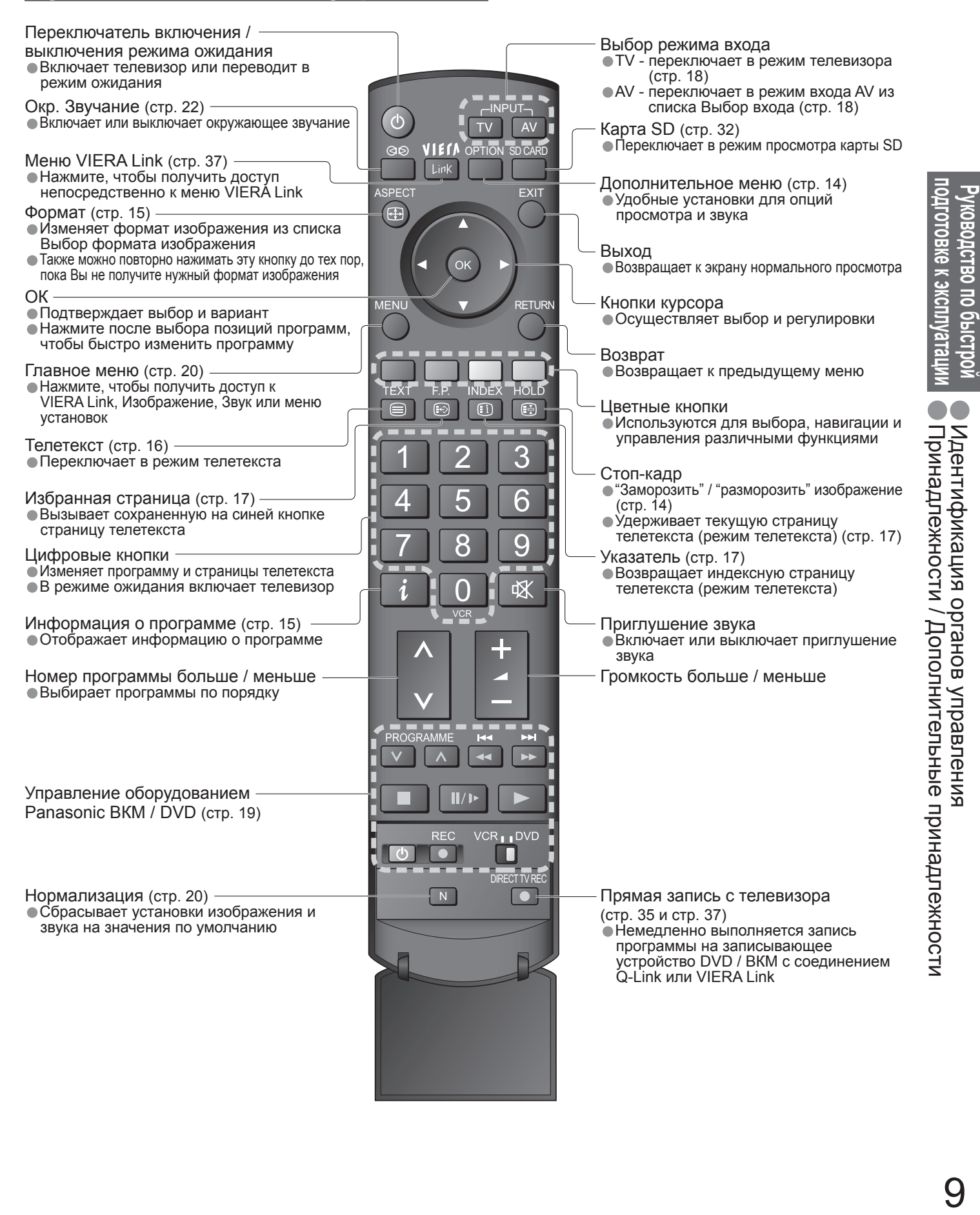

 $\bullet$ 

Руководство по быстрой

Идентификация

органов

управления

# **Основные подсоединения**

Изображенное внешнее оборудование и кабели не поставляются с этим телевизором. Перед присоединением или отсоединением любых шнуров убедитесь, пожалуйста, в том, что аппарат отсоединен от сетевой розетки.

При отсоединении шнура питания обязательно сначала отсоедините штепсельную вилку от сетевой розетки.

### **Пример 1 Подсоединение антенны**

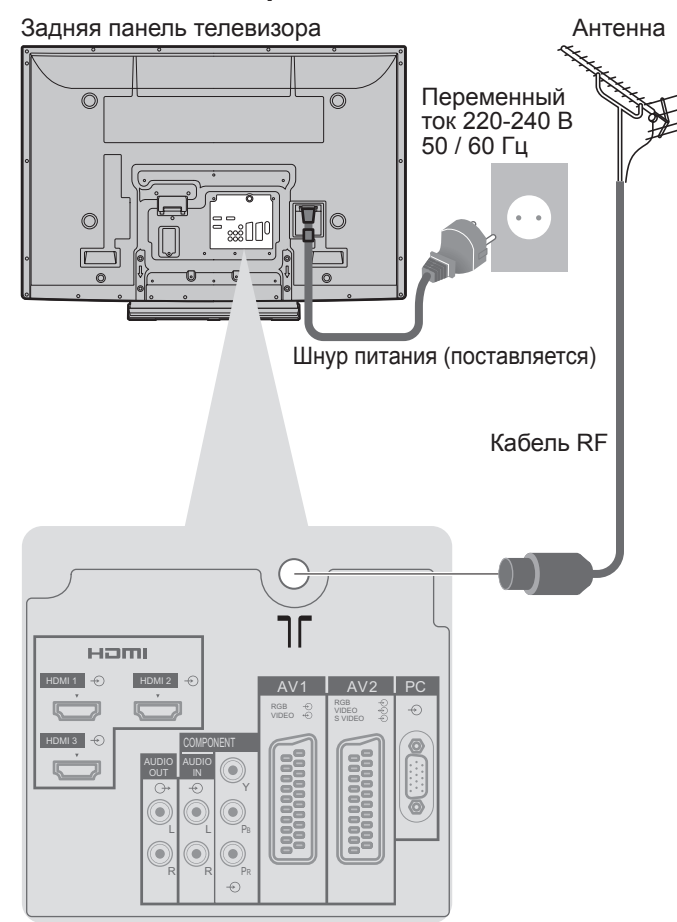

### **Пример 2 Подсоединение проигрывателя DVD / ВКМ Tолько телевизор Телевизор, проигрыватель DVD или ВКМ**

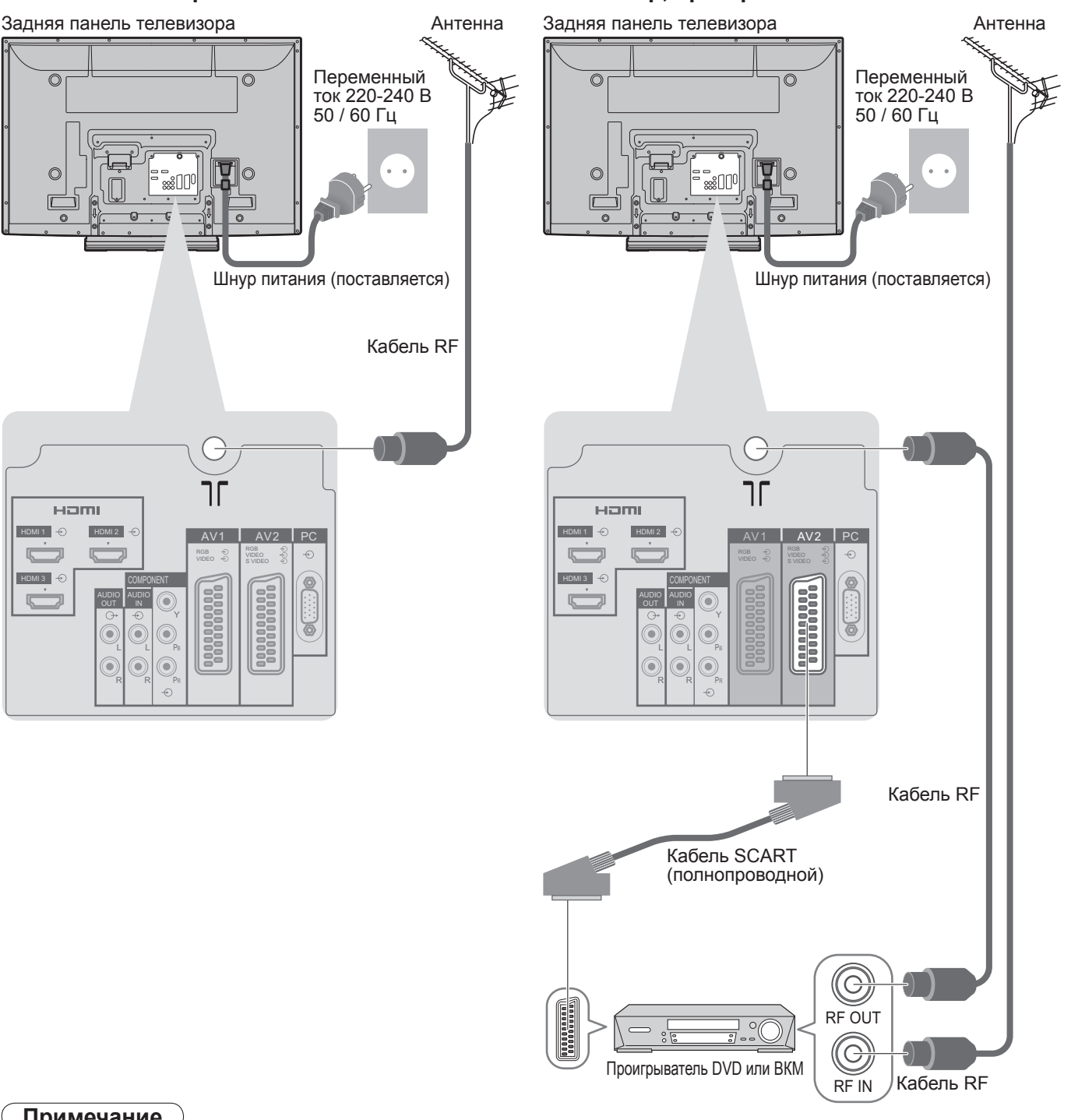

### **Примечание**

- Подсоедините <sup>к</sup> AV1 / AV2 для проигрывателя DVD / ВКМ, поддерживающего Q-Link (стр. 35).
- Для оборудования, совместимого <sup>с</sup> интерфейсом HDMI, возможно подсоединение <sup>к</sup> разъемам HDMI (HDMI1 / HDMI2 / HDMI3), используя кабель HDMI (стр. 40).
- Соединение Q-Link  $\Rightarrow$  стр. 34<br>• Соединение VIERA Link  $\Rightarrow$  стр. 34
- Соединение Q-Link → стр. 34<br>● Соединение VIERA Link → стр. 34<br>● Прочитайте также руководство по
- Соединение VIERA Link → стр. 34<br>● Прочитайте также руководство по эксплуатации оборудования.

### **Пример 3 Подсоединение проигрывателя DVD / ВКМ и блока спутникового приемника**

### **Телевизор, проигрыватель DVD / ВКМ и блок спутникового приемника**

Задняя панель телевизора

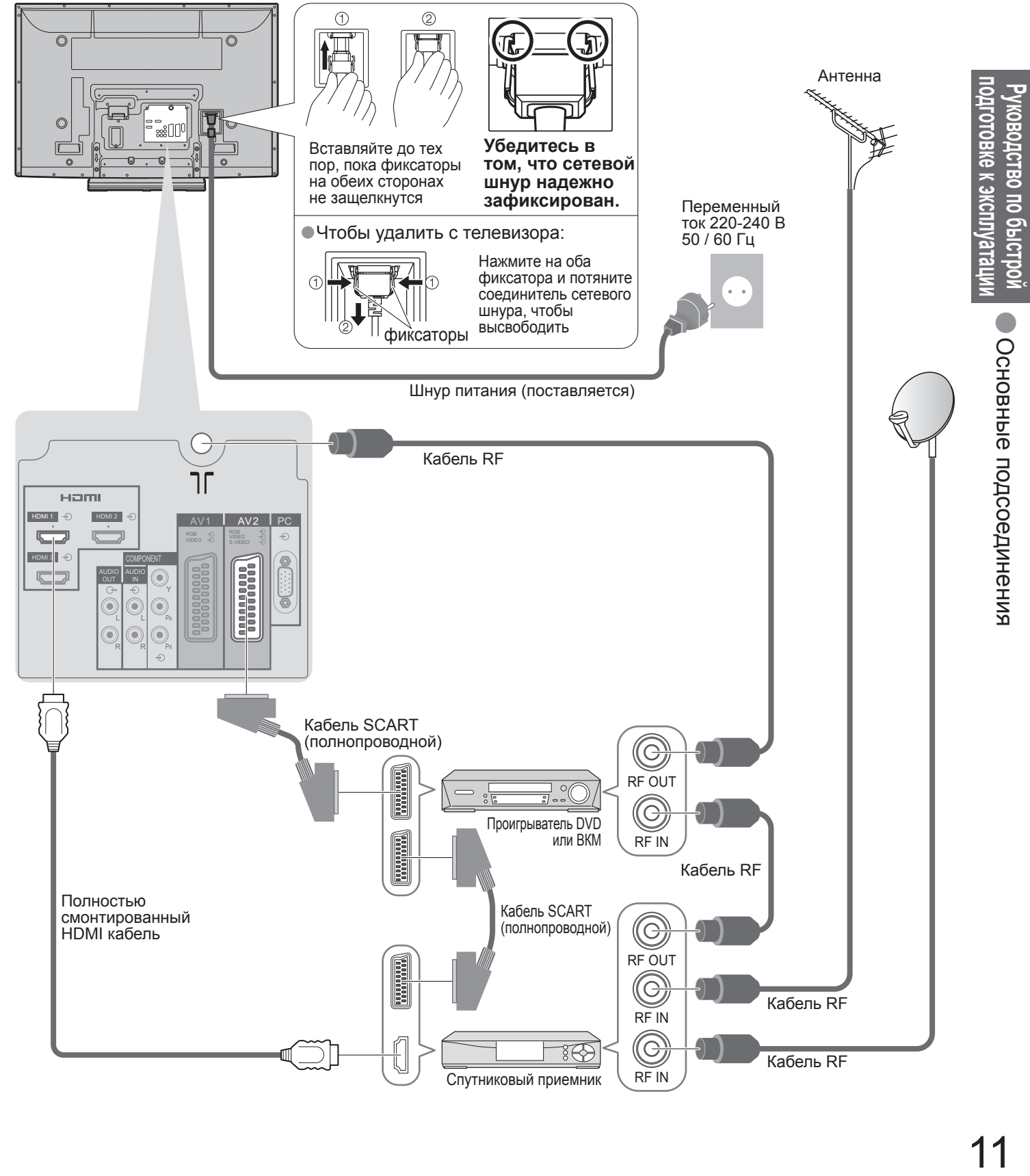

# **Автоматическая установка**

Автоматический поиск и сохранение телевизионных программ. Действия этих пунктов не нужны, если установка была выполнена Вашим местным дилером.

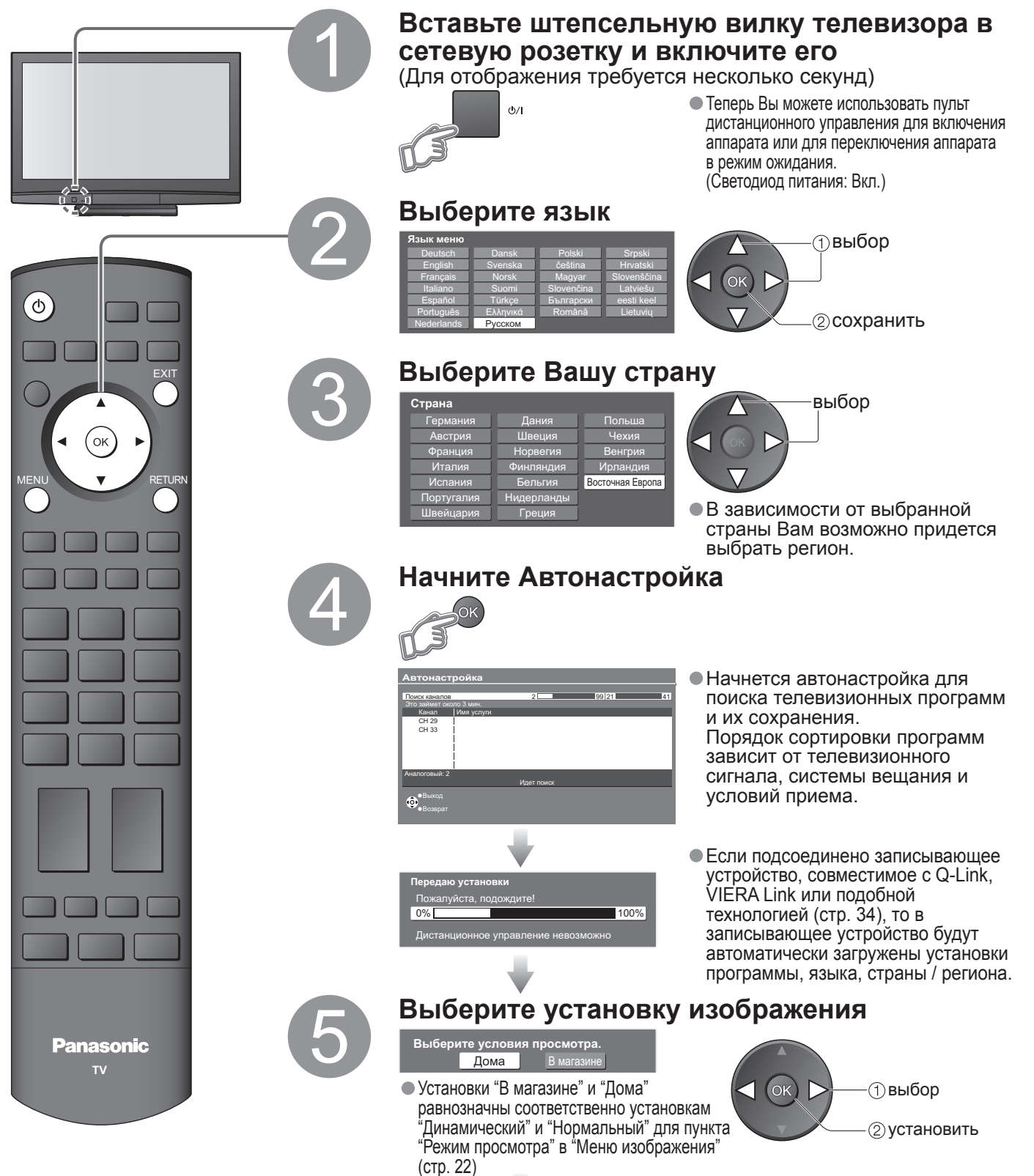

**Теперь автоматическая установка завершена, и Ваш телевизор готов для просмотра.**

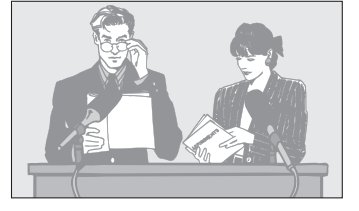

• Для редактирования программ "Редактирование программ" (стр. 24)

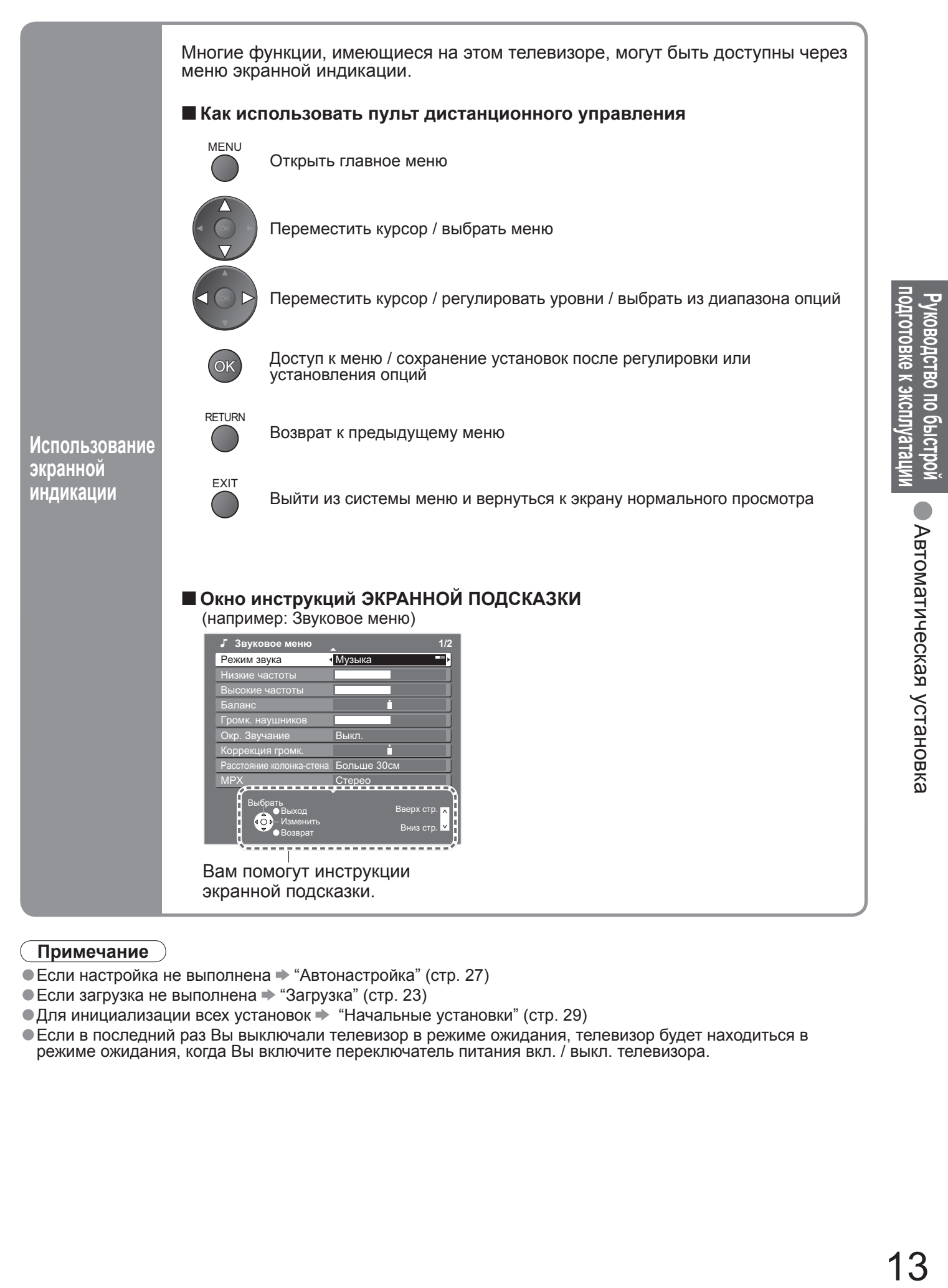

#### **Примечание**

- Если настройка не выполнена "Автонастройка" (стр. 27)
- $\bullet$  Если загрузка не выполнена  $\Rightarrow$  "Загрузка" (стр. 23)
- $\bullet$  Для инициализации всех установок  $\Rightarrow$  "Начальные установки" (стр. 29)
- Если <sup>в</sup> последний раз Вы выключали телевизор <sup>в</sup> режиме ожидания, телевизор будет находиться <sup>в</sup> режиме ожидания, когда Вы включите переключатель питания вкл. / выкл. телевизора.

### **Просмотр телевизора**

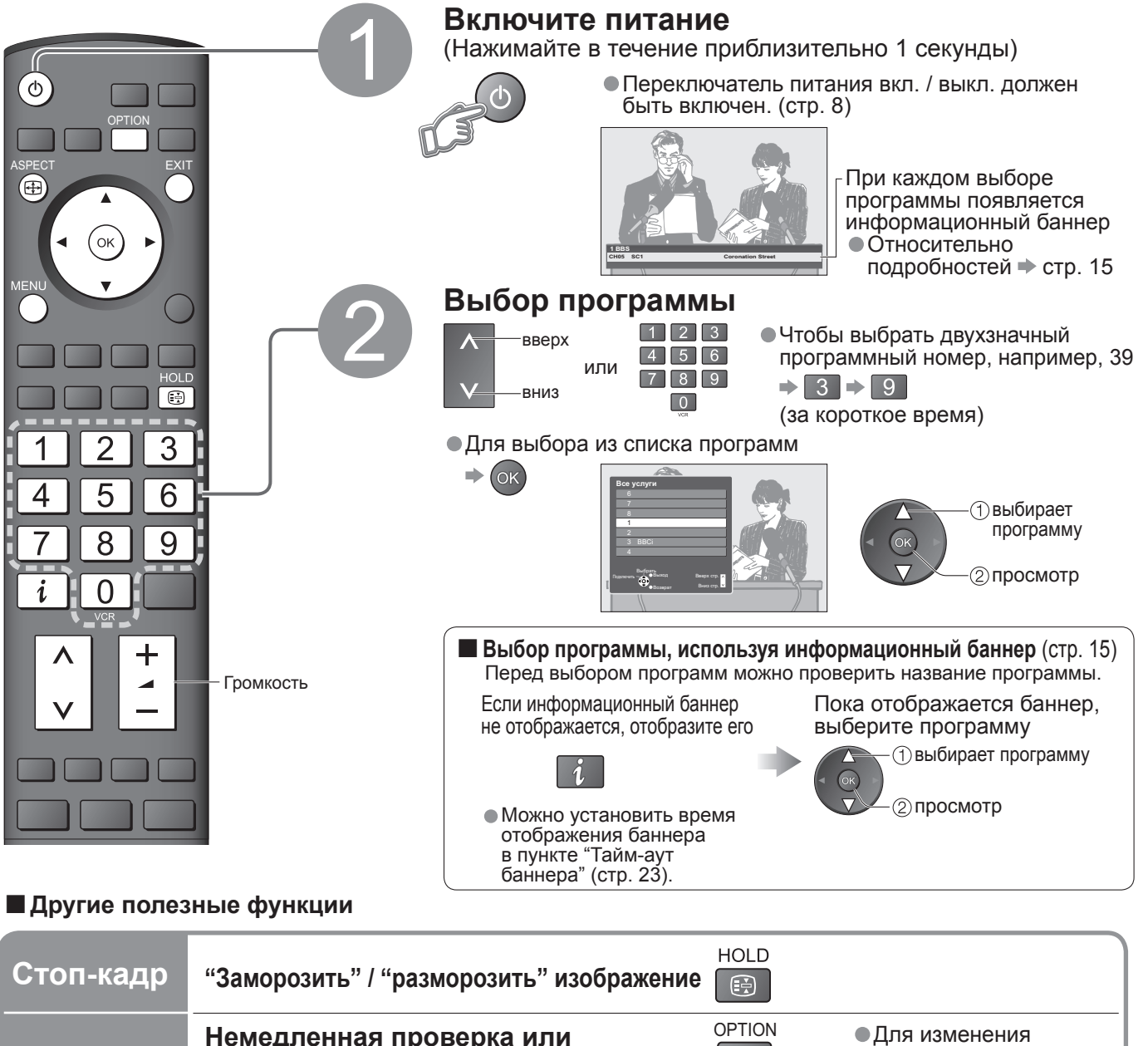

**Отображение доступных для выбора установок**

**для текущей программы**

**Немедленная проверка или OPTION изменение текущего статуса программы Язык телетекста** Устанавливает язык телетекста  $\Rightarrow$  Меню установок (стр. 23) **MPX** Звуковое меню (стр. 22) **Коррекция громк.** Регулирует громкость конкретной программы или режима входа **Примечание** • Также возможно изменить установки списка меню (стр. 22 <sup>и</sup> стр. 23). выбор изменить **Таймер откл ТВ Главное меню VIERA Link Изображение Звук Установки 1/2** Править Серв Список Меню соединений Блокировка от детей Меню настройки Таймер откл ТВ Язык меню Телетекст TOP Язык телетекста Запад Начальные установки  **Меню установок** Выкл. MENU Отобразите меню Выберите "Установки" доступ выбор Выберите "Таймер откл ТВ" и установите время • Для отмены Установите <sup>в</sup> положение "Выкл." или выключите телевизор. • Для отображения оставшегося времени Информационный баннер (стр. 15) • Когда останется менее 3 минут, на экране будет мигать оставшееся время. **Автоматическое выключение телевизора после фиксированного периода времени** установить выбор

### **■Другие полезные функции**

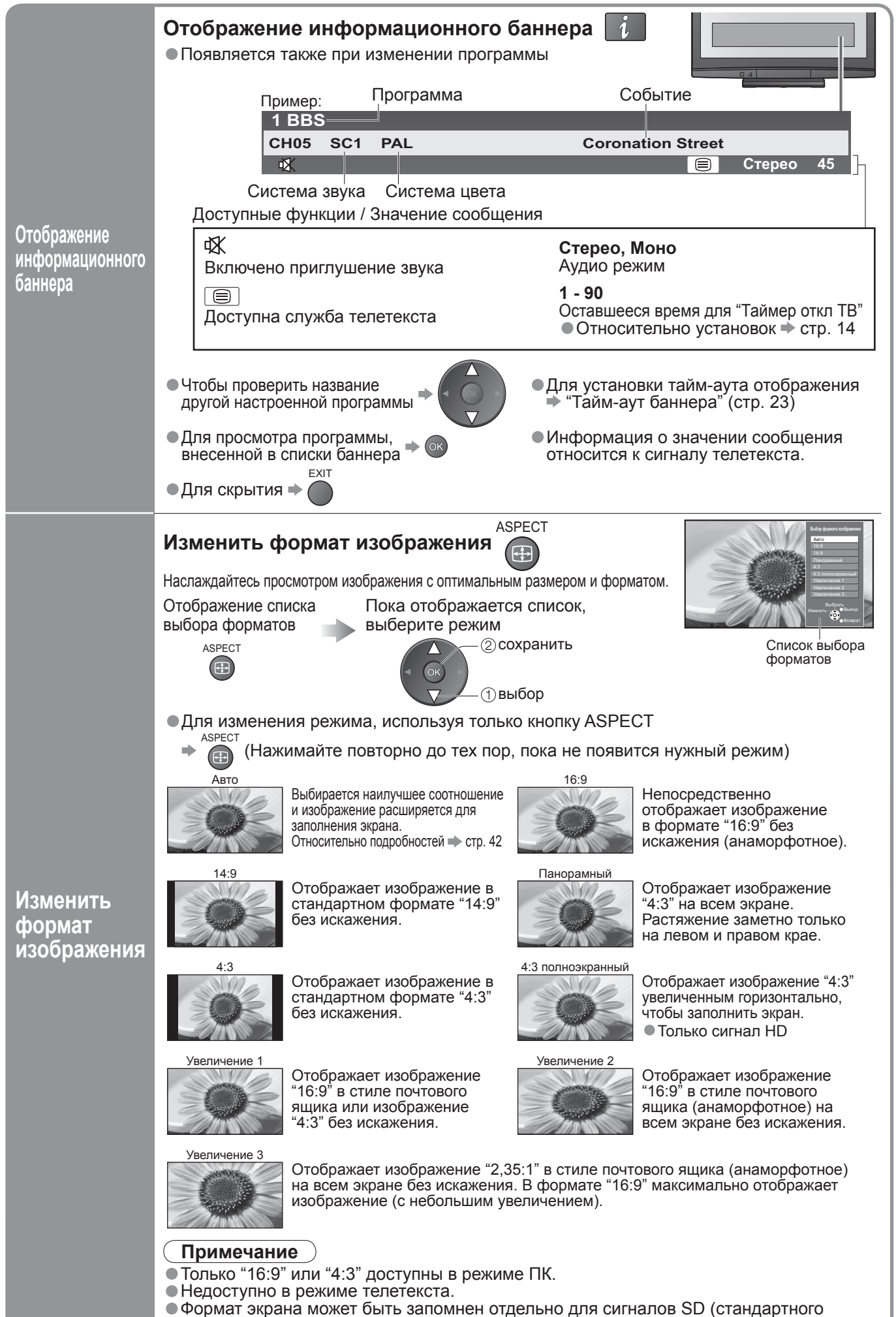

● Недоступно в режиме телетекста.<br>● Формат экрана может быть запомнен отдельно для сигналов SD (стандартного<br>разрешения) и HD (высокого разрешения).

разрешения) и HD (высокого разрешения).

### **Просмотр телетекста**

Вы можете наслаждаться телевещанием с телетекстом, включая новости, прогноз погоды и субтитры, если такая услуга предоставляется телевещательными компаниями.

### **Что такое режим FLOF (FASTEXT)?**

В режиме FLOF четыре разноцветных объекта расположены внизу экрана. Чтобы получить больше информации об одном из этих объектов, нажмите кнопку соответствующего цвета. Эта функция позволяет получить быстрый доступ к информации на показанных объектах.

### **Что такое режим TOP?** (в случае вещания текста TOP)

TOP представляет собой определенное усовершенствование стандартной услуги телетекста, которая приводит к облегчению поиска и эффективному управлению.

- Доступен быстрый обзор информации телетекста
- Легко использовать пошаговый выбор тематического события
- Информация <sup>о</sup> статусе программы внизу экрана

Доступно перелистывание страницы вперед / назад → ■ ■ Красная Зеленая

Для выбора среди блоков событий

Синяя Для выбора нового события в пределах блока событий

(После последнего события перемещается к следующему блоку событий.)

### **Что такое режим списка?**

В режиме списка четыре разноцветных номера страницы расположены внизу экрана. Каждый из этих номеров может быть изменен и сохранен в памяти телевизора. ("Сохранение часто просматриваемых страниц", стр. 17)

### **■Для изменения режима** "Телетекст" <sup>в</sup> Меню установок (стр. 23)

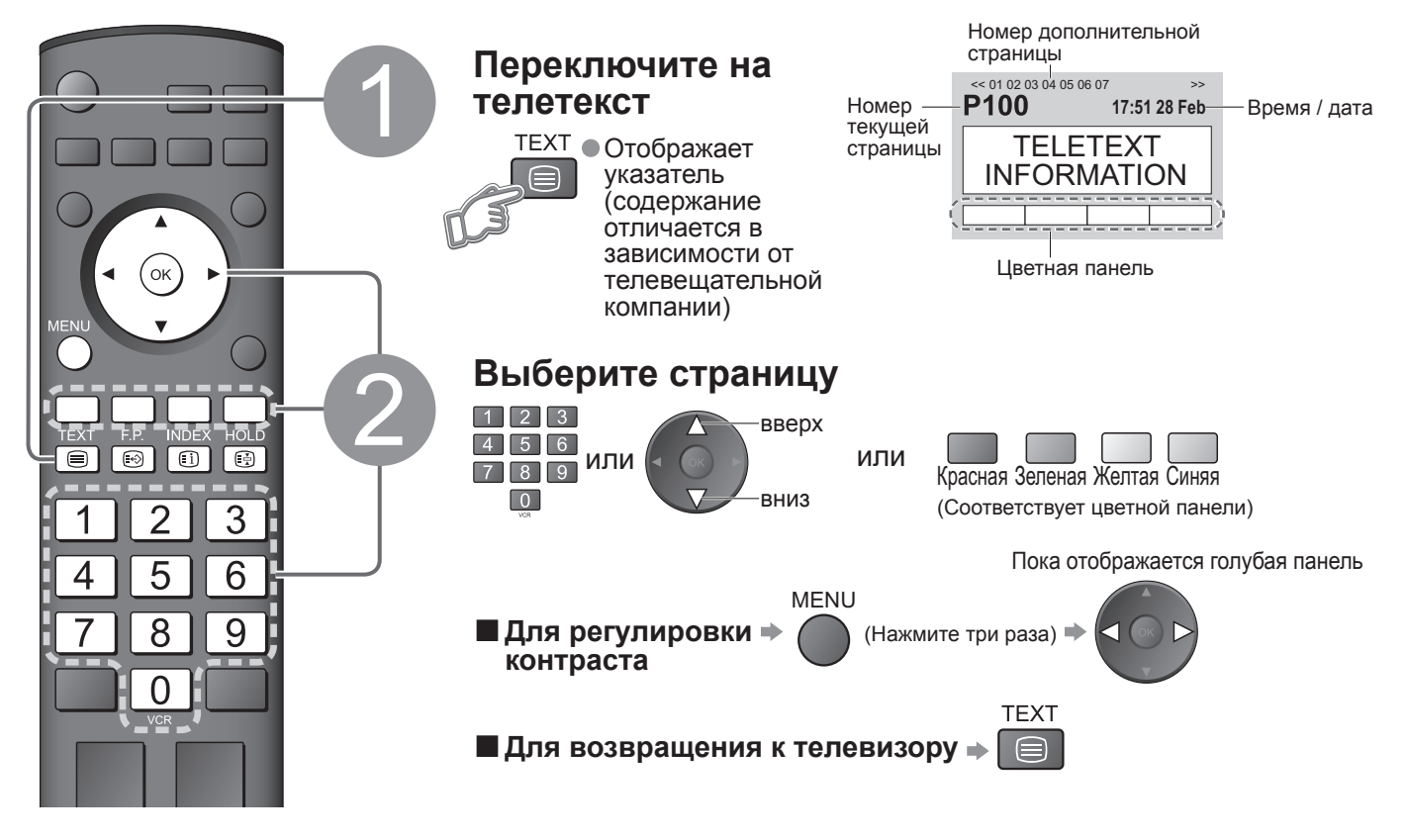

#### **■Простое использование телетекста**

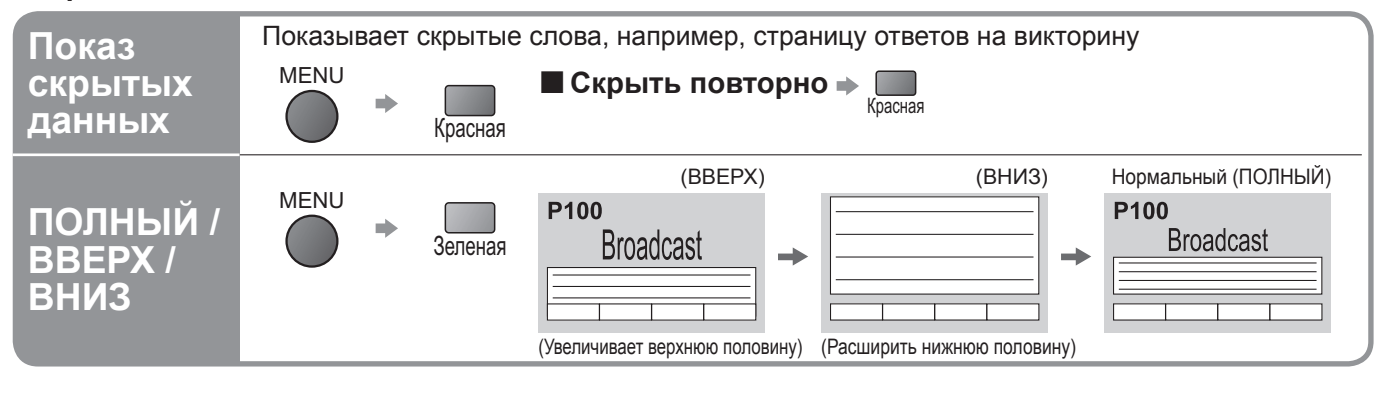

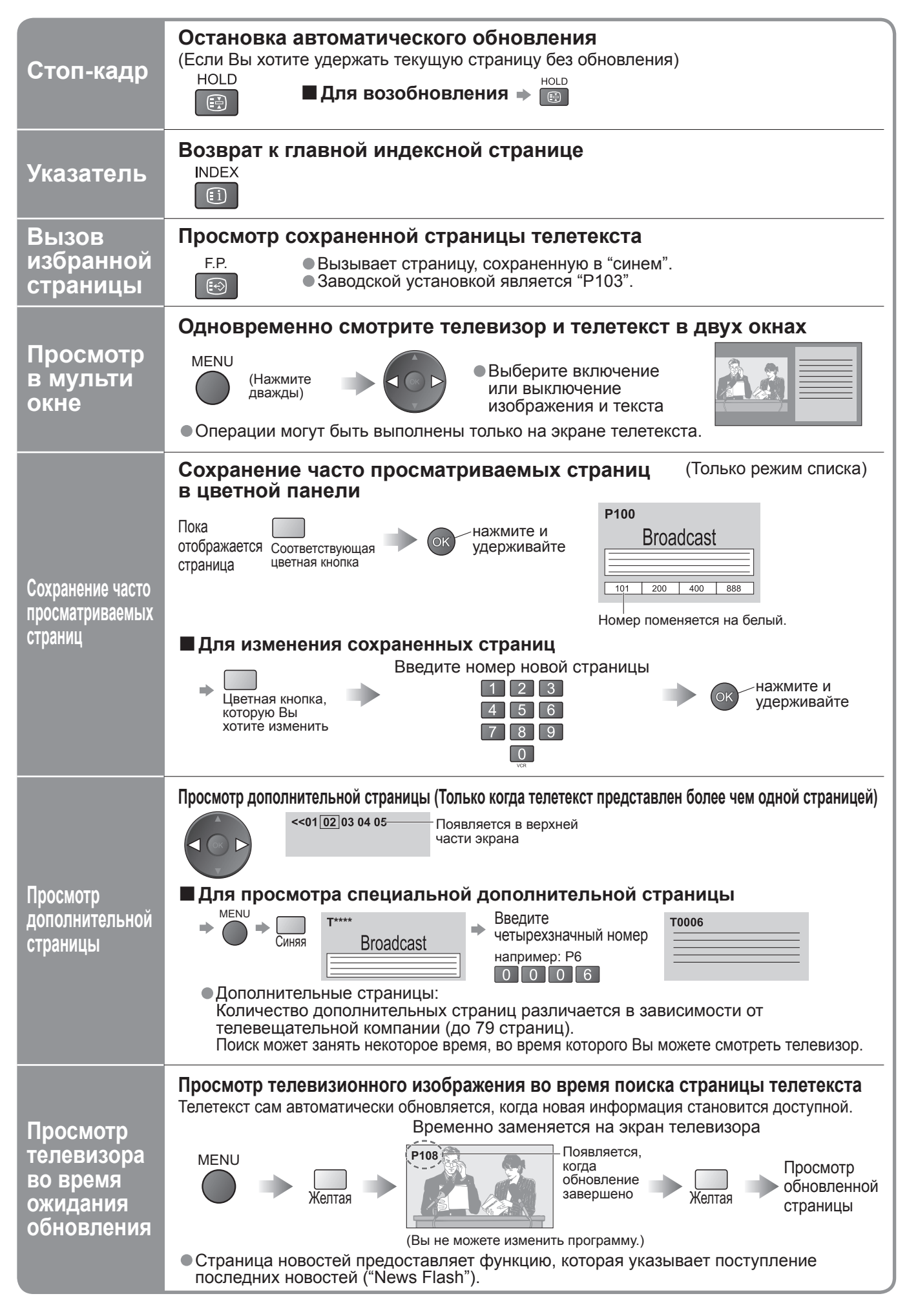

# **Просмотр видео и дисков DVD**

Подсоедините внешнее оборудование (ВКМ, DVD-оборудование и т.п.) и Вы сможете просматривать входной сигнал.<br>● Для подсоединения оборудование → стр. 10 и стр. 11 • Для подсоединения оборудование стр. 10 <sup>и</sup> стр. 11 Пульт дистанционного управления способен управлять некоторыми функциями определенного

внешнего оборудования Panasonic.

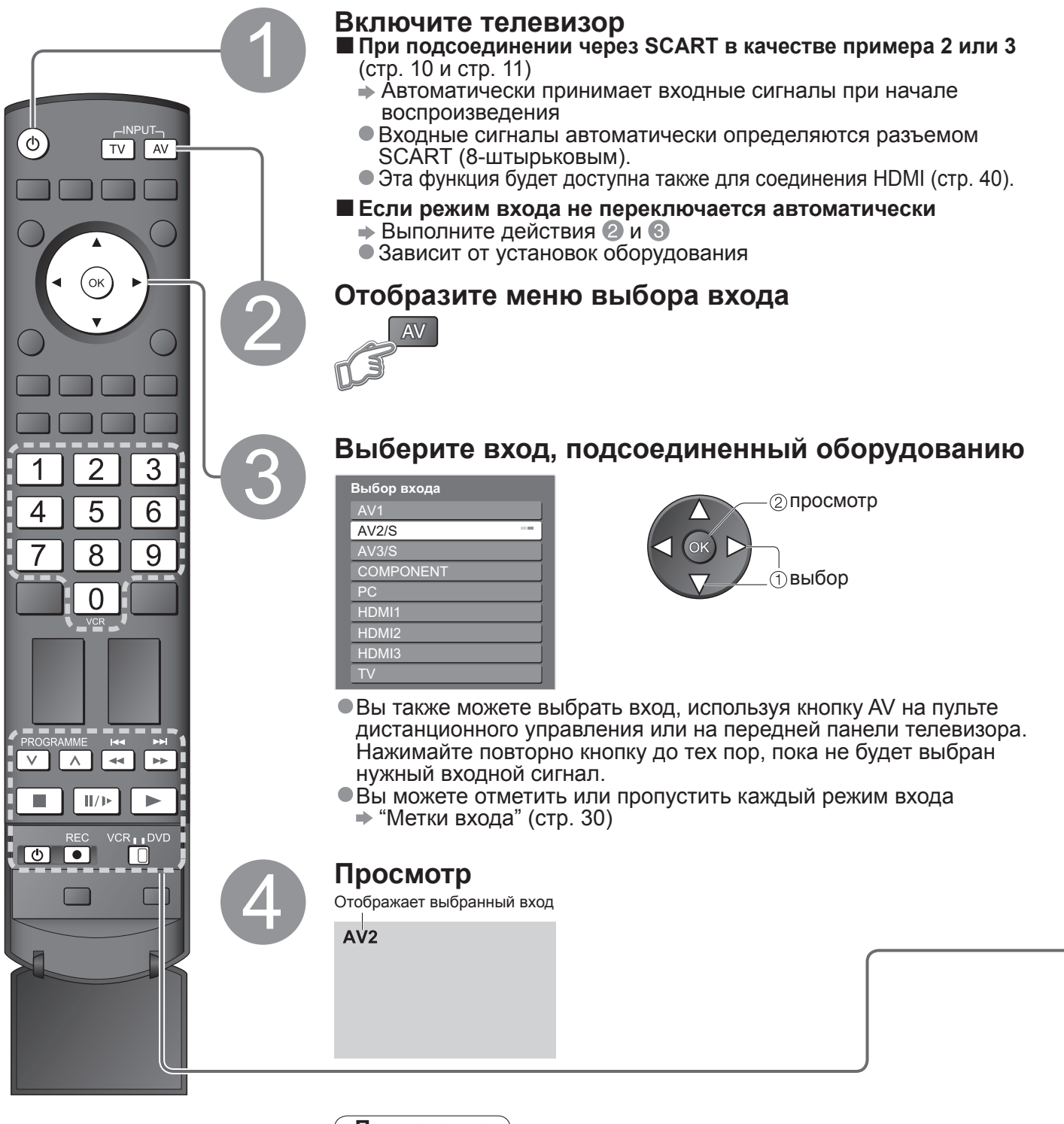

**■Для возвращения к режиму ТВ**

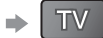

### **Примечание**

- Если внешнее оборудование имеет функцию регулировки формата, установите ее на "16:9".
- Относительно подробностей см. руководство для оборудования или проконсультируйтесь с Вашим местным дилером.

и

дисков

DVD

Оборудование производства Panasonic, подсоединенное к телевизору, может непосредственно управляться с помощью пульта дистанционного управления.

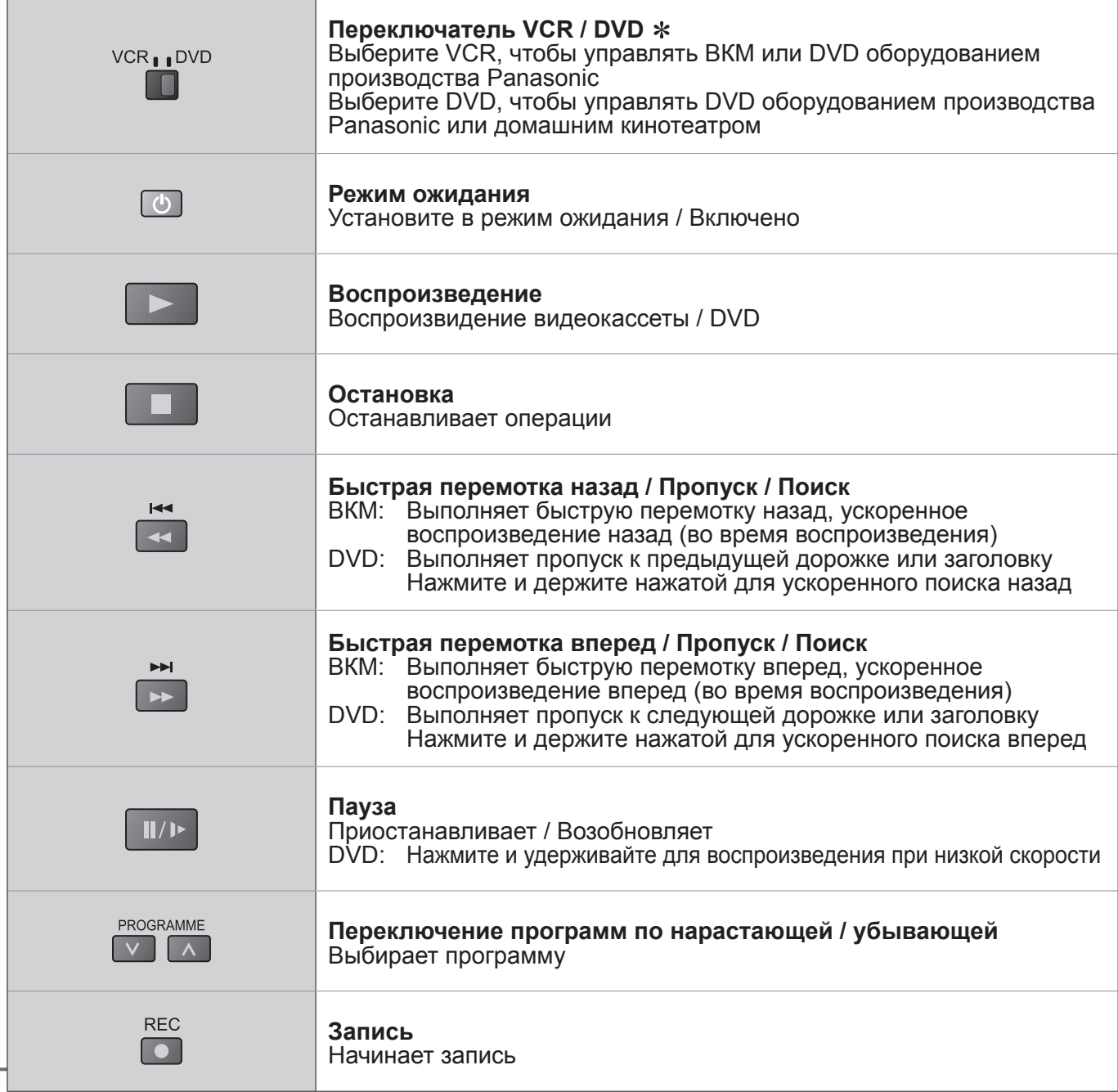

∗**Настройка Вашего пульта дистанционного управления для управления ВКМ, DVD <sup>и</sup> <sup>т</sup>.д. фирмы Panasonic.**

Встановіть перемикач VCR / DVD у необхідне положення

@ Нажмите и удерживайте **в во время выполнения следующих операций** 

Введите соответствующий код для оборудования, которым Вы собираетесь управлять, обращайтесь к приведенной ниже таблице.

 $\begin{array}{|c|c|c|c|c|}\n\hline\n1 & 2 & 3\n\end{array}$ 4 5 6  $\rightarrow$  Нажмите кнопку 789  $\boxed{0}$ 

Положение "DVD"

Положение "VCR"

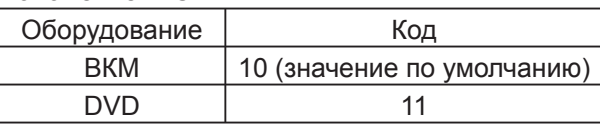

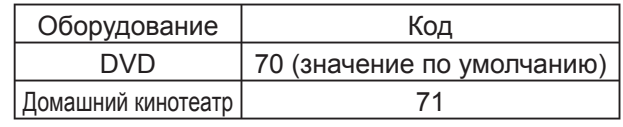

### **Примечание**

• После изменения кода убедитесь <sup>в</sup> том, что дистанционное управление работает правильно.

• При замене батареек коды будут возвращены <sup>к</sup> значениям по умолчанию.

• "DVD" означает DVD-плеер, проигрыватель DVD <sup>и</sup> домашний кинотеатр <sup>с</sup> записывающим устройством.

• На некоторых моделях оборудования некоторые операции могут быть неосуществимы.

# **Как использовать функции меню**

Различные меню позволяют Вам выполнять установки для изображения, звука и других функций.

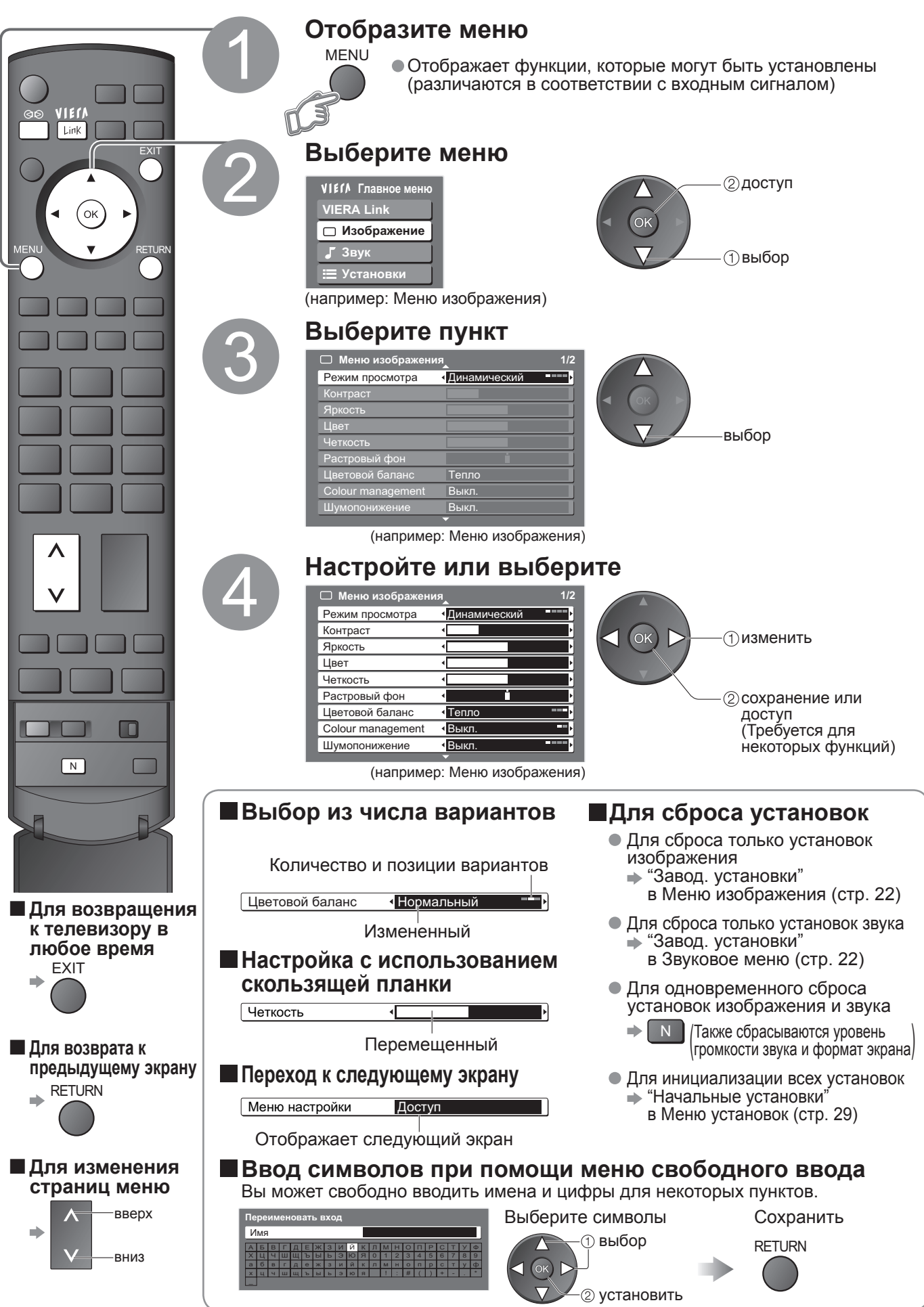

### **■Обзор**

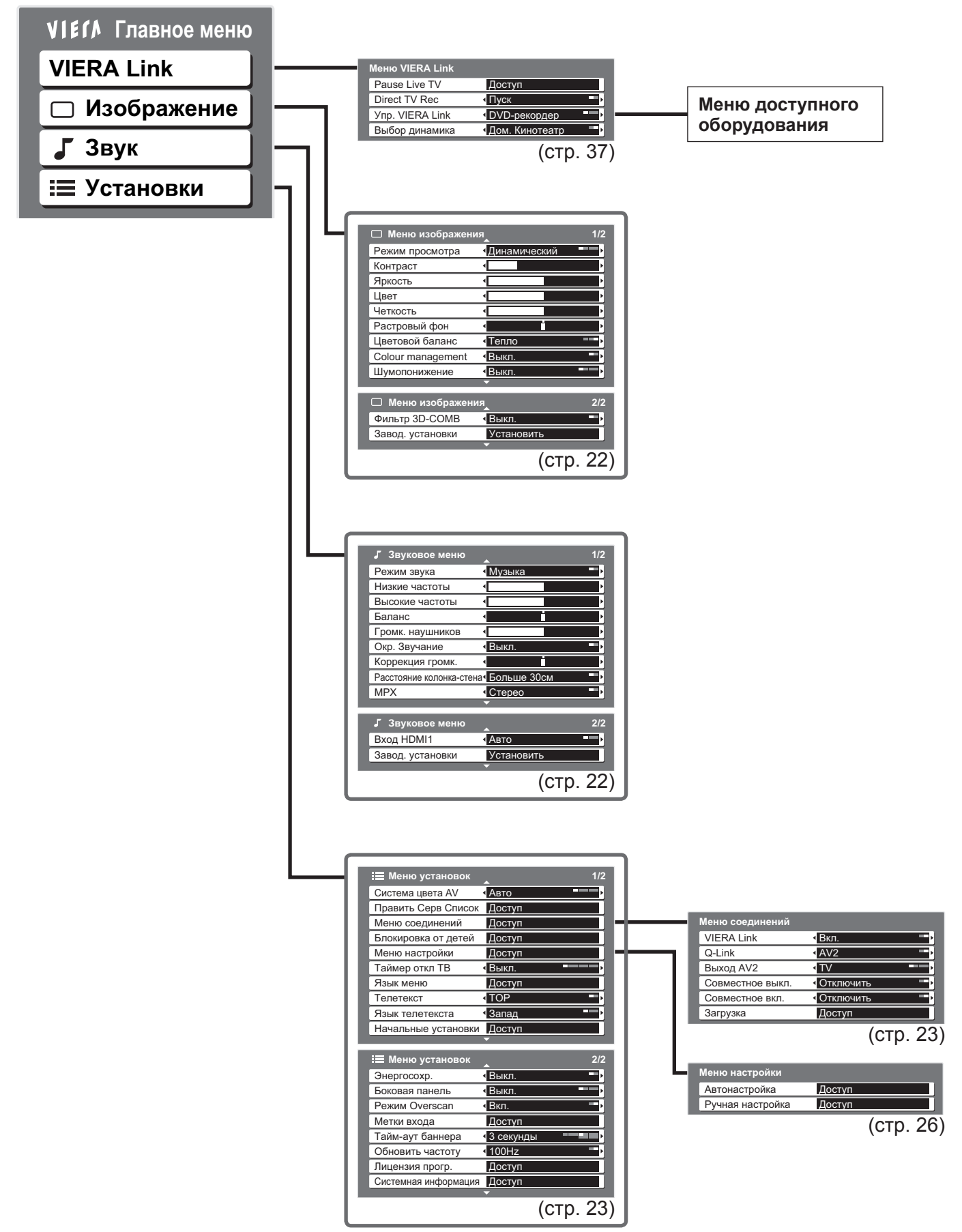

**Дополнительные**

 $\bullet$ Как

использовать

и как использовать функции меню<br>(изображение, качество звука и т.п.)

функции

и т.п.)

**функции**

### **Как использовать функции меню**

### **■Список меню**

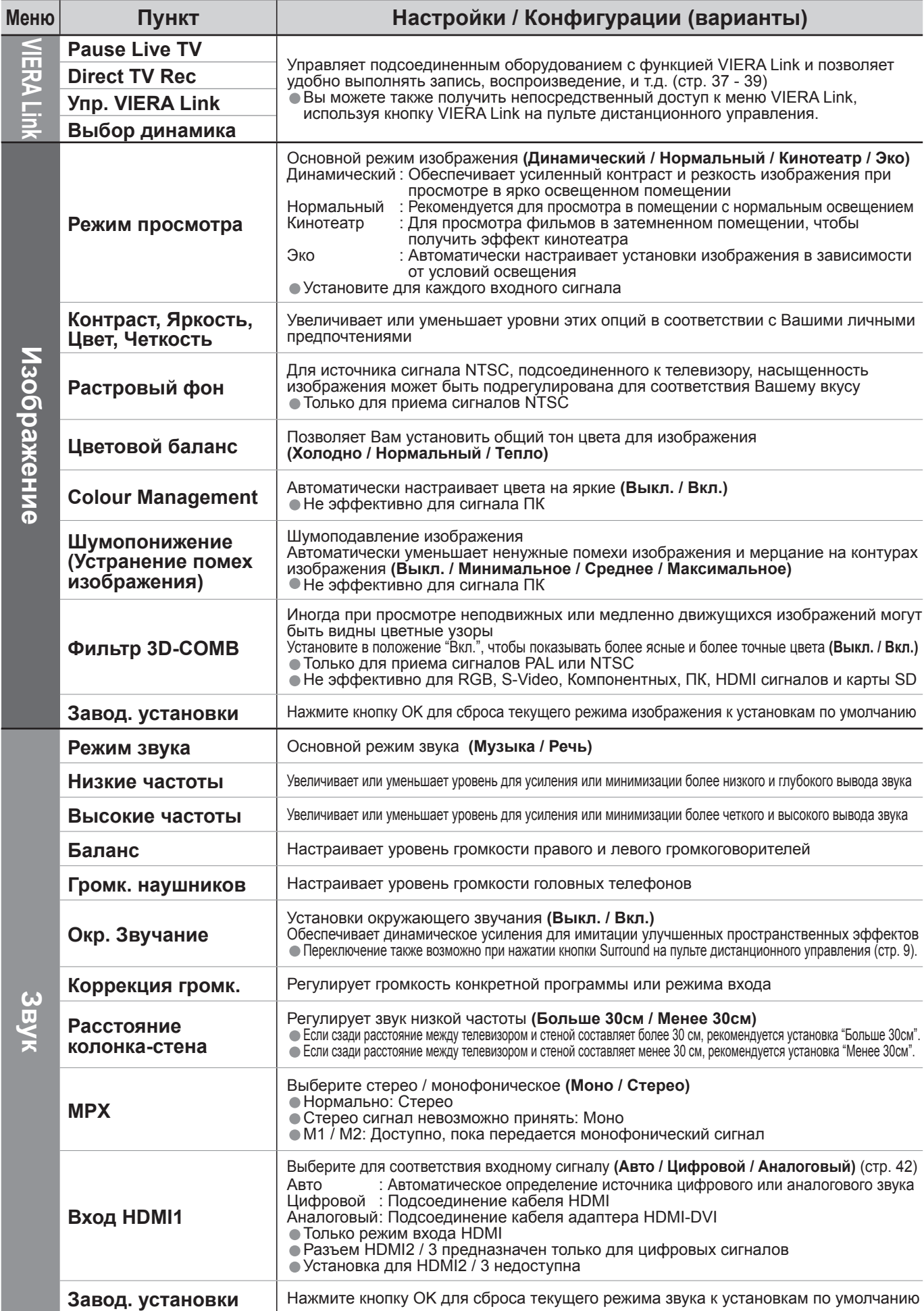

### **■Список меню**

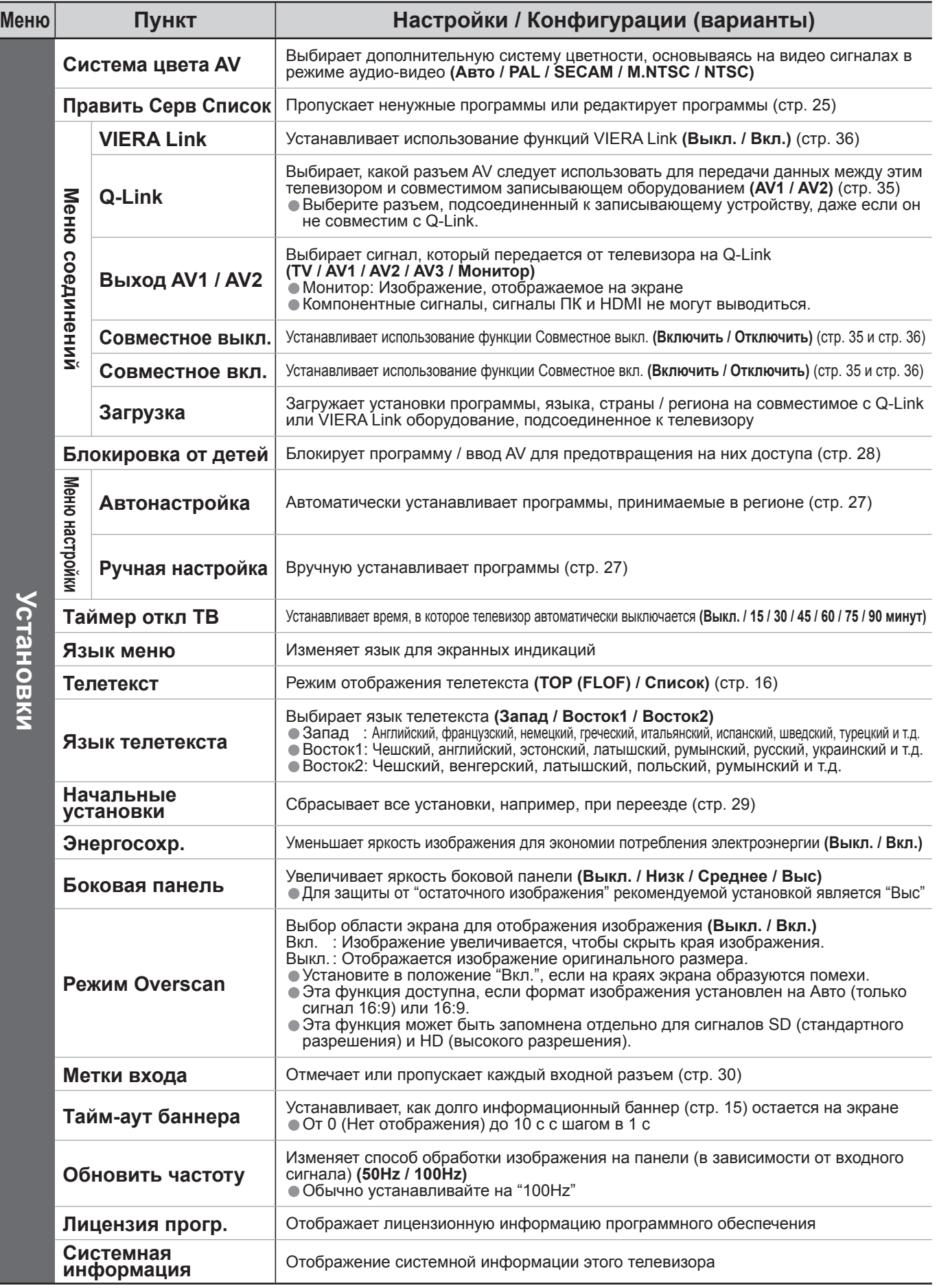

• Во время использования ПК или SD-карты будет отображаться другое меню. (стр. 31 и стр. 33)<br>● Во время использования ПК или SD-карты будет отображаться другое меню. (стр. 31 и стр. 33) ●Во время использования I IК или SD-карты буде<br>●Могут быть выбраны только доступные пункты.<br>.

## **Редактирование программ**

Вы можете пропустить ненужные программы или редактировать программы.

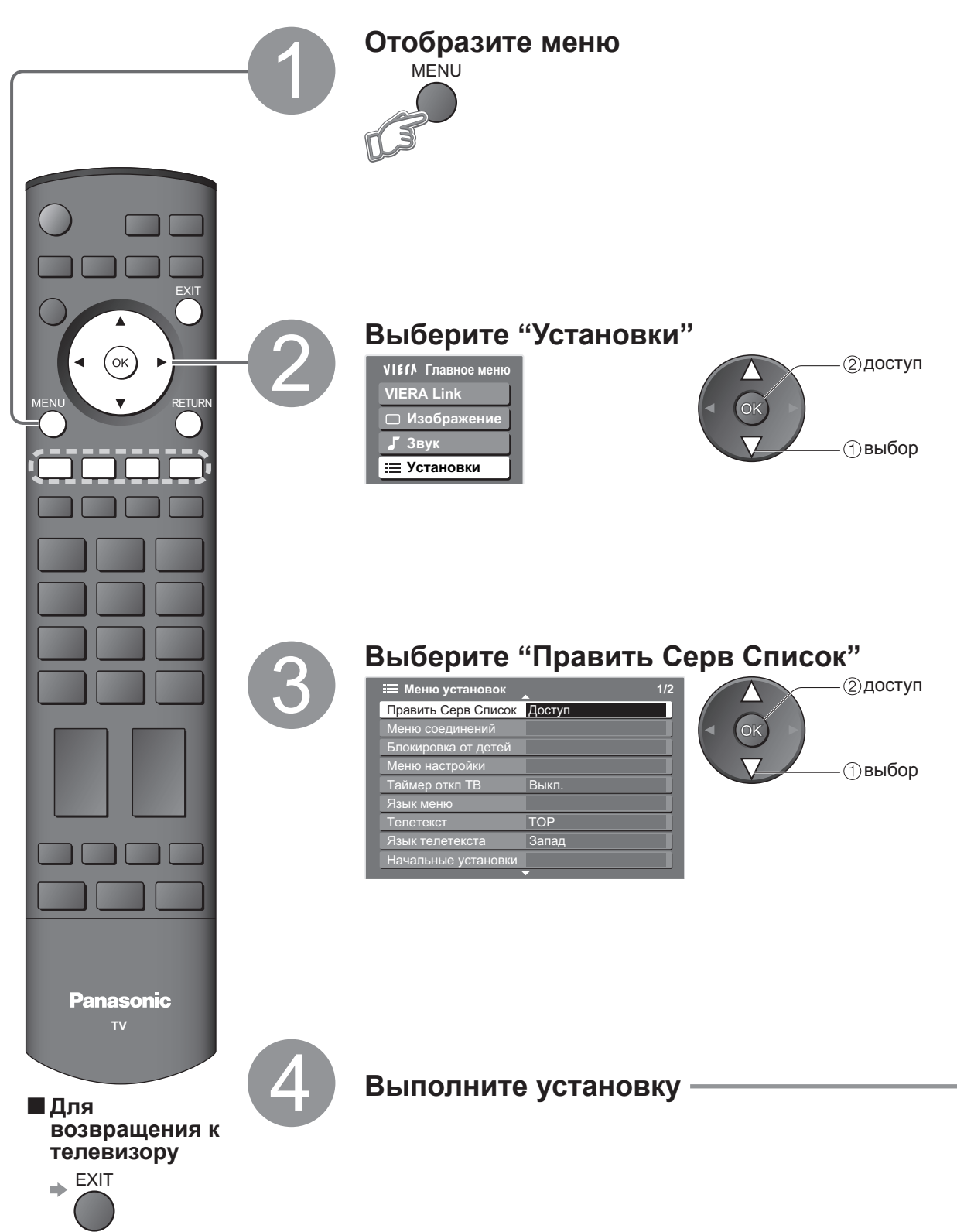

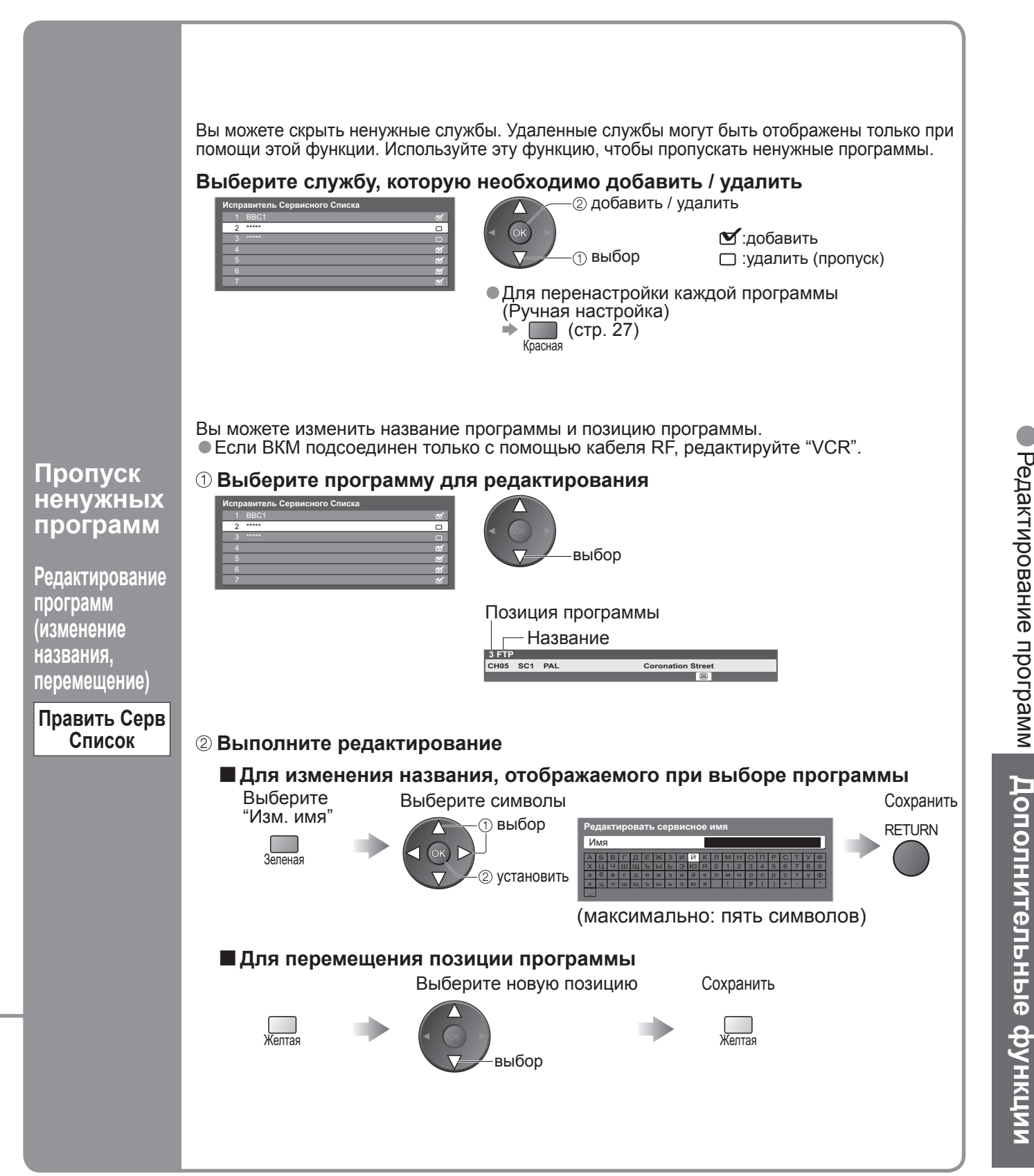

 $\bullet$ 

# **Настройка программ**

При переезде Вы можете перенастроить все телевизионные программы или выполнить поиск новых служб, которые могли недавно начать вещание.

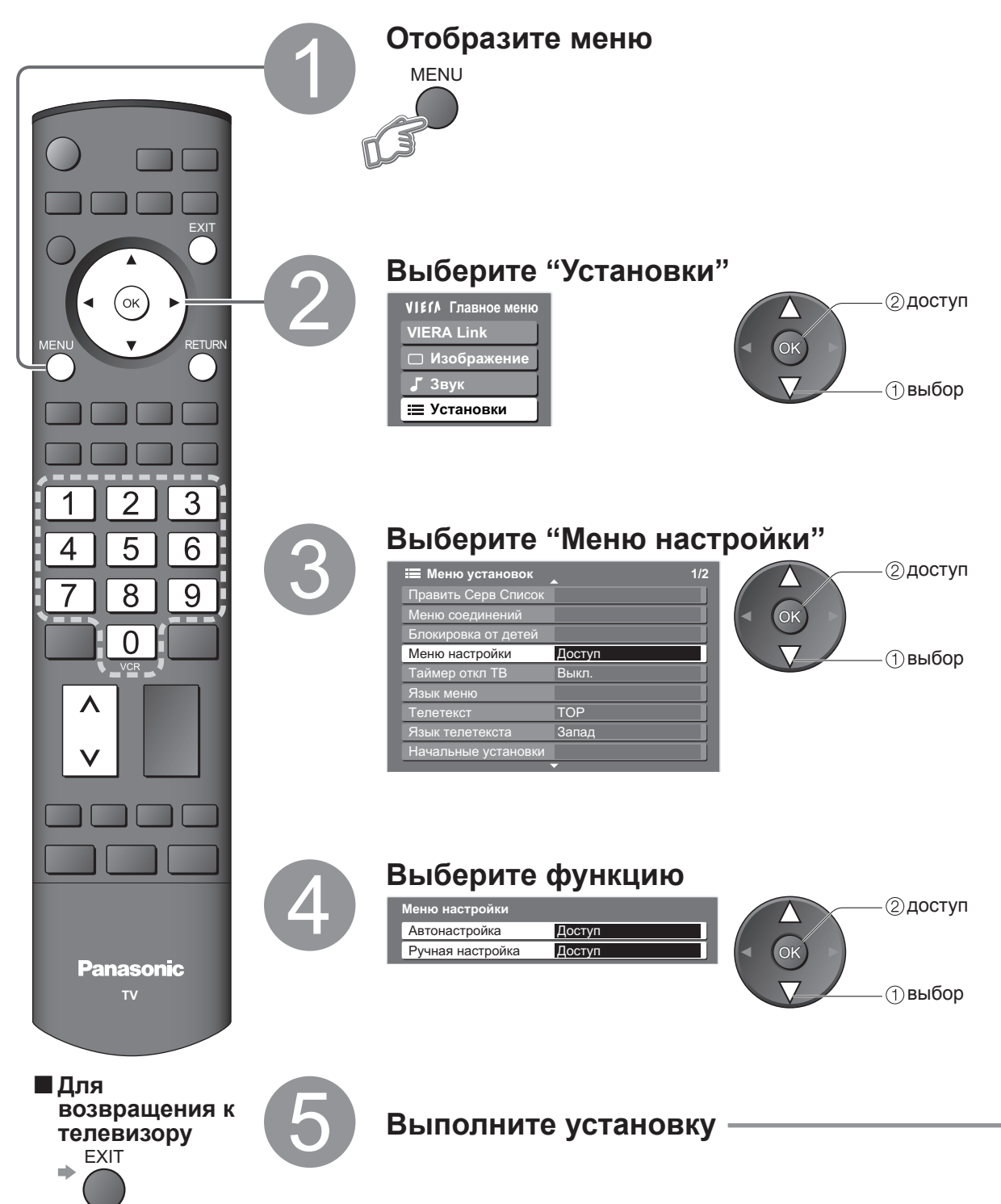

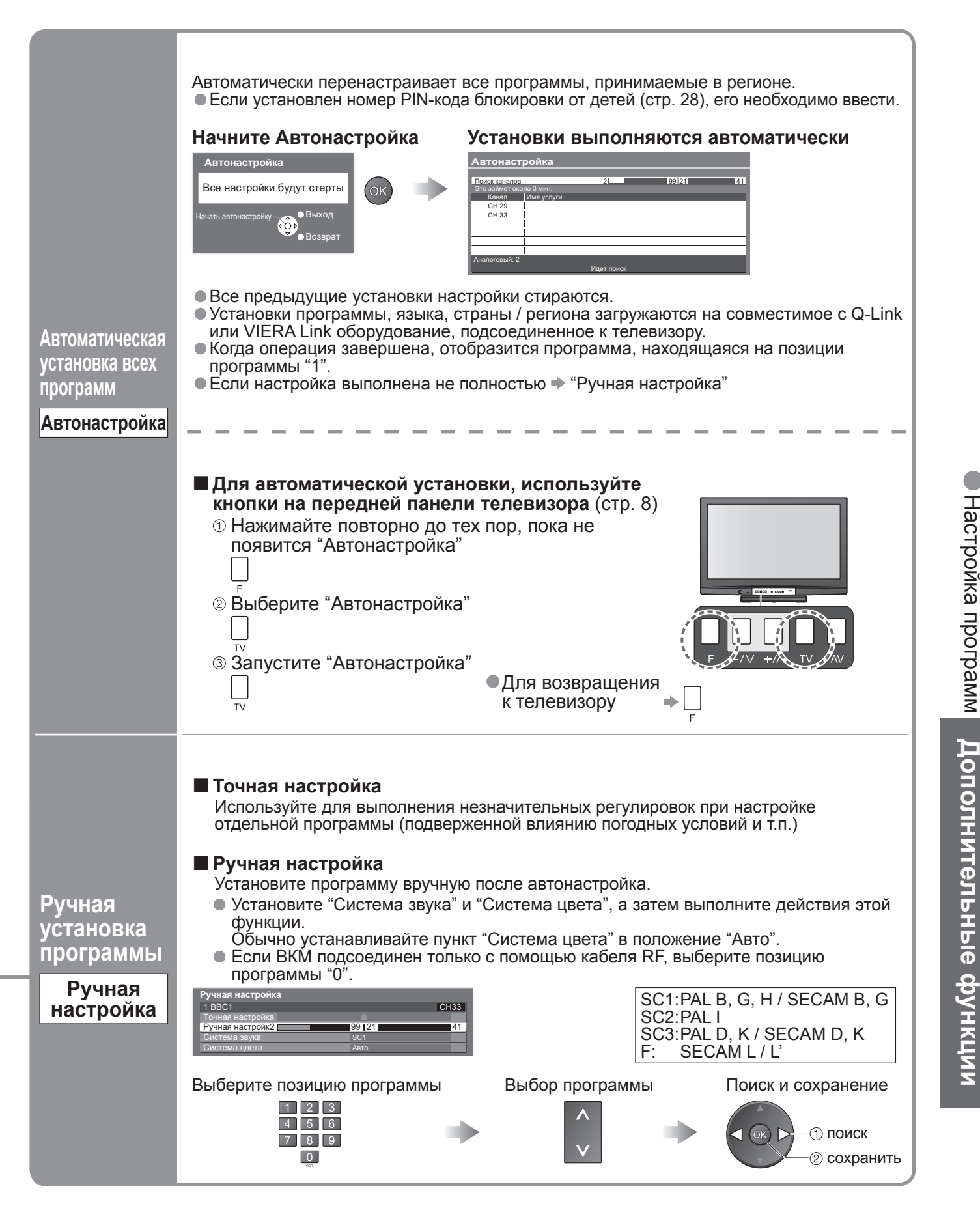

 $\bullet$ 

# **Контроль за аудиторией программы**

Вы можете заблокировать определенные программы / разъемы входа AV и контролировать их просмотр. (Когда выбрана заблокированная программа / вход, появляется сообщение; введя номер PIN-кода, Вы можете выполнять просмотр.)

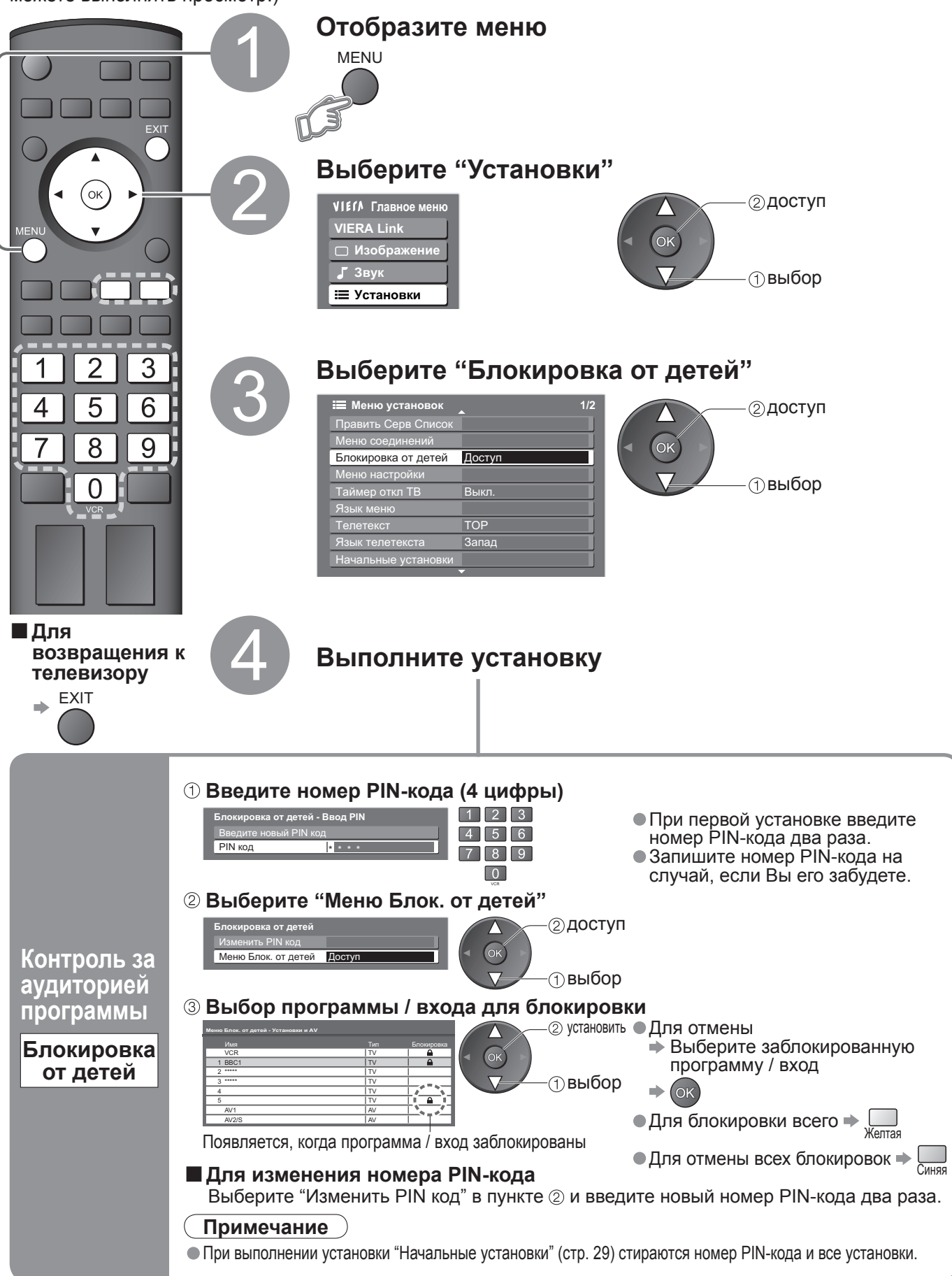

### **Восстановление заводских установок**

Возвращает телевизор к его первоначальному состоянию, то есть нет настроенных программ. Сбрасываются все установки (программы, качество изображения, звука и т.п.).

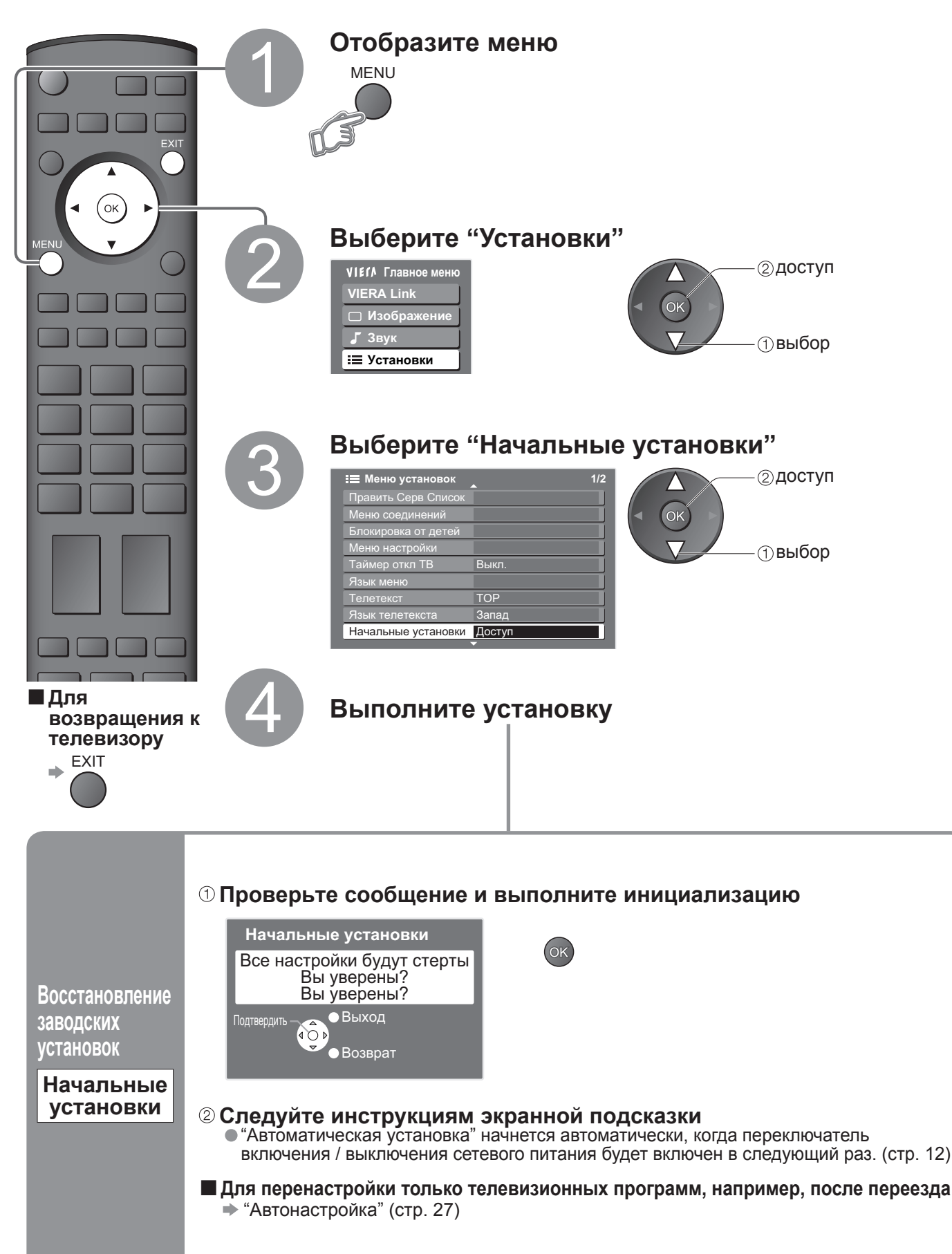

 $\bullet$ 

•

# **Метки входа**

Для облегчения идентификации и выбора режима входа Вы можете отметить каждый входной разъем или пропустить разъем, который не подсоединен ни к какому оборудованию. • Для выбора режима входа см. • стр. 18

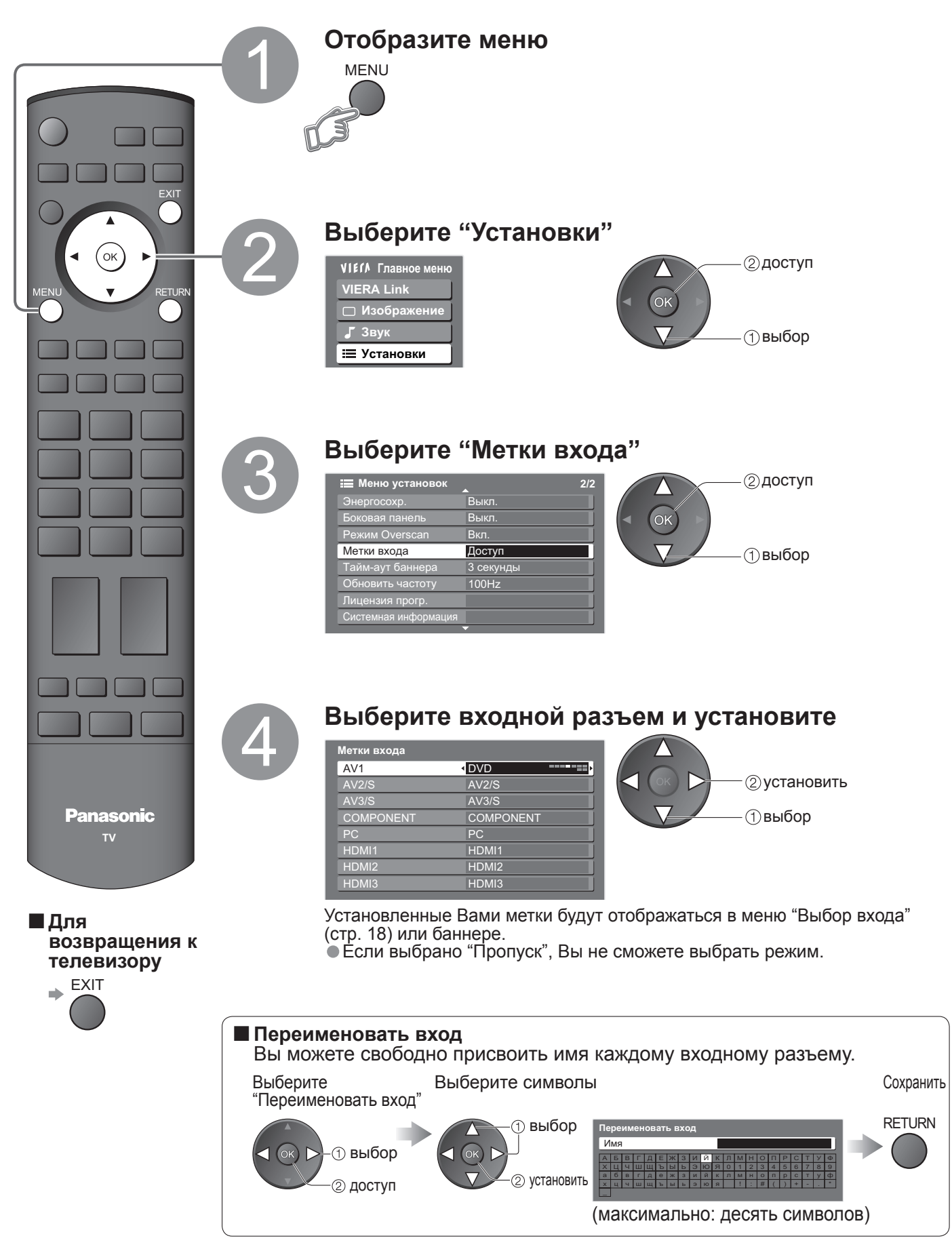

### **Отображение экрана ПК на телевизоре**

Экран ПК, подсоединенного к аппарату, может быть отображен на телевизоре. Вы также можете прослушивать звук ПК с помощью подсоединенного аудио кабеля.  $\bullet$  Для подсоединения ПК  $\bullet$  стр. 40

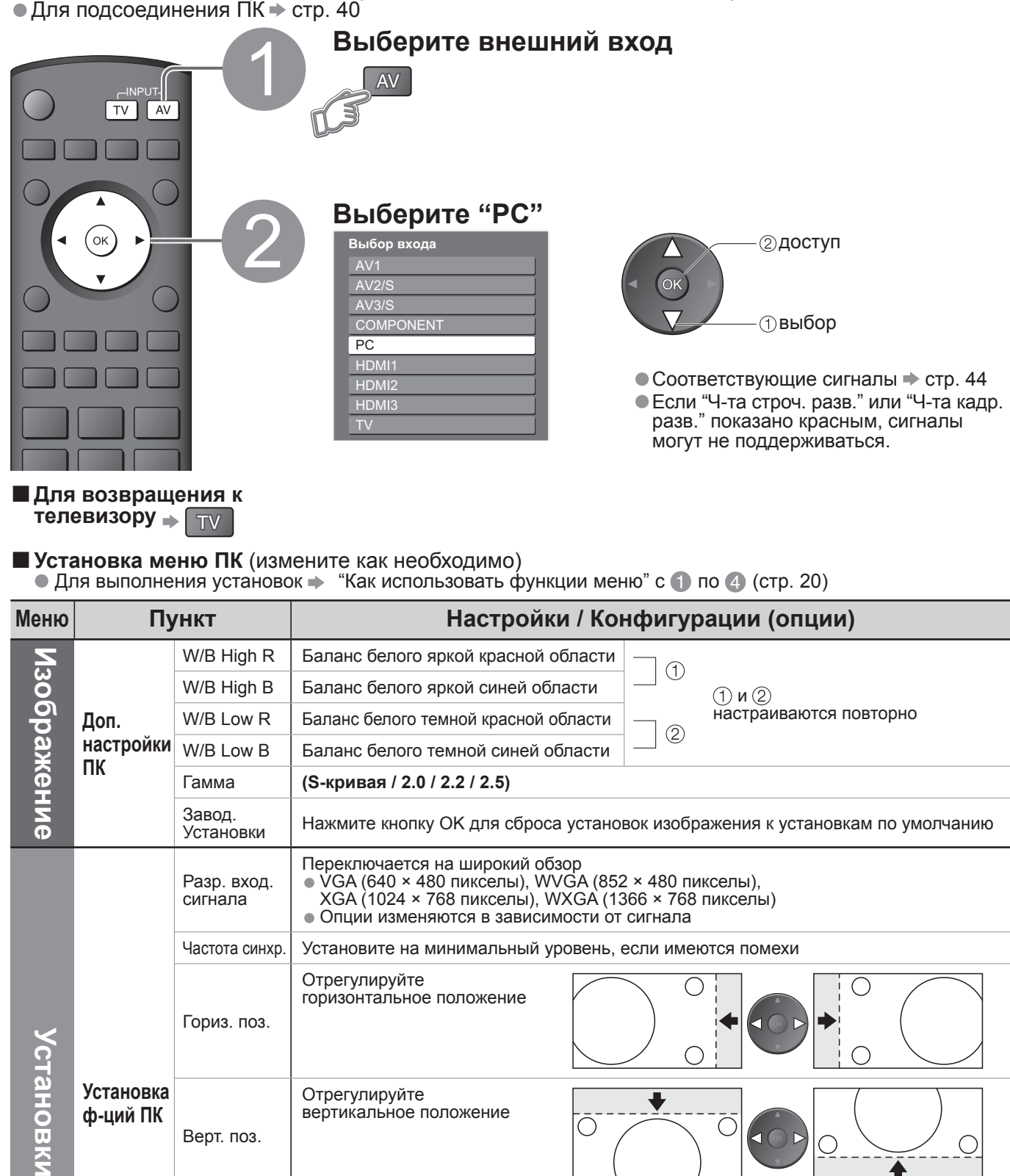

Фаза синхр. Устраните мерцание <sup>и</sup> искажение

• Настройте после настройки часов

**Дополнительные функции** Отображение экрана コ<br>天  $\mathbf{E}$ телевизоре Метки входа

 $\bullet$ 

Тип синхр.

• Установите на минимальный уровень, если имеются помехи

Выбирает другой сигнал синхронизации, если изображение искажено **(по гор и верт / по зеленому)**

: по зеленому сигналу с Вашего ПК (если это доступно)

• по гор и верт : по горизонтальным и вертикальным сигналам с Вашего ПК по зеленому : по зеленому сигналу с Вашего ПК (если это доступно)

Завод.<br>Установки Нажмите кнопку ОК для сброса установок настройки к установкам по умолчанию

# **Просмотр с карты SD**

Неподвижные изображения, записанные цифровой видеокамерой, будут отображаться.

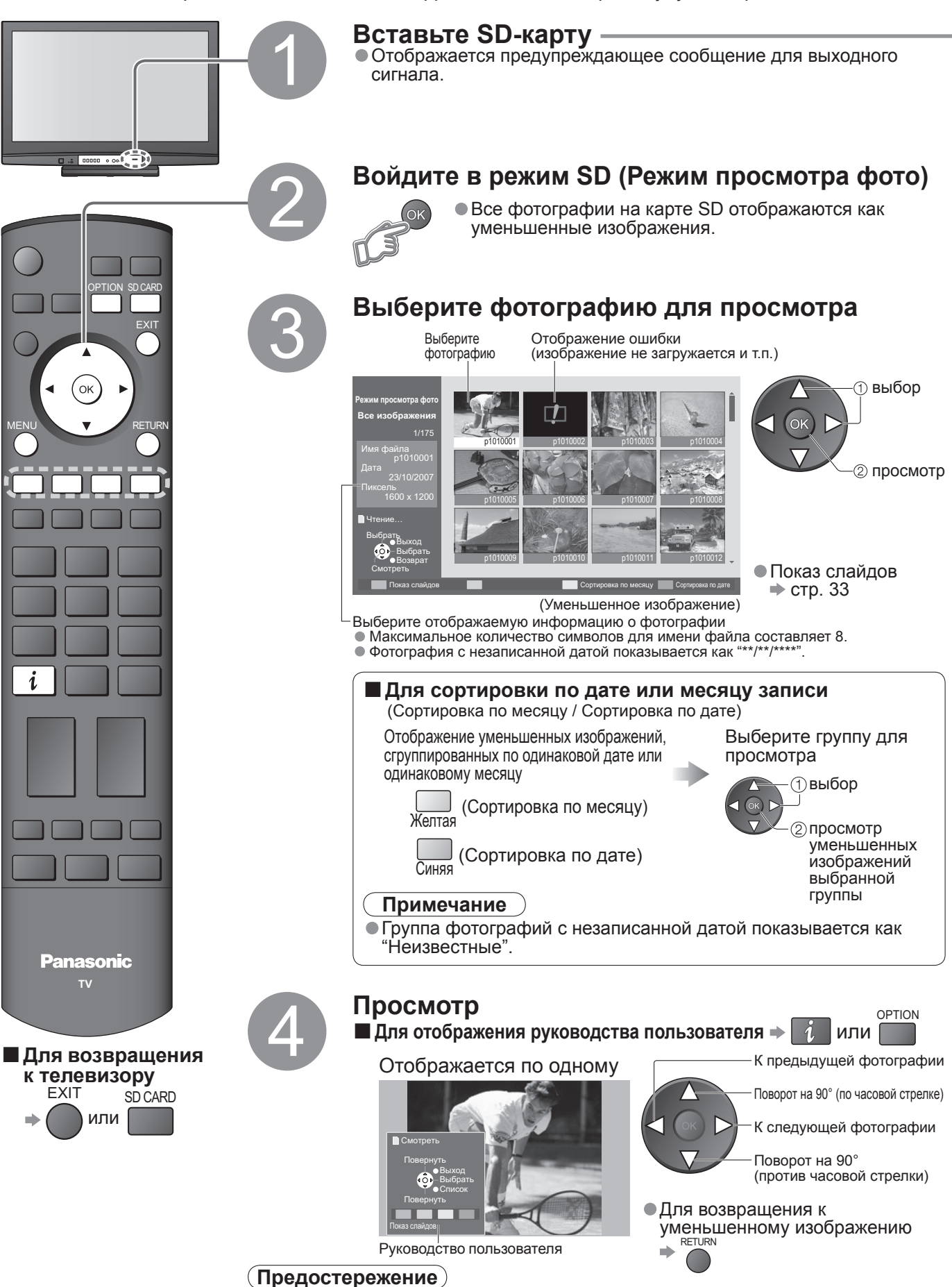

#### • Во время операции через выходные разъемы монитора не выводятся никакие сигналы.

### **(Фотографии)**

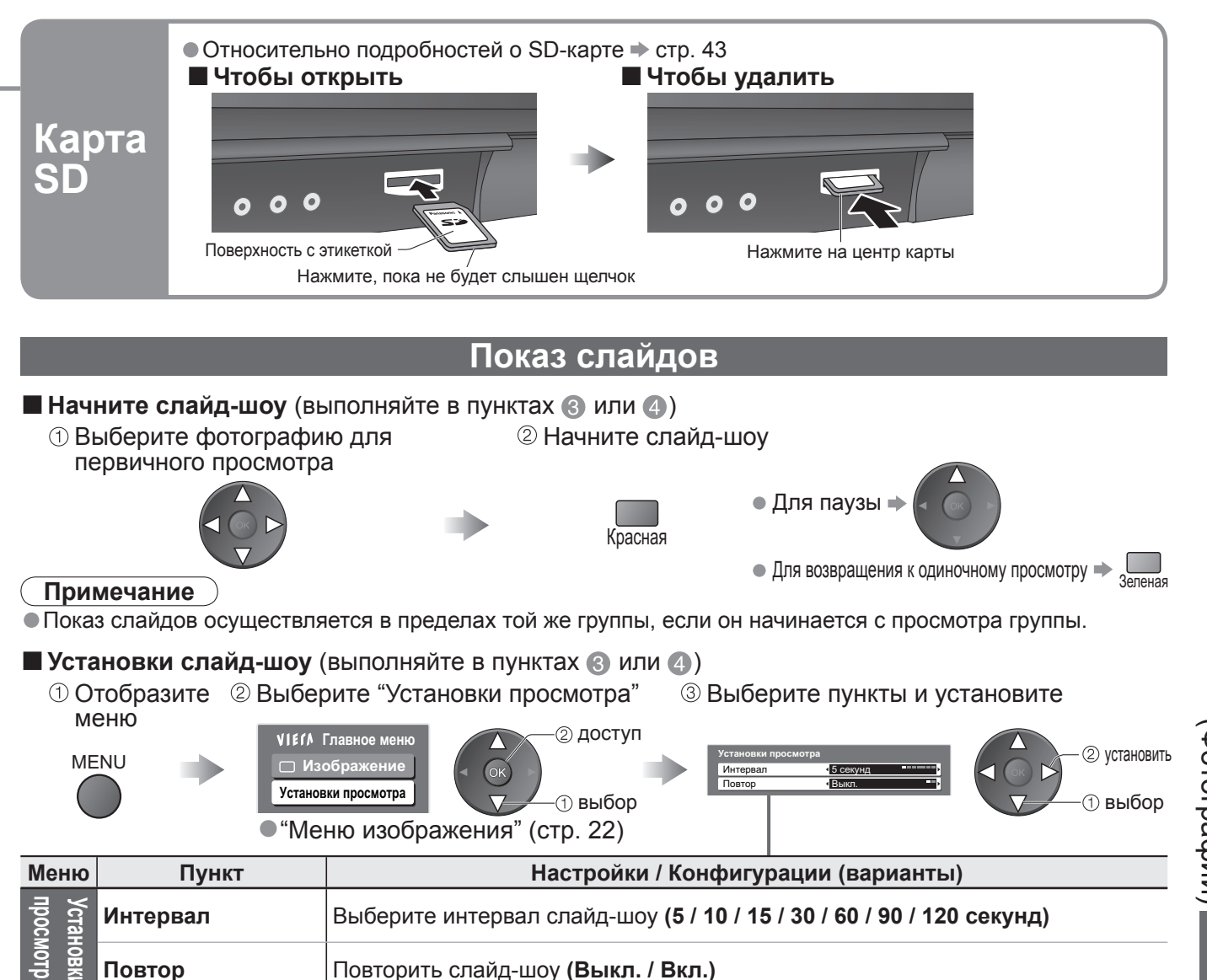

### **Предостережения относительно обращения с картами**

• Не удаляйте карту, когда аппарат обращается к данным (это может повредить карту или аппарат).<br>● Не прикасайтесь к разъемам на задней стороне карты.

- Не удаляйте карту, когда аппарат обращается к данным<br>● Не прикасайтесь к разъемам на задней стороне карты.<br>● Не подвергайте карту воздействию сильного давления
- Не прикасайтесь к разъемам на задней стороне карты.<br>● Не подвергайте карту воздействию сильного давления или ударам.<br>●Вставляйте карту в правильном направлении (в противном случае )

● Не подвергайте карту воздействию сильного давления или ударам.<br>●Вставляйте карту в правильном направлении (в противном случае карта может быть повреждена).<br>●Электрические помехи, статическое электричество или неправиль

●Вставляйте карту в правильном направлении (в противном случае карта может быть повреждена).<br>●Электрические помехи, статическое электричество или неправильная операция могут повредить данные или карту.<br>●Регулярно выполня

● Электрические помехи, статическое электричество или неправильная операция могут повредить данные или карту<br>● Регулярно выполняйте резервное копирование в случае плохих или поврежденных данных или<br>неправильной операции или повреждения записанных данных.)

### **Экранная индикация**

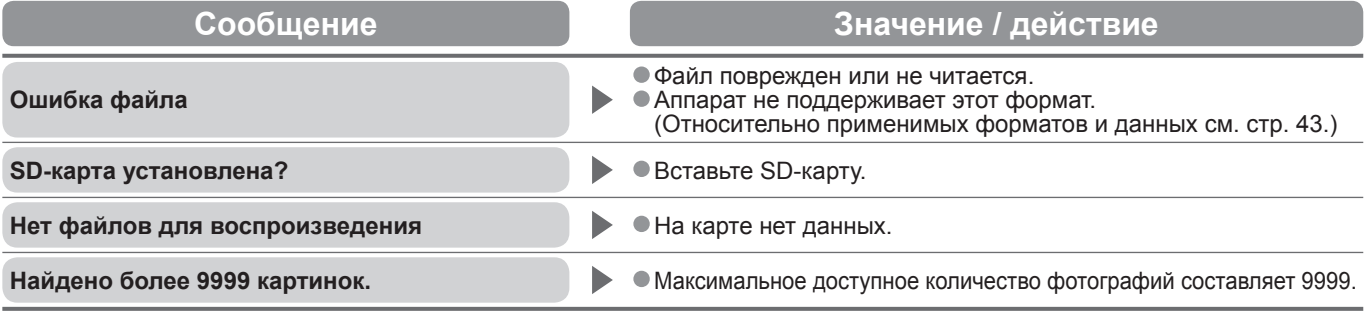

 $\bullet$ 

### **Функции подсоединения ( Q-Link VIERA Link)**

Q-Link соединяет телевизор и записывающее устройство DVD / ВКМ и позволяет легко выполнять запись, воспроизведение и т.д. (стр. 35)

VIERA Link (HDAVI Control™) соединяет телевизор и оборудование с функцией VIERA Link и позволяет легко управлять, удобно выполнять запись, воспроизведение и т.д. (стр. 36 - стр. 39) Вы можете использовать функции Q-Link и VIERA Link совместно.

### **■Краткий обзор функций Q-Link и VIERA Link**

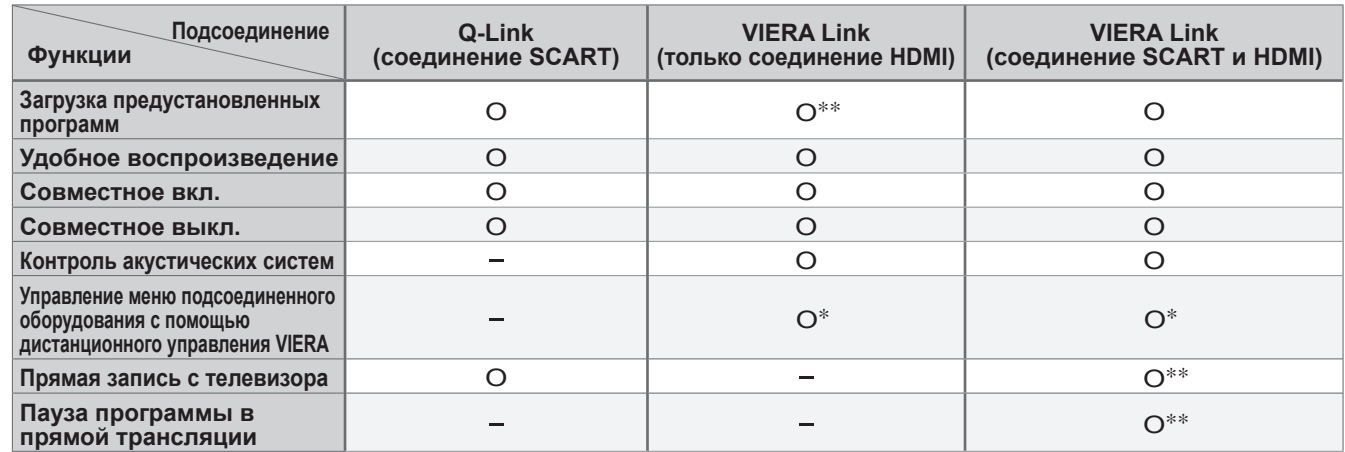

 ∗ :Доступно для оборудования, имеющего функцию "HDAVI Control 2" или "HDAVI Control 3". ∗∗ :Доступно для оборудования, имеющего функцию "HDAVI Control 3".

### **Соединения**

Прочитайте также руководство по эксплуатации оборудования.

### **■Q-Link**

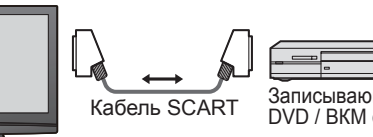

 $\overline{\mathbf{a}}$ Кабель SCART Записывающее устройство DVD / ВКМ с функцией Q-Link

• Подсоедините записывающее устройство DVD / ВКМ, поддерживающие Q-Link, <sup>к</sup> разъемам AV1 или AV2 этого телевизора через полнопроводной кабель SCART.

### **■VIERA Link**

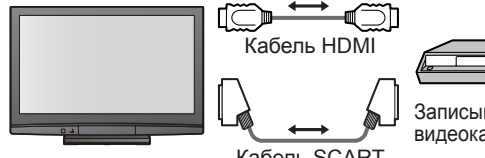

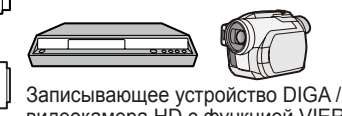

видеокамера HD с функцией VIERA Link

•Кабель SCART Используйте полнопроводной кабель SCART.

- •Кабель HDMI Используйте полнопроводной HDMIсовместимый кабель. HDMI-несовместимый кабель не может использоваться. Номер изделия рекомендуемого кабеля HDMI производства Panasonic: • RP-CDHG10 (1,0 м) • RP-CDHG15 (1,5 м) • RP-CDHG20 (2,0 м) • RP-CDHG30 (3,0 м)
	- RP-CDHG50 (5,0 м)

Кабель SCART

- $\bullet$  Подсоедините оборудование, поддерживающее VIERA Link, к разъемам AV1, AV2, HDMI1, HDMI2 или HDMI3 этого телевизора одновременно через полнопроводные кабели SCART и HDMI. • Некоторые функции доступны только при подсоединении <sup>с</sup> помощью кабеля HDMI. Однако обычно
- используйте оба кабеля HDMI и SCART, чтобы поддерживать многие функции.

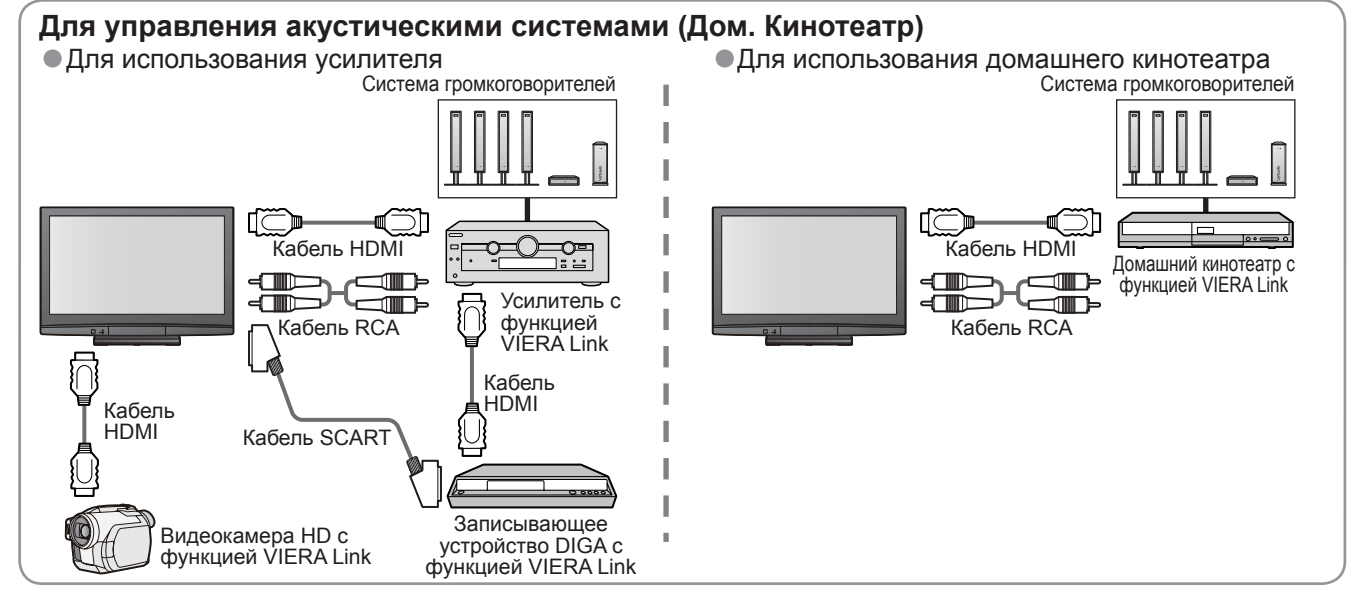

### **■Подготовка**

- **Подготовка**<br>● Подсоедините записывающее устройство DVD / ВКМ со следующими логотипами:<br>"Q-Link", "NEXTVIEWLINK", "DATA LOGIC", "Easy Link", "Megalogic" или "SMARTLINK"<br>● Соединение Q-Link → стр. 34<br>● Настройте записыв
- 
- 
- Соединение Q-Link → стр. 34<br>● Настройте записывающее устройство DVD / ВКМ. Прочитайте руководство по эксплуатации оборудования.<br>● Установка разъема Q-Link в Меню настройки → "Q-Link" (стр. 23), "Выход AV1 / AV2" (стр.
- Настройте записывающее устройство DVD / ВКМ. Прочитайте руководство по эксплуатации об<br>● Установка разъема Q-Link в Меню настройки → "Q-Link" (стр. 23), "Выход AV1 / AV2" (стр. 23)<br>● Предустановленная загрузка устано
- Установка разъема Q-Link в Меню настройки "Q-Link" (стр. 23), "Выход AV1 / AV2" (стр. 23)<br>• Предустановленная загрузка установки программы, языка, страны / региона (Загрузка предустановленных программ)<br>• "Загрузка" "Загрузка" (стр. 23) или "Автонастройка" (стр. 27) или "Автоматическая установка" - при первом использовании телевизора (стр. 12)

#### **■Доступные функции**

Некоторые записывающие устройства не пригодны для использования. Прочитайте руководство по эксплуатации записывающего устройства.

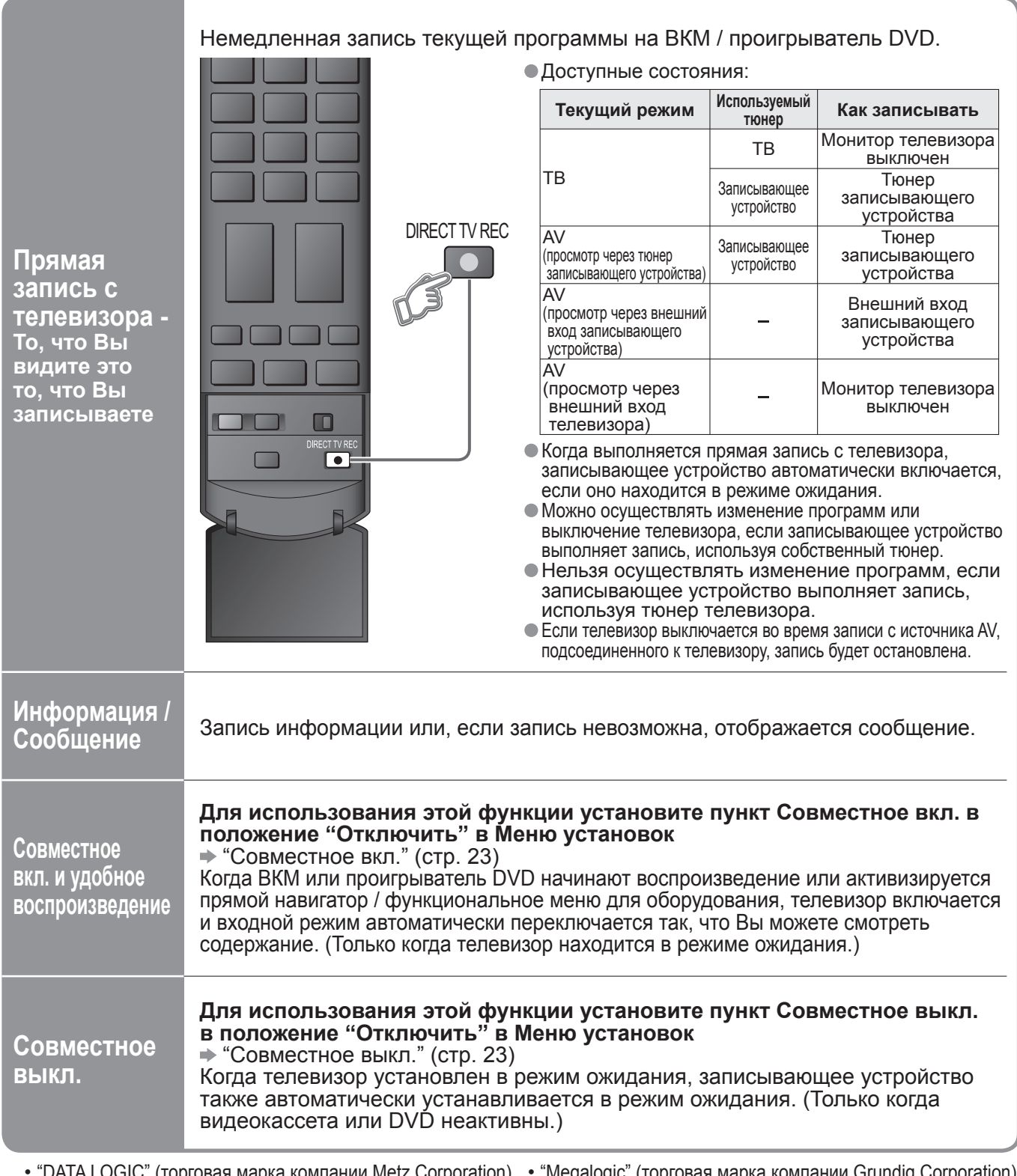

Функции подсоединения (Q-Link / VIERA Link)

 $\bullet$ 

#### **Функции подсоединения ( Q-Link VIERA Link)**

### **VIERA Link "HDAVI Control™"**∗

∗ Используйте дополнительные возможности взаимодействия с продуктами Panasonic, оборудованными функцией "HDAVI Control".

Этот телевизор поддерживает функцию "HDAVI Control 3".

Соединение с оборудованием (записывающее устройство DIGA, видеокамера HD, домашний кинотеатр, усилитель и т.д.) при помощи кабелей HDMI и SCART позволяет Вам автоматически связывать их.

- Эти функции доступны для моделей фирмы Panasonic, имеющих "HDAVI Control" и "VIERA Link". • <sup>В</sup> зависимости от версии HDAVI Control оборудования некоторые функции не доступны. Проверьте,
- пожалуйста, версию HDAVI Control подсоединенного оборудования.
- Мы разработали <sup>и</sup> внедрили уникальную функцию VIERA Link "HDAVI Control", которая основана на функциях управления HDMI, известного отраслевого стандарта HDMI CEC (Consumer Electronics Control). Однако, ее функционирование с оборудованием других производителей, которое поддерживает стандарт HDMI CEC, не гарантируется.

Относительно информации об оборудовании других производителей, поддерживающем функцию VIERA Link, обращайтесь к конкретным руководствам.

Относительно соответствующего оборудования Panasonic проконсультируйтесь с Вашим местным дилером Panasonic.

### **■Подготовка**

- Подсоедините оборудование, поддерживающее VIERA Link.
- 
- Соединение VIERA Link → стр. 34<br>● Настройте подсоединенное оборудование. Прочитайте руководство по эксплуатации оборудования. ● Соединение VIERA Link → стр. 34<br>● Настройте подсоединенное оборудование. Прочитайте руководство по эксплуатации оборудования.<br>● Для оптимального выполнения записи может потребоваться изменить установки записывающего ус
- Настройте подсоединенное оборудование. Прочитайте руководство по эксплуатации оборудования.<br>● Для оптимального выполнения записи может потребоваться изменить установки записывающего устройства.<br>Относительно подробносте Относительно подробностей прочитайте руководство по эксплуатации записывающего устройства.
- Предустановленная загрузка установки программы, языка, страны / региона (Загрузка предустановленных программ) "Загрузка" (стр. 23) или "Автонастройка" (стр. 27) или "Автоматическая установка" при первом использовании телевизора (стр. 12)
- Установите VIERA Link в положение Вкл. в Меню установок. ➡ "VIERA Link" (стр. 23)<br>● Настройте телевизор
- Установите VIERA Lir<br>• Настройте телевизор<br>• После выполнени
- → После выполнения соединений включите оборудование, а затем включите телевизор.<br>Выберите режим входа HDMI1, HDMI2 или HDMI3 (стр. 18) и убедитесь в том, что изображение **отображается правильно.** Эта настройка должна выполняться каждый раз при возникновении следующих условий:

Эта настро<br>• в первый •<br>• при доба

- в первый<br>• при добавлении или повторном подсоединении оборудования<br>• при изменении установок
	- при изменении установок

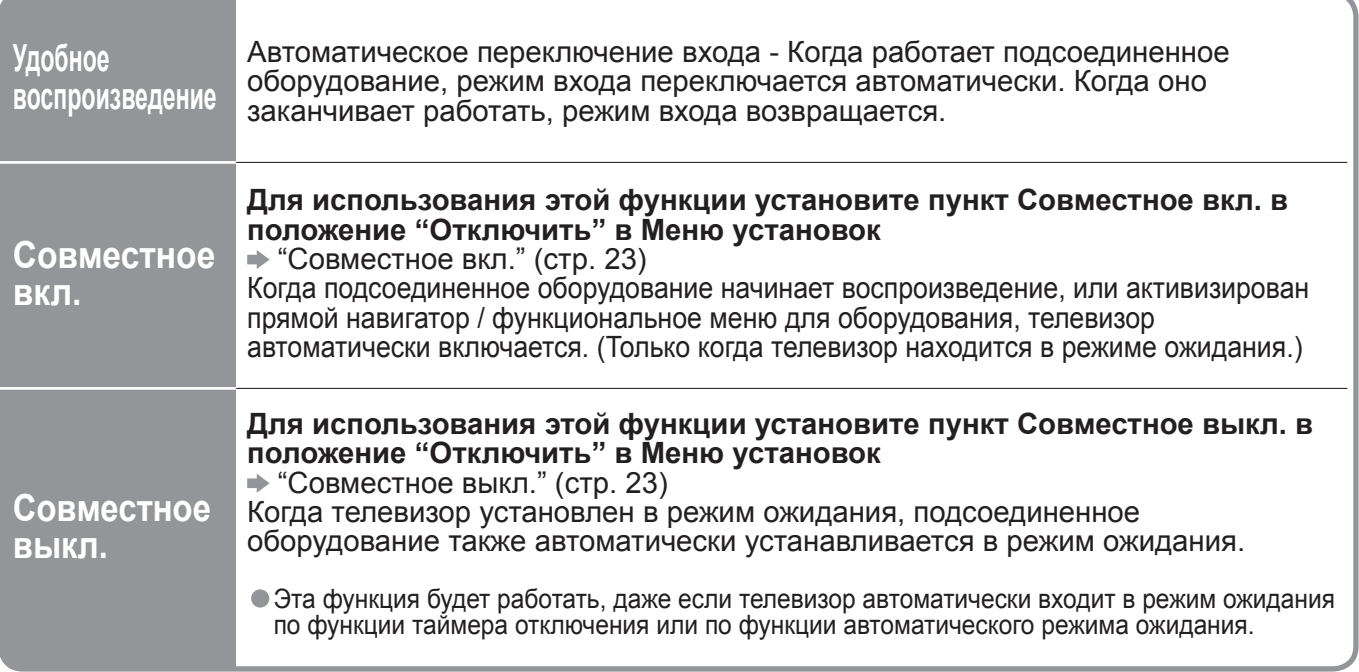

### **■Доступные функции**

### **■Доступные функции** (Использование меню VIERA Link)

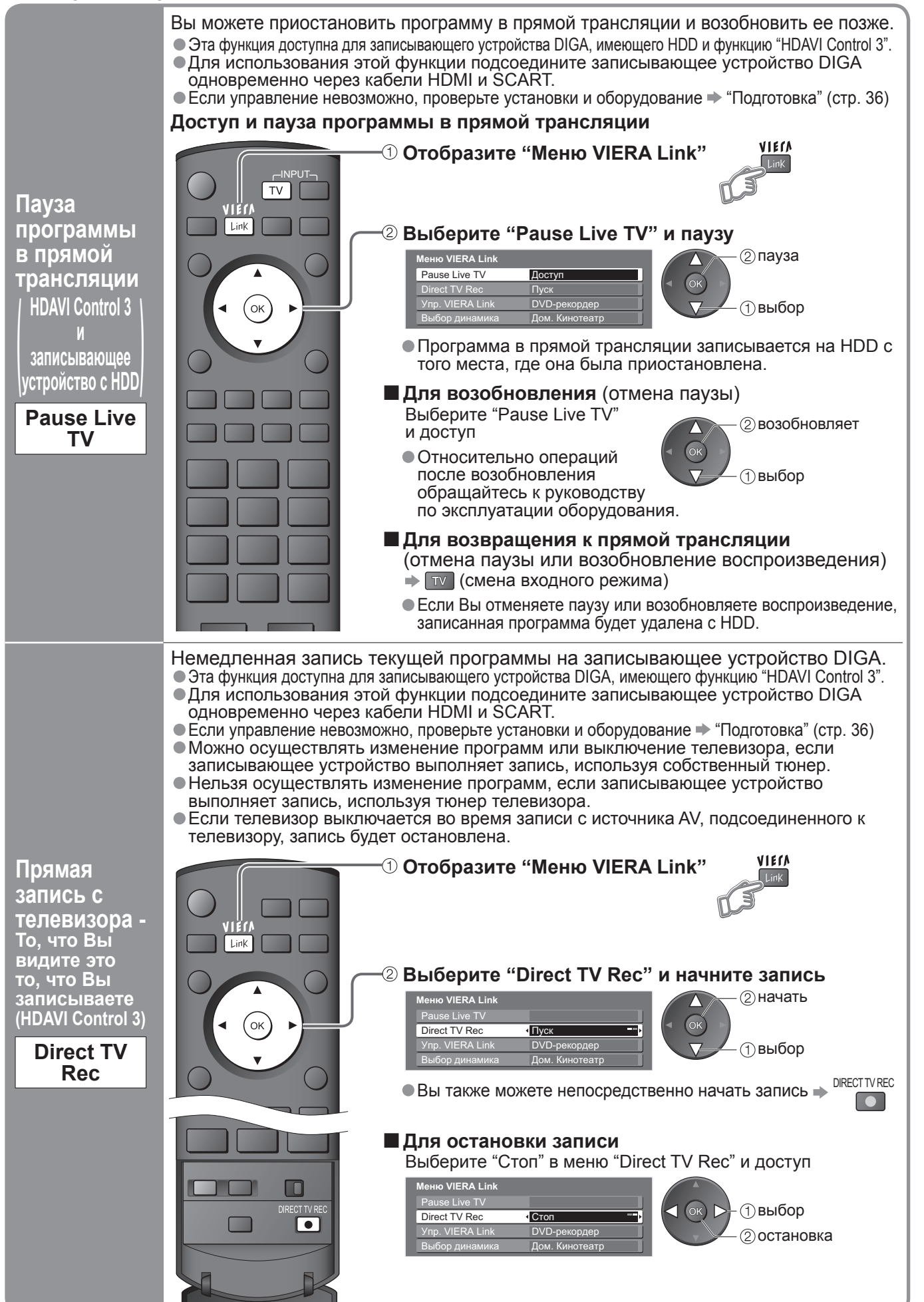

 $\bullet$ 

### **Функции подсоединения ( Q-Link VIERA Link)**

### **■Доступные функции** (Использование меню VIERA Link)

оборудования, чтобы им управлять.

Вы можете управлять некоторыми функциями подсоединенного оборудования с помощью пульта дистанционного управления этого телевизора (направьте пульт дистанционного управления на приемник сигнала телевизора). • Эта функция доступна для оборудования, имеющего функцию "HDAVI Control 2" или "HDAVI Control 3".  $\bullet$  Если управление невозможно, проверьте установки и оборудование  $\Rightarrow$  "Подготовка" (стр. 36) **Получите доступ к меню оборудования и управляйте** VIErA **Отобразите "Меню VIERA Link"** OPTION Link<sup>1</sup> **Выберите "Упр. VIERA Link"** EXIT **Меню VIERA Link** Direct TV Rec Пуск DVD-рекорде ʹοκ Vnn VIFRA Link выбор Выбор динамика Дом. Кинотеатр RETURN **Выберите оборудование, к которому Вы хотите получить доступ** • "Дом. кинотеатр" означает домашний кинотеатр на основе плеера, домашний кинотеатр на основе записывающего устройства и усилитель. **Меню VIERA Link** ve TV **Управление меню** Direct TV Rec Пуск DVD-рекордер **подсоединенного** Упр. VIERA Link Дом. Кинотеатр **оборудования DVD-рекордер / Плеер / Дом. Кинотеатр / Видеокамера** Отображается тип подсоединенного<br>оборудования. **дистанционного управления VIERA** Выберите тип оборудования и получите **■Если Вы выполняете доступ <sup>к</sup>** доступ. **HDAVI Control 2 недействительному оборудованию HDAVI Control 3) Когда подсоединено** выбор **Упр. VIERA Link оборудование с функцией** доступ **"HDAVI Control" Меню VIERA Link Меню доступного оборудования** (Режим входа будет автоматически изменен) Pause Live TV Direct TV Rec Пуск V<sub>nn</sub> VIFRA Link  $\n **DVD-<sub>D</sub>**\n$ Дом. Кинотеатр **Управляйте меню оборудования DVD-рекордер / Плеер /**  • Доступные кнопки пульта дистанционного управления VIERA **Дом. Кинотеатр / Видеокамера** (зависит от подсоединенного оборудования): Отображается тип подсоединенного оборудования. Переместить курсор / выбрать меню Но Вы не можете получить доступ к нему. Используйте пульт дистанционного управления для Переместить курсор / доступ / регулировать оборудования, чтобы им управлять. **Когда подсоединено** (OK) Сохранить / установить / доступ **оборудование другого типа RETURN или производителя** Возврат к предыдущему меню **Меню VIERA Link EXIT**  $ve$  TV Выход из меню  $xt TV R$ Пуск Упр. VIERA Link Други Отображает руководство Дом. Кинотеатр OPTION пользователя для оборудования **Другие** / Такие же функции, как у кнопки OPTION на оборудовании Отображается меню "Другие". Вы не можете получить доступ к Доступ только тогда, когда на цветной  $\sqrt{1}$ **Сливая Желтая Синя** панели отображаются ключевые слова оборудованию. Используйте пульт дистанционного управления для

• Относительно операций для оборудования обращайтесь к руководству по эксплуатации оборудования.

**с помощью**

**(**

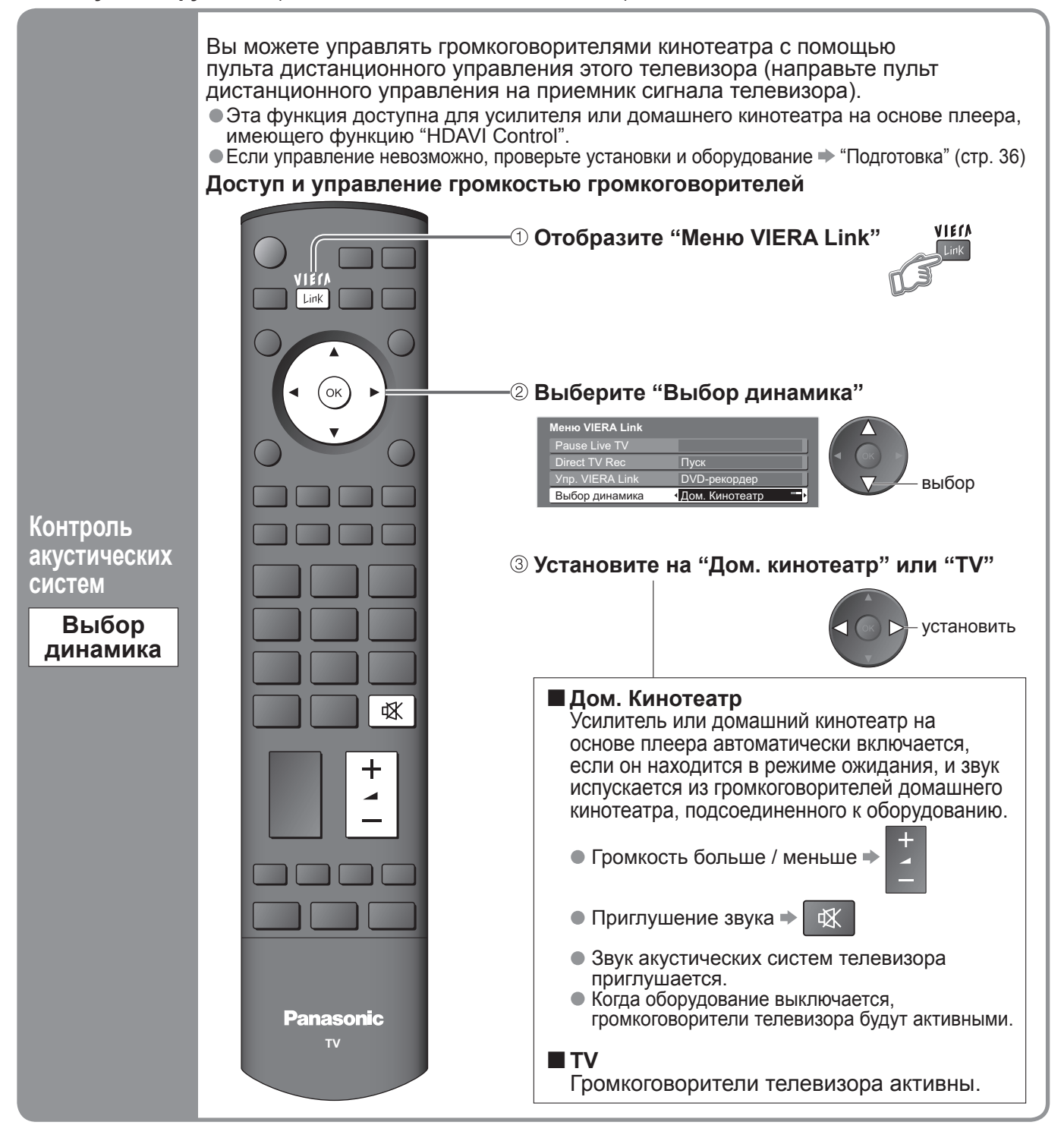

### **Примечание**

- Эта функция может не работать нормально в зависимости от подсоединенного оборудования.<br>• Изображение или звук могут быть недоступны первые несколько секунд, когда начинается воспроизведение.
- Эта функция может не работать нормально в зависимости от подсоединенного оборудования.<br>●Изображение или звук могут быть недоступны первые несколько секунд, когда начинается воспроизведение.<br>●Изображение или звук могут ●Изображение или звук могут быть недоступны первые несколько секунд, когда начинается воспроизведение.<br>●Изображение или звук могут быть недоступны первые несколько секунд, когда переключается режим входа.<br>●Будет отобража ● Изображение или звук могут быть недоступны первые несколько секунд, когда переключак<br>● Будет отображаться функция громкости, когда регулируется громкость на оборудовании.<br>●Удобное воспроизведение также доступно при исп
- Ьудет отображаться функция громкости, когда регулируется громкость на оборудовании.<br>● Удобное воспроизведение также доступно при использовании пульта дистанционного управления для<br>усилителя или домашнего кинотеатра. Пр усилителя или домашнего кинотеатра. Прочитайте руководство по эксплуатации оборудования.
- 
- Относительно кабеля HDMI для подсоединения видеокамеры HD Panasonic прочитайте руководство по<br>• эксплуатации оборудования.<br>● Если с помощью кабелей HDMI к телевизору подсоединено более одной единицы оборудования эксплуатации оборудования. эксплуатации оборудования.<br>● Если с помощью кабелей HDMI к телевизору подсоединено более одной единицы оборудования<br>одинакового типа, например, два записывающих устройства DIGA к разъемам HDMI1 и HDMI2, то функция VIERA Link будет доступна только для разъема с меньшим номером, в этом случае HDMI1.
- "HDAVI Control 3" является новейшим стандартом (по состоянию на декабрь 2007 г.) для HDAVIсовместимого оборудования. Этот стандарт совместим с традиционным HDAVI-оборудованием.
- $\bullet$ Чтобы проверить версию функции HDAVI Control этого телевизора  $\Rightarrow$  "Системная информация" (стр. 23)

 $\bullet$ 

# **Внешнее оборудование**

Эти схемы показывают наши рекомендации относительно того, как подсоединять телевизор к Вашему разнообразному оборудованию.

Относительно других соединений примите во внимание инструкции для каждого оборудования, нижеприведенную таблицу и технические характеристики (стр. 47).

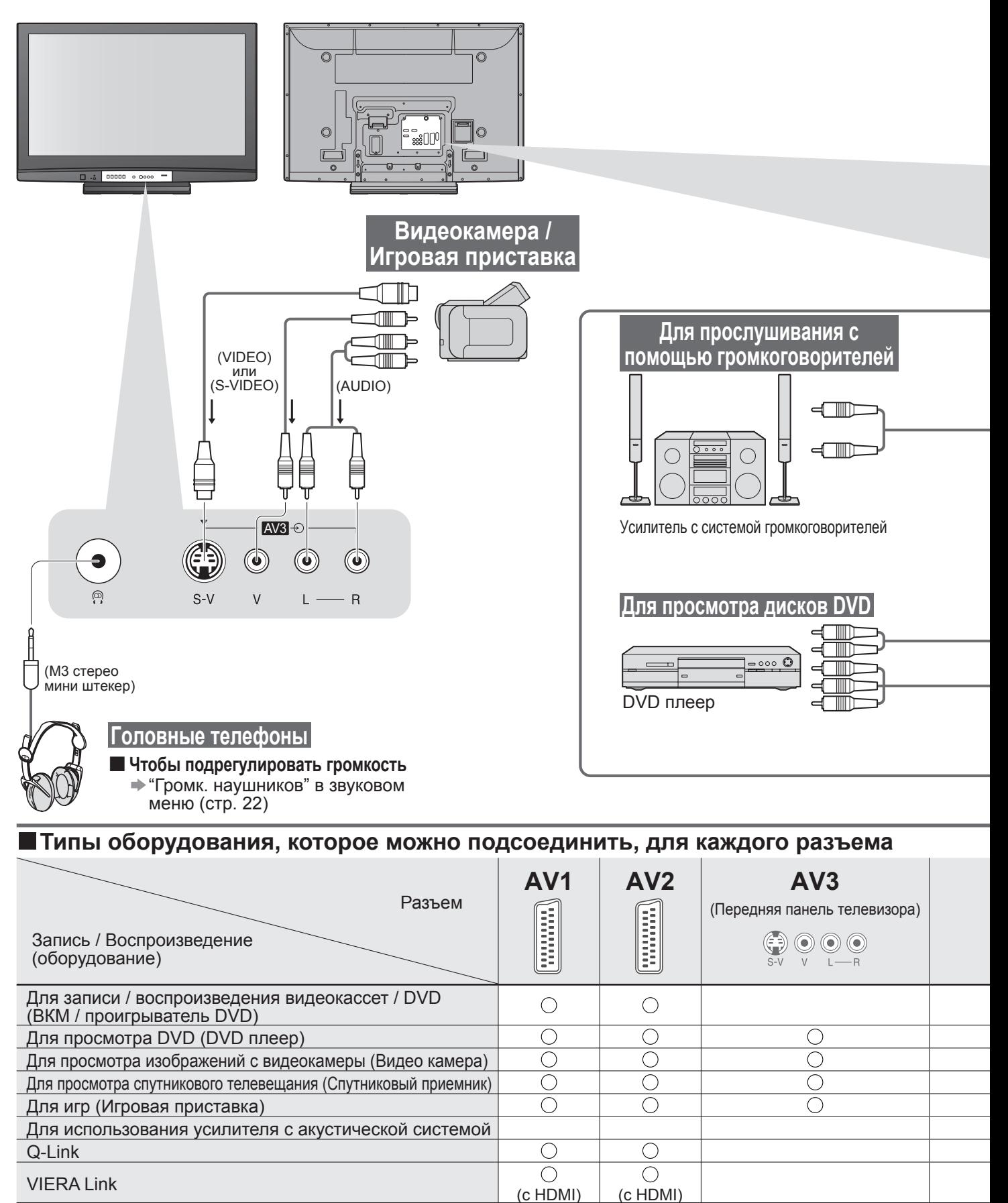

 $\bigcirc$ 

 $\bigcirc$ 

Прямая запись с телевизора : Рекомендуемое подсоединение

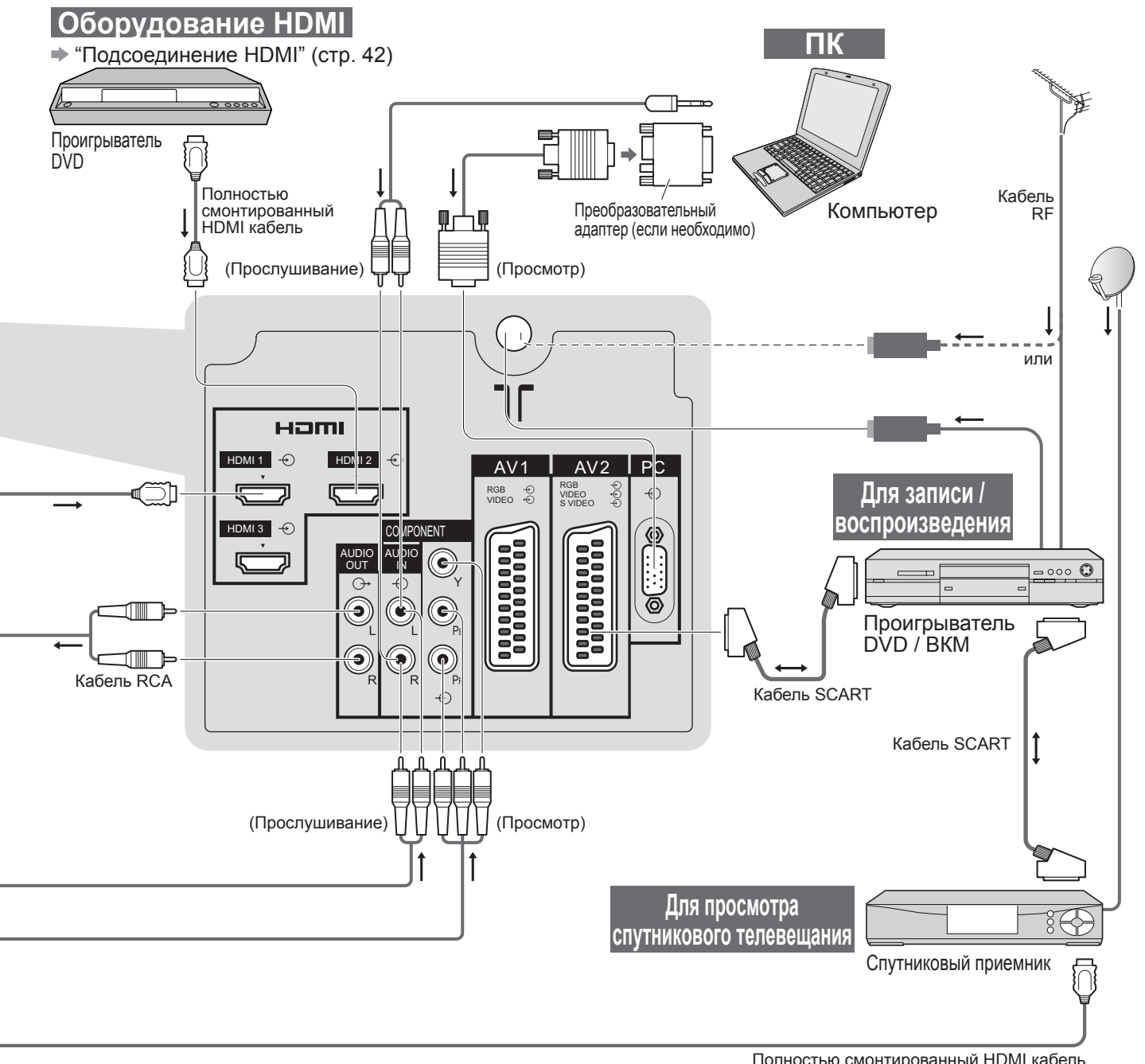

Полностью смонтированный HDMI кабель

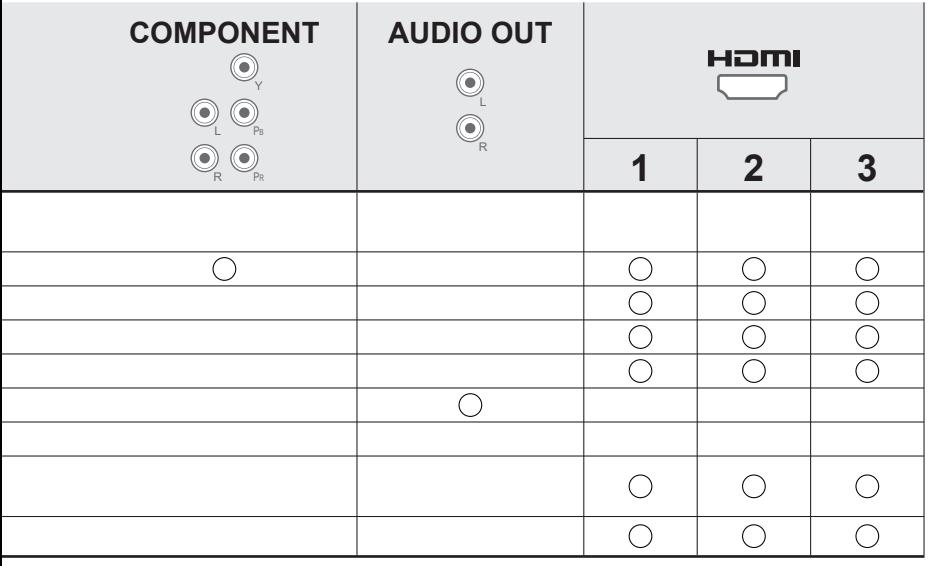

 $\bullet$ 

## **Техническая информация**

### **Авто-формат**

Можно выбрать оптимальный размер и формат, и Вы можете наслаждаться лучшим изображением. (стр. 15) **■Авто**

Режим Автоматический формат определяет наилучшее соотношение сторон для заполнения Вашего экрана. Это выполнятся с использованием четырех шагового процесса, чтобы определить, является ли просматриваемое изображение широкоформатным. Если режим Автоматический формат обнаруживает сигнал широкоформатного изображения, то он переключается в подходящий широкоформатный режим 16:9 или 14:9. Если режим Автоматический формат не обнаруживает сигнал широкоформатного изображения, то этот современный телевизор расширяет изображение для оптимального просмотра.

Показанный на экране текст указывает, как режим Автоматический формат определил, какое соотношение сторон использовать: Индикация "Широкоэкранный" появляется в верхнем левом углу экрана, если обнаружен идентификационный сигнал широкоформатного изображения (WSS) или обнаружен сигнал из разъема SCART или HDMI. Режим Автоматический формат переключается на подходяще широкоформатное соотношение сторон 16:9 или 14:9. Эта функция также будет работать при любом соотношении сторон. Индикация "Авто" появляется в верхнем левом углу экрана, если сверху и снизу изображения обнаружены черные полосы. Режим Автоматический формат выбирает наилучшее соотношение сторон и расширяет изображение для заполнения экрана. Этот процесс может занять несколько минут в зависимости от степени темноты изображения.

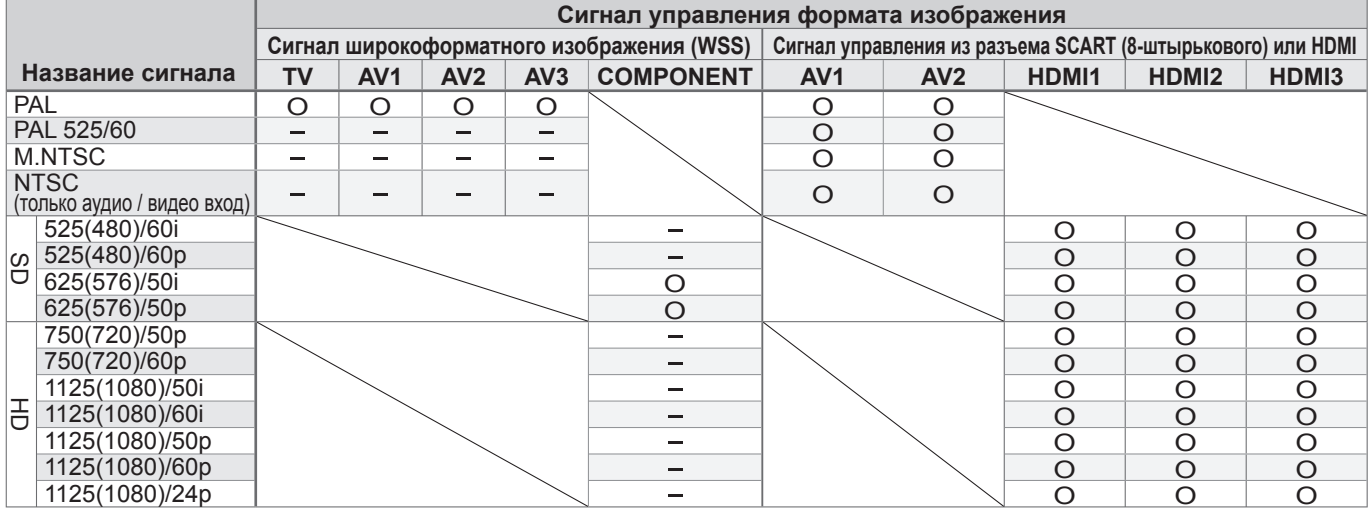

#### **Примечание**

- Формат изображения отличается <sup>в</sup> зависимости от программы <sup>и</sup> <sup>т</sup>.п. Если формат изображения больше, чем стандартный "16:9", то могут появиться черные полосы сверху и снизу экрана.
- Если размер экрана выглядит необычно, когда на ВКМ воспроизводится записанная широкоформатная программа, подрегулируйте трекинг на ВКМ. (См. руководство по эксплуатации ВКМ.)

### **Подсоединение HDMI**

Интерфейс HDMI (high-definition multimedia interface) позволяет Вам наслаждаться цифровыми изображениями высокой четкости и высококачественным звуком с помощью подсоединения телевизора и оборудования.

Совместимое с интерфейсом HDMI оборудование (∗1), снабженное выходным разъемом HDMI или DVI, например, DVD плеер, спутниковый приемник или игровая приставка, может быть подсоединено к разъему HDMI, используя HDMI-совместимый (полнопроводной) кабель.

Относительно подсоединений см. раздел "Внешнее оборудование" (стр. 40).

### **Примечание**

- Интерфейс HDMI является первым <sup>в</sup> мире полностью цифровым бытовым аудио-видео интерфейсом, совместимым с сигналами несжатого формата.
- Если внешнее оборудование имеет только выход DVI, подсоедините разъем HDMI1 с помощью кабеля с адаптером с DVI на HDMI (∗2).
- Когда используется кабель <sup>с</sup> адаптером <sup>с</sup> DVI на HDMI, подсоедините аудио кабель <sup>к</sup> входному аудио разъему (HDMI1: используйте разъемы COMPONENT-AUDIO).
- 
- разъему (HDMI1: используйте разъемы COMPONENT-AUDIO).<br>●Аудио установки могут быть выполнены на экране меню "Вход HDMI1". (стр. 22)<br>●Применимые частоты дискретизации для аудио сигнала (2ch L.PCM): 48 кГц, 44 ●Аудио установки могут быть выполнены на экране меню "Вход HDMI1″. (стр. 22)<br>●Применимые частоты дискретизации для аудио сигнала (2ch L.PCM): 48 кГц, 44,1 кГц, 32 кГц<br>●Разъемы HDMI2 / 3 предназначены только для цифровых
- Разъемы HDMI2 / 3 предназначены только для цифровых аудио сигналов.<br>● Использование с ПК не предполагается.
- Разъемы HDMI2 / 3 предназначены толь<br>● Использование с ПК не предполагается.<br>● Если подсоединенное оборудование им
- Использование с I IK не предполагается.<br>● Если подсоединенное оборудование имеет функцию регулировки формата изображения, то установите<br>- формат изображения на значение "16:9". формат изображения на значение "16:9".
- формат изображения на значение "16:9″.<br>● Эти соединители HDMI являются соединителями "Типа A".<br>● Эти соединители HDMI совместимы с системой защиты авторских
- Эти соединители HDMI являются соединителями " I ипа A″.<br>● Эти соединители HDMI совместимы с системой защиты авторских прав HDCP (High-Bandwidth Digital Content Protection).<br>●Оборудование, не имеющее выходных цифровых р
- Оборудование, не имеющее выходных цифровых разъемов, может быть подсоединено <sup>к</sup> входным
- разъемам "COMPONENT", "S-VIDEO" или "VIDEO", чтобы получать аналоговые сигналы.<br>● Входной разъем HDMI может использоваться только со следующими сигналами изображения:
- разъемам "COMPONEN I″, "S-VIDEO″ или "VIDEO″, чтобы получать аналоговые сигналы.<br>● Входной разъем HDMI может использоваться только со следующими сигналами изображения:<br>480i, 480p, 576i, 576p, 720p, 1080i и 1080p. Подбе • Относительно подробностей <sup>о</sup> применимых сигналах HDMI, см. стр. 44.
	- (∗1): На оборудовании, совместимом с интерфейсом HDMI, отображается логотип HDMI.
	- (∗2): Обратитесь в Ваш местный магазин по продаже цифрового оборудования.

### **Формат данных для просмотра на карте SD**

Фото : Неподвижные изображения, записанные с помощью цифровых фотоаппаратов, совместимых с файлами JPEG стандартов DCF∗ и EXIF

Формат данных : Основной формат JPEG (субдискретизация 4:4:4, 4:2:2 или 4:2:0)

Макс. количество файлов : 9999

Разрешение изображения : от 160 × 120 до 10000000

• Совместимые типы карт (максимальная емкость): SDHC-карта (16 Гб), SD-карта (2 Гб), карта MultiMedia

(128 Мб), карта miniSD (1 Гб) (требуется адаптер карты miniSD)

• Проверьте последнюю информацию о типе карты на следующем веб-сайте. (Только английский язык) • Если вставлена miniSD карта, вставьте / выньте ее вместе с адаптером.<br>• Проверьте последнюю информацию о типе карты на следующем веб-сайте. (Только английский язык)<br>• http://panasonic.co.jp/pavc/global/cs/<br>• DCF (Design

### **Примечание**

<u>• гриме тапис≫</u><br>● Изображения JPEG, модифицированные с помощью ПК, не могут отображаться.<br>● Изображения, импортированные с ПК, должны быть совместимы со стандартами

●Изображения JPEG, модифицированные с помощью ПК, не могут отображаться.<br>●Изображения, импортированные с ПК, должны быть совместимы со стандартами EXIF (Exchangeable<br>Image File) 2.0, 2.1 и 2.2. Image File) 2.0, 2.1 и 2.2.

• Частично поврежденные файлы могут отображаться <sup>с</sup> уменьшенным разрешением.

• На данном телевизоре может читаться только расширение ".JPG".

● Названия папок и файлов могут отличаться в зависимости от используемой цифровой фотокамеры.<br>● Нельзя использовать двухбайтовые символы или специальные коды.

- Названия папок и файлов могут отличаться в зависимости от исполь:<br>● Нельзя использовать двухбайтовые символы или специальные коды.<br>● Эта карта может стать непригодной для этого телевизора, если измен
- Нельзя использовать двухбайтовые символы или специальные коды.<br>● Эта карта может стать непригодной для этого телевизора, если изменяется имя файла или папки.

### **Информация о разъемах SCART, S-VIDEO и HDMI**

#### ■**AV1 Разъем SCART**

 (RGB, VIDEO, Q-Link) Подходящими входами для AV1 являются RGB (красный / зеленый / синий).

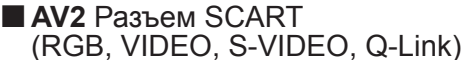

21

17

AV2 - Контакты 15 и 20 зависят от переключения AV2 S-VHS / VIDEO.

Г

г

 $\Box$ 

 $\Box$ 

 $\Gamma$ 

 $\Box$ 

 $\Box$ 

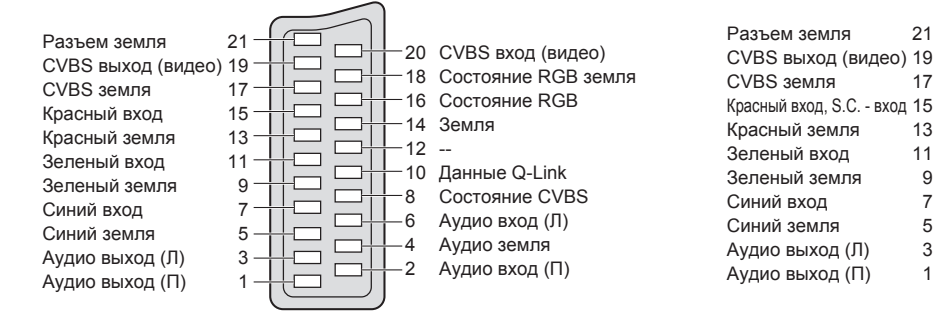

### ■ AV3 S-VIDEO 4-штыревой разъем **■** Разъем НDMI

g

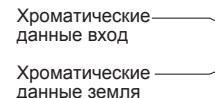

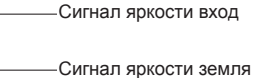

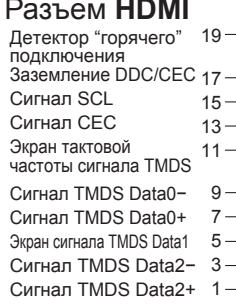

- 16 14  $12$ 10 8 -คิ  $\overline{A}$  $\overline{Q}$ 
	- 18 Питание +5 В Сигнал SDA Зарезервирован (в кабеле, но не подсоединен к устройству) Тактовая частота TMDS− Тактовая частота TMDS+ Экран сигнала TMDS Data0 Сигнал TMDS Data1− Сигнал TMDS Data1+ Экран сигнала TMDS Data2

20 CVBS вход (видео) 18 Состояние RGB земля

> Состояние RGB Земля --

Данные Q-Link Состояние CVBS Аудио вход (Л) Аудио земля Аудио вход (П)

16  $-14$  $-12$  $-10$ 8 6 4  $\mathcal{L}$ 

**Часто**

**вопросы**

**и** <u>こ</u>

### **Техническая информация**

### **Подсоединение ПК**

К этому телевизору может быть подключен ПК так, что на телевизоре отображается экран ПК и слышен звук. • Сигналы ПК, которые могут вводиться: Частота горизонтальной развертки от 31 до 69 кГц; частота вертикальной развертки от 59 до 86 Гц (сигнал, содержащий более 1024 линий, может вызвать неправильное отображение изображения).

• Адаптер ПК не нужен для совместимого <sup>с</sup> DOS/V 15-штырькового соединителя D-sub.

### **Примечание**

- Некоторые модели ПК не могут быть подключены <sup>к</sup> этому телевизору.
- При использовании ПК установите качество цвета дисплея ПК на самое высокое значение.
- Относительно подробностей применимых сигналов ПК, см. ниже.
- Максимальное разрешение дисплея

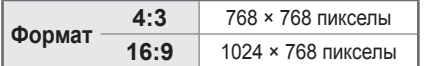

• Сигнал 15-штырькового соединителя D-sub

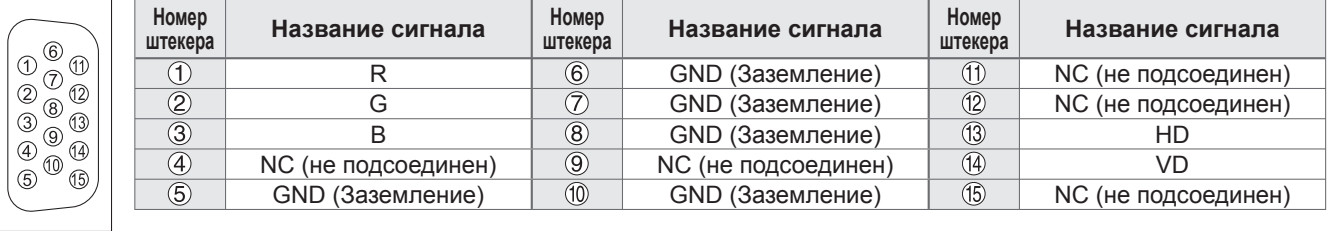

### **Поддерживаемые форматы входных видеосигналов**

### **COMPONENT** (Y, PB, PR)**, HDMI**

∗ Значок : Применимый входной сигнал

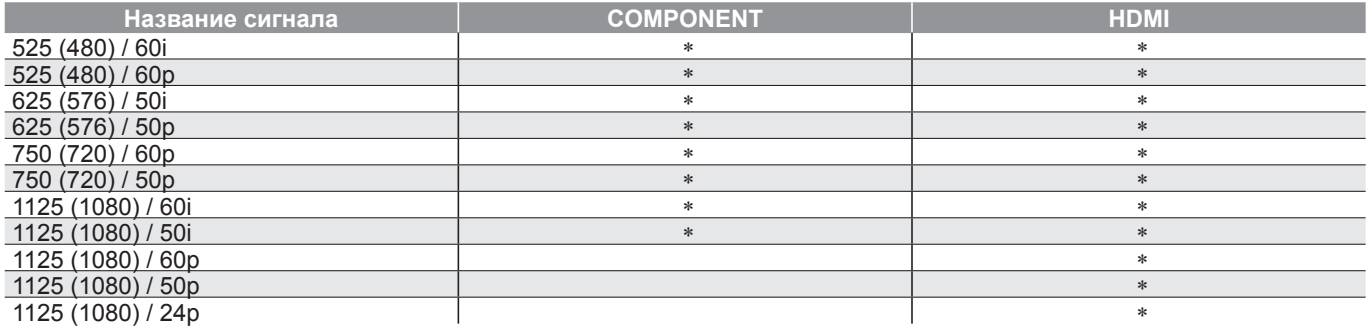

### **PC** (D-sub 15P)

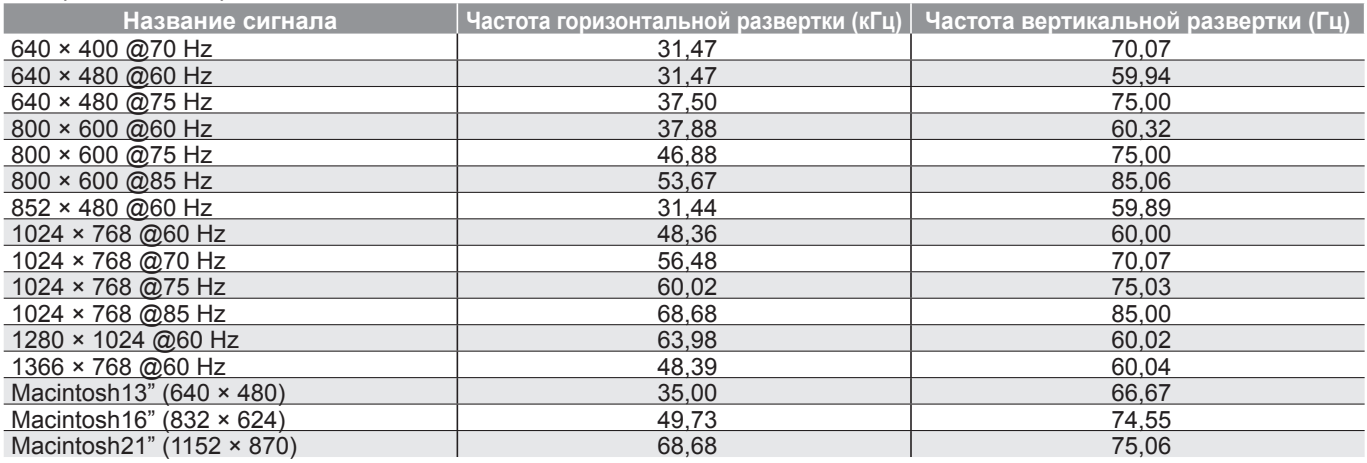

#### **Примечание**

• Сигналы, не соответствующие приведенным выше характеристикам, могут высвечиваться неправильно.

• Приведенные выше сигналы переформатируются для оптимального просмотра на Вашем дисплее.

• Применяемый входной сигнал для компьютеров обычно совместим со стандартной синхронизацией VESA.

• Компьютерный сигнал увеличивается или сжимается для отображения на дисплее, что может привести <sup>к</sup> недостаточной четкости отображения мелких деталей.

### **Часто задаваемые вопросы**

Перед тем, как обращаться за техобслуживанием или помощью, обратитесь, пожалуйста, к этим<br>простым советам, чтобы разрешить проблему. Если проблема все еще существует, обратитесь, пожалуйста, за помощью к Вашему местному

дилеру Panasonic.

### **Белые пятна или затененные изображения (помехи)**

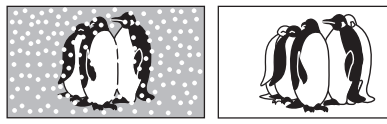

•Проверьте положение, направление <sup>и</sup> подсоединение антенны.

### **Нет ни изображения, ни звука**

- $\bullet$  Не находится ли телевизор в "режиме AV"?
- Вставлена ли штепсельная вилка в сетевую розетку?
- Включен ли телевизор?
- Проверьте меню изображения (стр. 22) и громкость.
- Проверьте, что есть все необходимые кабели SCART и соединения надежно выполнены в нужных местах.

### **Авто-формат**

• Автоматический формат разработан для обеспечения использования наилучшего соотношение сторон для заполнения Вашего экрана. Относительно пользовательского контроля, пожалуйста, см. стр. 42.

### **S-Video / черно-белое изображение**

• Используя кнопку AV, пожалуйста, подтвердите Ваш выбор S-Video I.e. AV2/S (стр. 18).

### **Экранная индикация – т.е. EC/AV1**

 $\bullet$  Вы можете просто стереть это  $\bullet$   $\blacksquare$ Снова нажмите для повторного отображения.

### **Появляется сообщение об ошибке**

- Следуйте инструкциям <sup>в</sup> сообщении.
- Если проблема не устраняется, проконсультируйтесь в авторизированном сервисном центре.

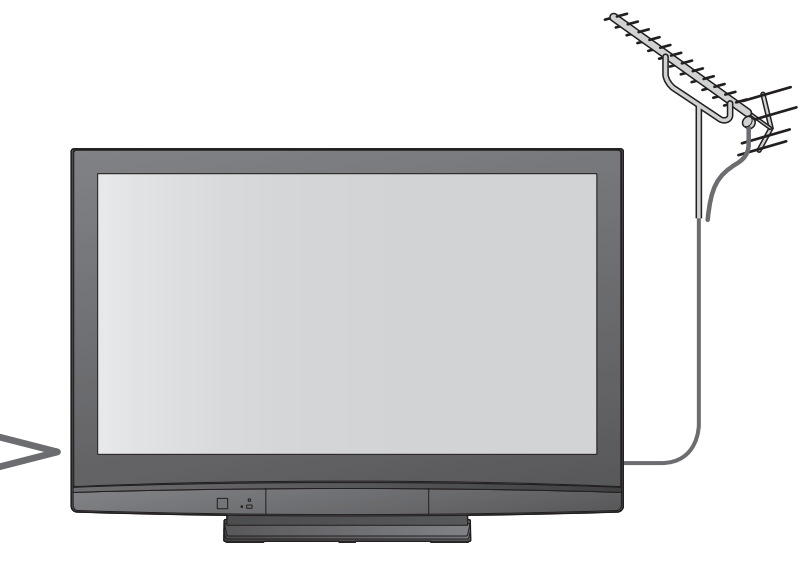

### **Функция Q-Link не работает**

• Проверьте кабель SCART <sup>и</sup> его подсоединение. Установите также "Выход AV1 / AV2" в меню установок (стр. 23).

### **Функция "VIERA Link" не работает и появляется сообщение об ошибке**

- Проверьте подсоединение.<br>• Проверьте подсоединение.<br>• Включите подсоединенное
- Проверьте подсоединение.<br>●Включите подсоединенное оборудование, а затем<br>включите телевизор. (стр. 36) включите телевизор. (стр. 36)

### **Запись не начинается немедленно**

• Проверьте установки записывающего устройства. Относительно подробностей прочитайте руководство по эксплуатации записывающего устройства.

### **На экране есть постоянно высвечивающиеся пятна**

• Некоторые пикселы могут постоянно высвечиваться или не высвечиваться из-за производственного процесса, связанного с этой технологией. Это не является неисправностью.

### **Контрастность уменьшается**

• Контрастность уменьшается, когда пользователь не производит никаких операций в течение нескольких минут, при следующих условиях:

- нет сигнала в режиме AV
- выбрана заблокированная программа
- выбрана недействительная программа<br>● отображено меню
- 
- Уменьшенное изображение или неподвижное изображение в режиме карты SD

**Часто задаваемые**

**вопросы**

**и** <u>こ</u>

### **Часто задаваемые вопросы**

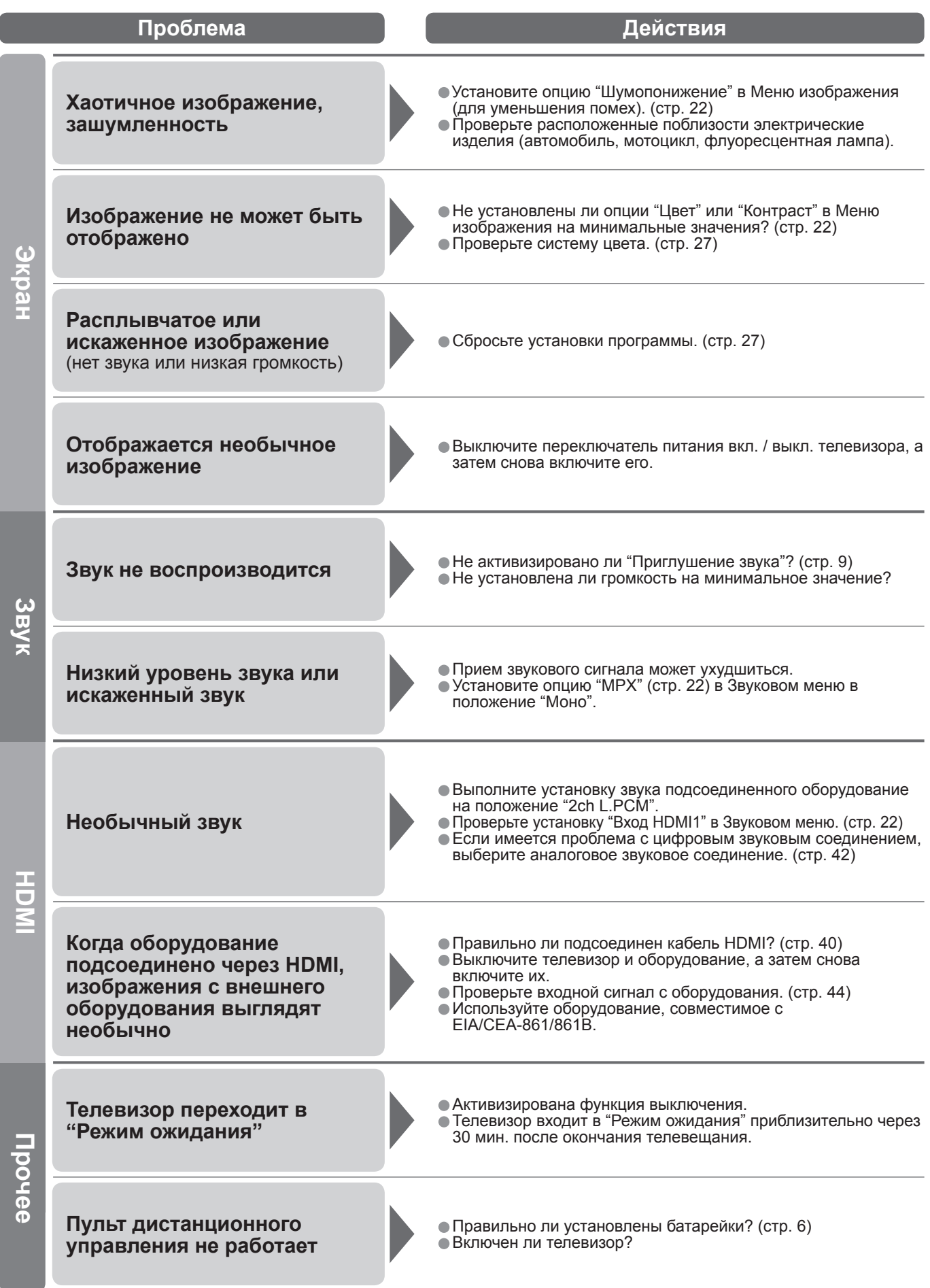

### **Технические характеристики**

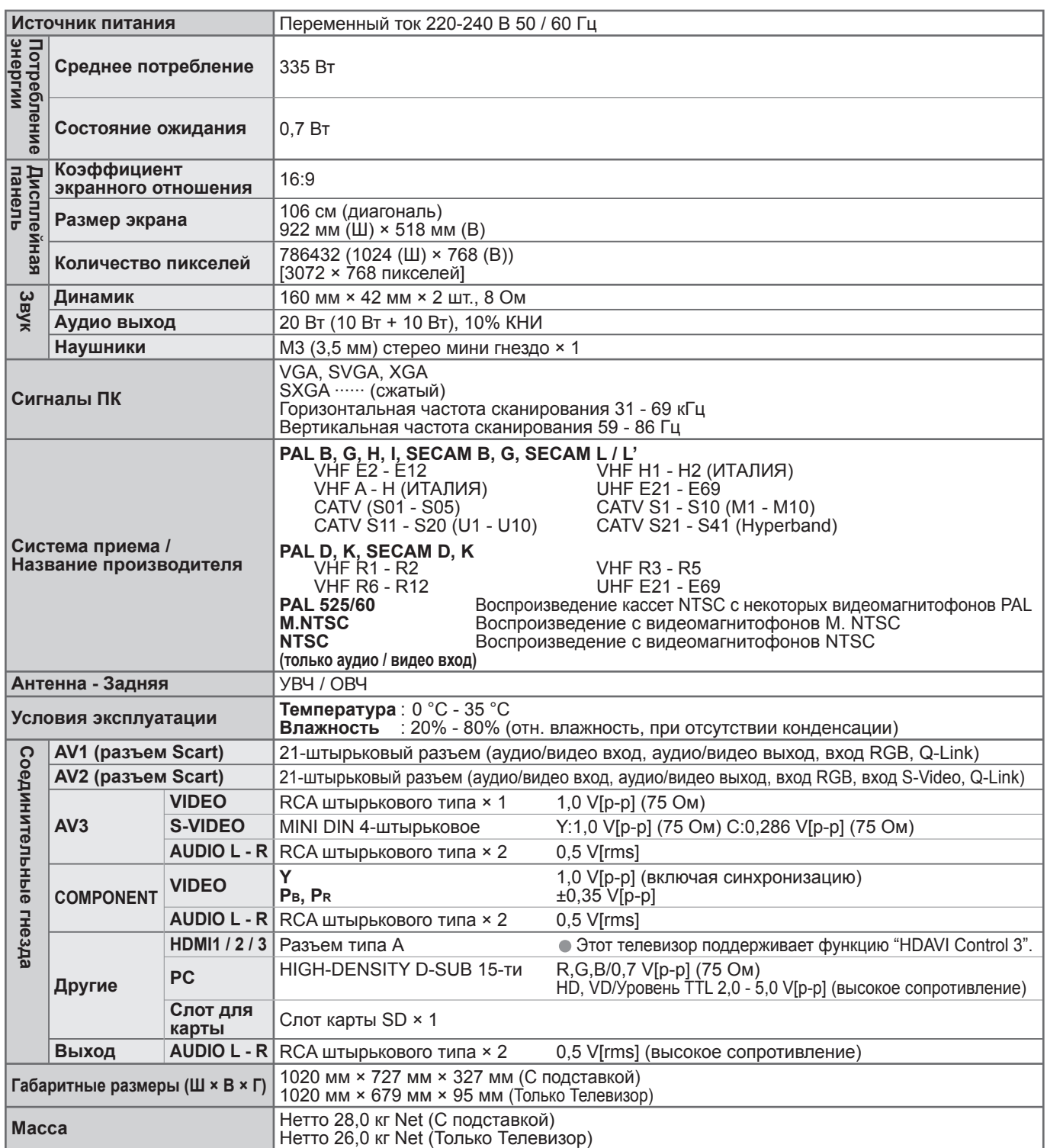

#### **Примечание**

• Конструкция <sup>и</sup> технические характеристики могут быть изменены без уведомления. Указанный вес <sup>и</sup> габаритные размеры являются пpиблизительными величинами. • Подставка: ST-42R4-WG (Для обеспечения безопасности)

**задаваемые**

**вопросы**

**и** <u>こ</u>

47

### **Информация по обращению с отходами для стран, не входящих в Европейский Союз**

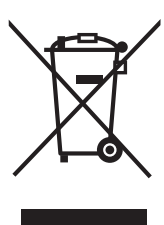

Действие этого символа распространяется только на Европейский Союз. Если Вы собираетесь выбросить данный продукт, узнайте в местных органах власти или у дилера, как следует поступать с отходами такого типа.

### **Лицензии**

- VGA является торговой маркой корпорации International Business Machines Corporation.<br>• Macintosh является зарегистрированной торговой маркой корпорации Apple Computer, (
- VGA является торговой маркой корпорации International Business Machines Corporation.<br>● Macintosh является зарегистрированной торговой маркой корпорации Apple Computer, США.<br>● S-VGA является зарегистрированной торговой
- S-VGA является зарегистрированной торговой маркой ассоциации Video Electronics Standard Association.
- Даже при отсутствии специальных ссылок на компании или торговые марки продуктов, данные торговые марки полностью признаются.<br>● Логотип SDHC является торговой маркой.
- марки полностью признаются.<br>● Логотип SDHC является торговой маркой.<br>● HDMI, логотип HDMI и High-Definition Multii
- Логотип SDHC является торговой маркой.<br>● HDMI, логотип HDMI и High-Definition Multimedia Interface являются товарными знаками или<br>зарегистрированными товарными знаками HDMI Licensing LLC.
- зарегистрированными товарными знаками HDMI Licensing LLC.
- $\bullet$  HDAVI Control™ является торговой маркой компании Matsushita Electric Industrial Co., Ltd.

Информационный центр Panasonic Для звонков из Москвы: +7 (495) 725-05-65 Бесплатный звонок по России: 8-800-200-21-00

#### **Памятка покупателя**

Номер модели и серийный номер этого изделия можно найти на задней панели. Вы должны записать этот серийный номер в отведенном для этого месте внизу и сохранить эту книгу вместе с квитанцией о покупке телевизора как постоянный документ о Вашей покупке, для облегчения поиска в случае кражи или потери и для гарантийного технического обслуживания.

Номер модели Серийный номер

### **Matsushita Electric Industrial Co., Ltd.**

Web Site : http://www.panasonic.ru © 2008 Matsushita Electric Industrial Co., Ltd. All Rights Reserved.